Утвержден КНГМ.466451.006 РЭ-ЛУ

## **УНИВЕРСАЛЬНАЯ СИСТЕМА АВТОВЕДЕНИЯ ПАССАЖИРСКОГО ПОЕЗДА ДЛЯ ЭЛЕКТРОВОЗА ЧС4<sup>Т</sup> (УСАВП-ЧС4<sup>Т</sup> )**

Руководство по эксплуатации

**КНГМ.466451.006 РЭ**

Подп. и дата Взам. инв. № Инв. № дубл. Подп. и дата Взам. инв.№ Инв.№ дубл. Подп. и дата Инв. Меподл. Инв.№подл. *0676*

Москва 2006 г.

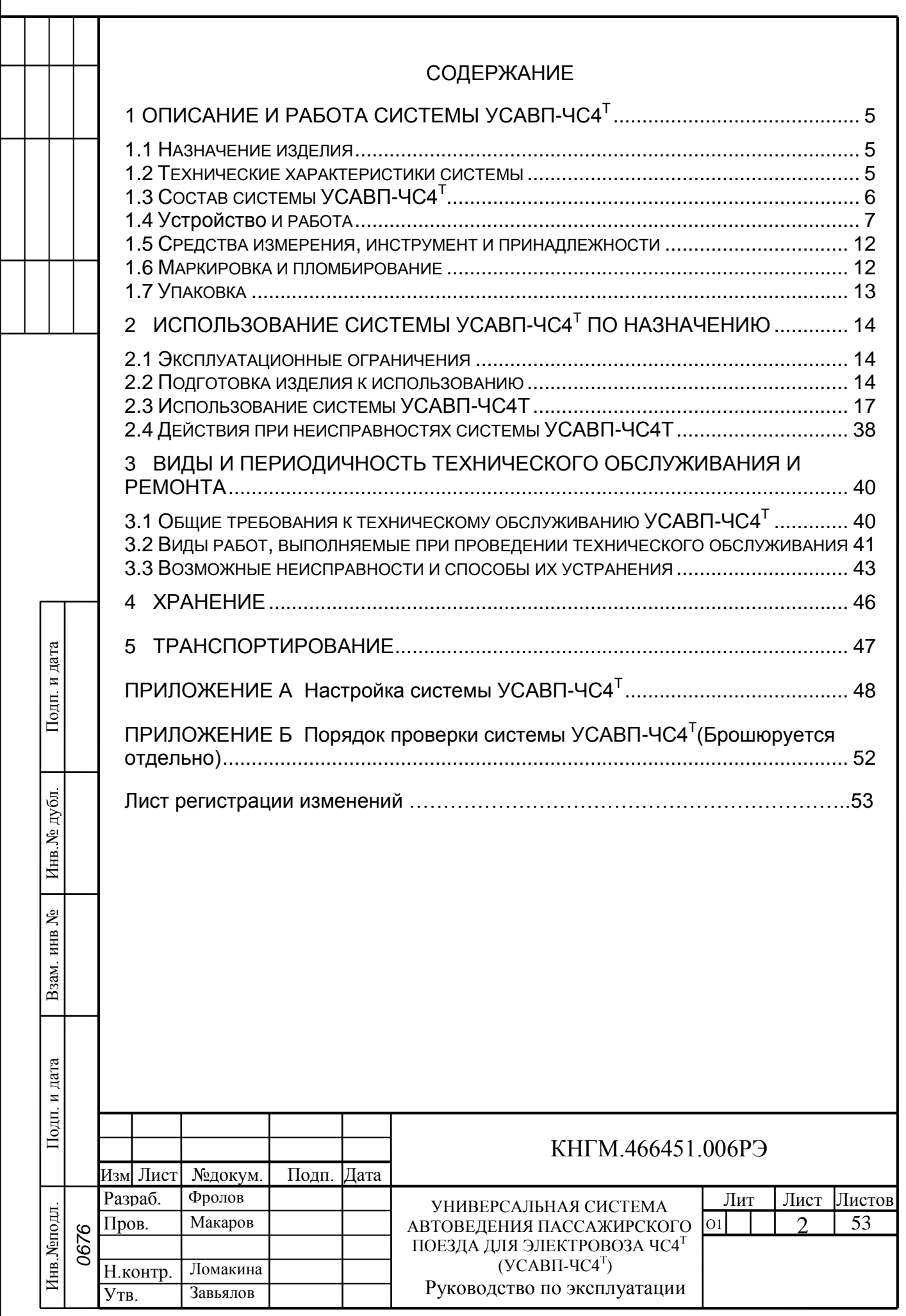

Настоящее руководство по эксплуатации является составной частью комплекта конструкторской документации КНГМ.466451.006 на универсальную систему автоведения пассажирского поезда для электровоза ЧС4<sup>Т</sup> (УСАВП-ЧС4<sup>Т</sup>), выполненную на основе блоков комплекса автоматизированного управления и диагностирования (КАУД) ДЛИЖ.421457.013 ОТУ.

Полное обозначение системы, необходимое при ссылках на нее - система УСАВП-ЧС4<sup>Т</sup> КНГМ.466451.006.

Настоящее руководство по эксплуатации предназначено для изучения и полного использования возможностей универсальной системы автоведения пассажирского поезда, далее по тексту - УСАВП-ЧС4<sup>т</sup>.

Настоящее РЭ распространяется на все модификации системы УСАВП-ЧС4<sup>Т</sup> , указанные в таблице 1.

Таблица 1 – Модификации системы

Подп. и дата

дубл.

Инв. №

g

Взам. инв.

и дата

Подп.

Подп. и дата Взам. инв № Инв.№ дубл.

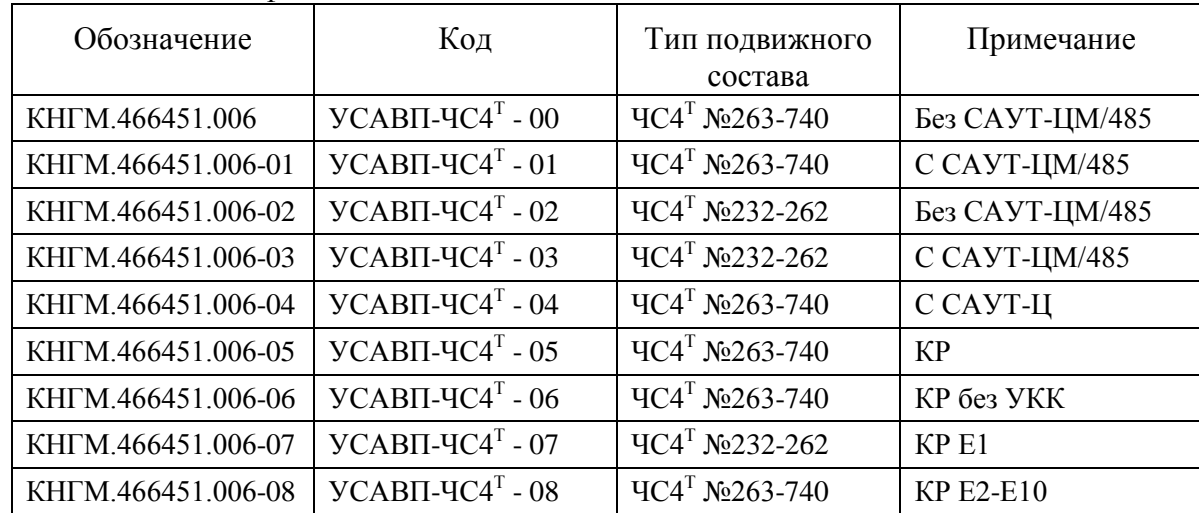

К эксплуатации системы УСАВП-ЧС4<sup>Т</sup> могут быть допущены лица прошедшие обучение правильным приемам работы с системой УСАВП-ЧС4<sup>Т</sup>.

Надежность работы и срок службы системы УСАВП-ЧС4<sup>Т</sup> зависят от правильной эксплуатации, поэтому:

- **не приступайте к работе с системой УСАВП-ЧС4<sup>Т</sup> , не ознакомившись с настоящим руководством по эксплуатации;** 

- **не допускается эксплуатация УСАВП-ЧС4<sup>Т</sup> на электровозах, имеющих неисправности электрооборудования, а также не соответствующих требованиям к техническому состоянию подвижного состава, установленными соответствующими правилами и инструкциями, действующими на железных дорогах РФ.**

Руководство по эксплуатации состоит из:

- описания порядка настройки системы УСАВП-ЧС4<sup>Т</sup> на электровозе (Приложение А);

- описания порядка проверки системы УСАВП-ЧС4<sup>Т</sup> с помощью стенда ЧС100С (Приложение Б, брошюруется отдельно).

В руководстве по эксплуатации приняты следующие сокращения и обозначения:

ДПС – датчик угловых перемещений (датчик пути и скорости);

РПДА-П – регистратор параметров движения и автоведения электровоза; ЭДТ – электродинамический (реостатный) тормоз;

ЭПТ – электропневматический тормоз;

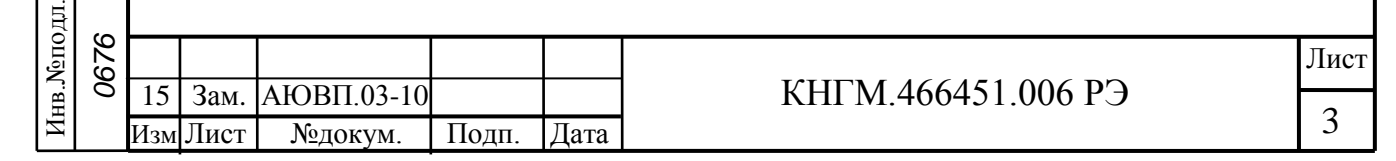

ПТ – пневматический (автоматический) тормоз;

КрМ – кран машиниста;

КМ – контроллер машиниста;

ТМ – тормозная магистраль;

НМ – напорная магистраль;

ТЦ – тормозной цилиндр;

УР – уравнительный резервуар;

ЗТС – задатчик тормозной силы;

ЭМК – электромагнитный клапан;

ЭПВ – электропневматический вентиль;

ТЭД – тяговый электродвигатель;

ПС – переключатель ступеней тягового трансформатора;

ПЭ 206 – приставка электропневматическая.

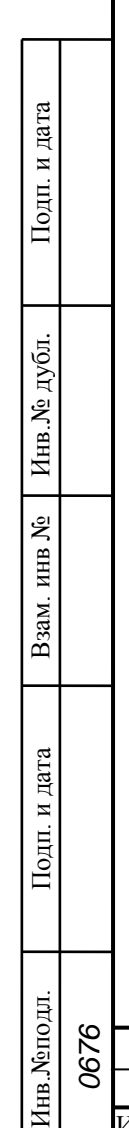

Изм Лист | №докум. | Подп. |Дата

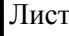

КНГМ.466451.006 РЭ

4

## <span id="page-4-0"></span>**1 Описание и работа системы УСАВП-ЧС4<sup>Т</sup>**

### 1.1 Назначение изделия

Подп. и дата

дубд.

Инв.No.

g ИНВ.

Подп. и дата Взам. инв № Инв.№ дубл.

<span id="page-4-2"></span>Взам.

и дата

Іодп.

 $\overline{5}$ 

<span id="page-4-1"></span>Универсальная система автоведения пассажирского поезда для электровоза ЧС4<sup>Т</sup> (УСАВП-ЧС4<sup>Т</sup> ) предназначена для автоматизированного управления электровозами типа ЧС4<sup>Т</sup> , оборудованных согласно проекту Э2773.00.00 или комплексному проекту Э2887.00.00 ПКБ ЦТ ОАО «РЖД», с целью точного соблюдения времени хода, задаваемого графиком или другим нормативным документом, на основе выбора энергетически рационального режима движения. Система обеспечивает автоматизированное управление тягой и всеми видами тормозов электровоза. Она также предназначена для выдачи машинисту предупреждающей звуковой и вспомогательной визуальной информации.

Система УСАВП-ЧС4<sup>Т</sup> функционирует в тесном взаимодействии с регистратором параметров движения и автоведения (РПДА-П). Регистратор параметров движения и автоведения предназначен для записи на сменном картридже значений токов, напряжений, состояния огней локомотивного светофора (АЛСН, КЛУБ) и другой информации, поступающей от бортовой микропроцессорной системы автоведения, цепей управления электровоза и электропневматического тормоза в реальном времени. Регистратор предназначен также для выдачи в бортовую микропроцессорную систему автоведения текущих значений токов и напряжений. Системы УСАВП-ЧС4<sup>Т</sup>и РПДА-П функционируют совместно и, поэтому, одновременно устанавливаются на электровозы ЧС4 $^{\rm T}$ .

Электропневматические вентили, клапаны и приставки предназначены для дистанционного автоматизированного управления электропневматическими и пневматическими тормозами поезда.

Датчики пути и скорости предназначены для преобразования угловой частоты вращения (оборотов) колесных пар, на которых они установлены, в последовательность импульсов, которая поступает в бортовую микропроцессорную систему автоведения для вычисления пройденного пути и скорости движения.

Преобразователи давления предназначены для измерения и передачи в систему текущих значений давлений в уравнительном резервуаре, в тормозном цилиндре, в задатчике реостатного тормоза, в тормозной и напорной магистралях.

Бортовая управляющая программа предназначена для реализации алгоритма автоведения, ввода и вывода необходимой для автоведения информации, для организации взаимодействия с машинистом, сбора и передачи в РПДА-П записываемой на картридж информации.

## 1.2 Технические характеристики системы

Система УСАВП-ЧС4<sup>Т</sup> соответствует требованиям комплекта конструкторской документации КНГМ.466451.006, согласованной и утвержденной в установленном порядке.

Система автоведения по устойчивости к климатическим воздействиям соответствует требованиям климатического исполнения У 2 по ГОСТ 15150, при этом нижнее значение рабочей температуры минус 50С и верхнее значение рабочей температуры плюс 60°С.

По устойчивости к воздействию механических факторов система относится к группе механического исполнения М25 по ГОСТ17516.1.

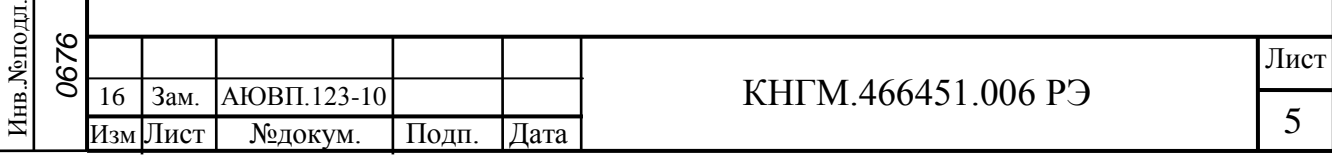

Электропневматическая приставка ПЭ 206 ПЮЯИ.667721.002 ТУ, клапаны электромагнитные КЭО 15/20/2-050/5 и КЭО 03/10/2-50/11 ТУ 3742-001-24039780-00 относятся к классификационной группе К6 исполнения УХЛ2 по ГОСТ 15150, при этом нижнее значение рабочей температуры минус 50°С и верхнее значение рабочей температуры плюс 60°С.

Аппаратура системы УСАВП-ЧС4<sup>Т</sup> имеет степень защиты IP54 (для аппаратуры УСАВП-ЧС4<sup>Т</sup> , РПДА-П и электромагнитных клапанов), IP22 (для электропневматической приставки), IP56 (для ДПС-У-6) согласно классификации ГОСТ 14254.

Питание узлов системы УСАВП-ЧС4<sup>Т</sup> осуществляется напряжением постоянного тока с параметрами:

а) номинальное значение 50В;

б) отклонение от номинального значения в диапазоне от 35 до 65В.

Суммарная мощность, потребляемая всеми устройствами УСАВП-ЧС4<sup>Т</sup>, установленными на электровоз, в рабочем состоянии не превышает 100 Вт.

Объем картриджа не менее 64 Мб.

Суммарная масса изделия, устанавливаемого на электровоз, не более 100 кг.

## 1.3 Состав системы УСАВП-ЧС $4^T$

Система УСАВП-ЧС4<sup>Т</sup> (на один электровоз типа ЧС4<sup>Т</sup>) состоит из устройств и программ, перечисленных в таблице 2.

Таблица 2 – Состав системы

<span id="page-5-0"></span>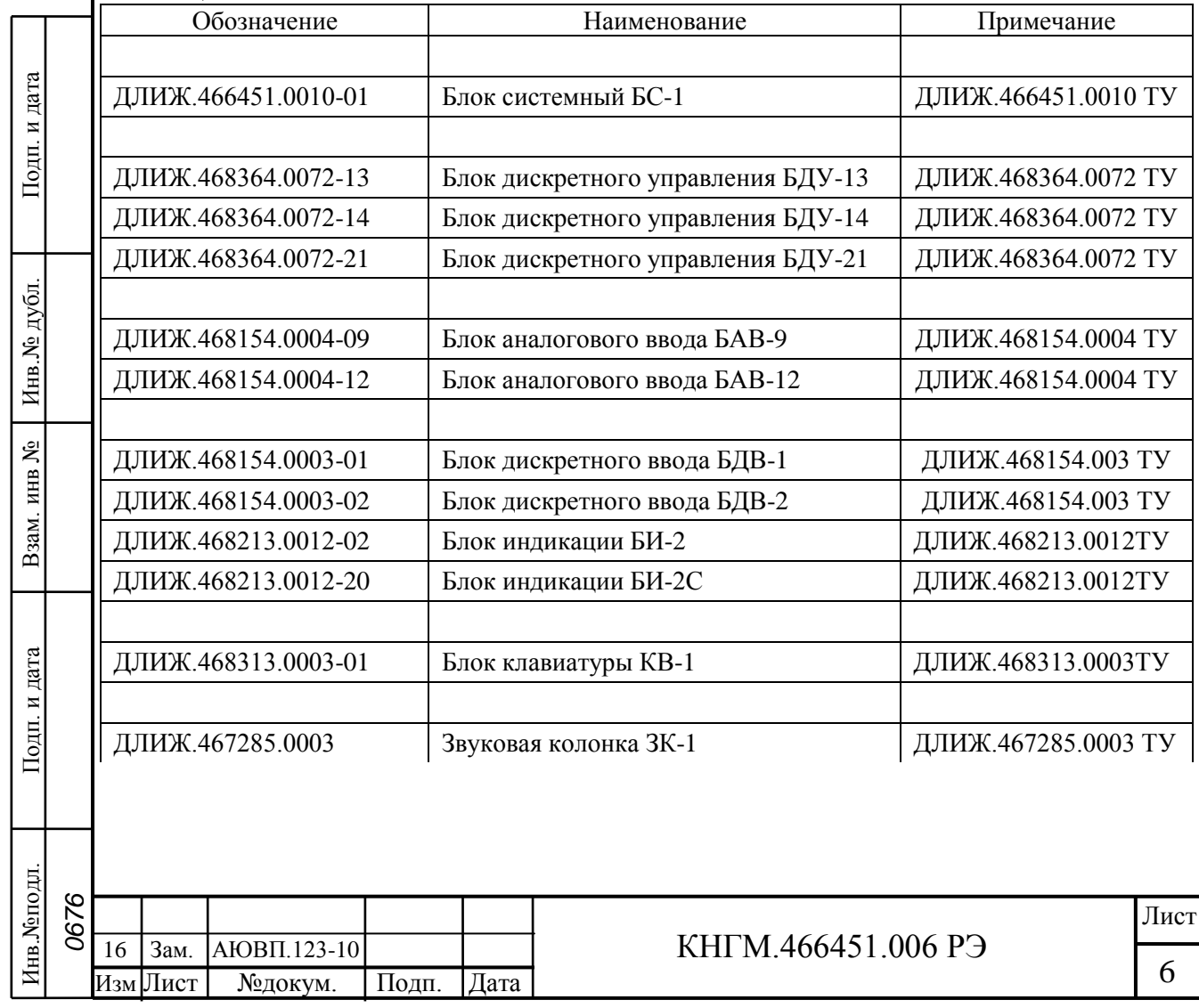

#### Продолжение таблицы 2

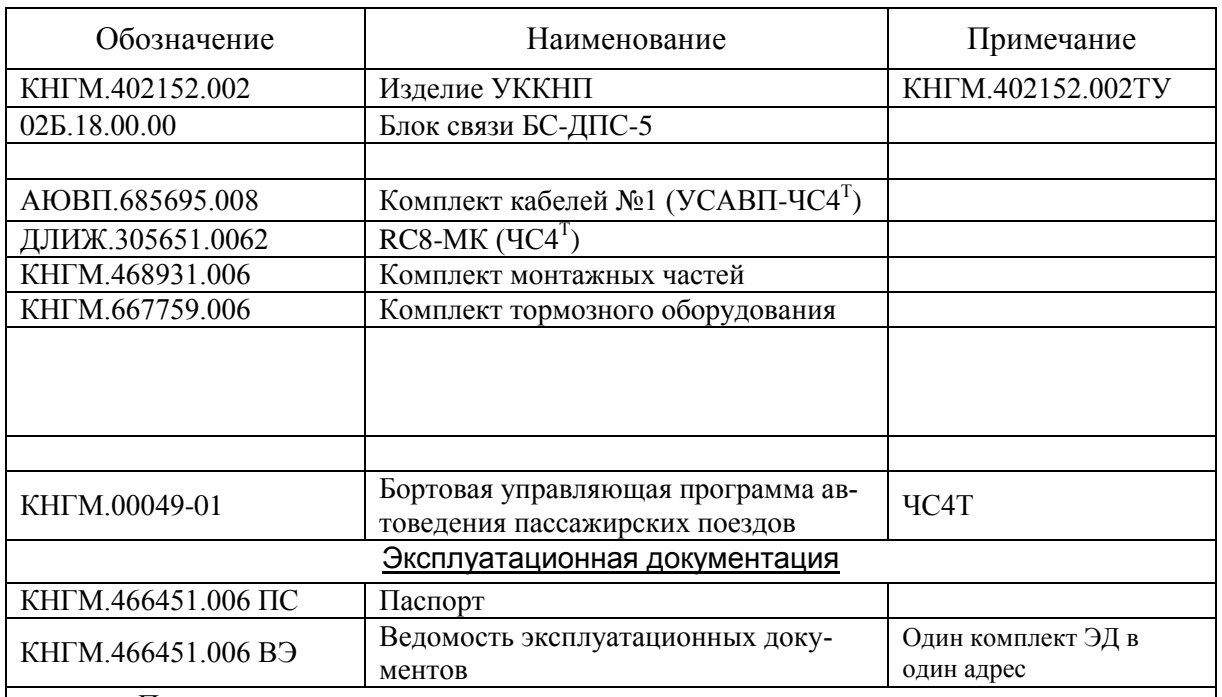

Примечания

Подп. и дата

<span id="page-6-0"></span>дубд.

Инв.No.

g

Взам. инв

Тодп. и дата

Подп. и дата Взам. инв № Инв.№ дубл.

1) В таблице приведен перечень изделий, которые могут входить в систему УСАВП-ЧС4Т. Точный состав и количество входящих изделий должны указываться в спецификации КНГМ.466451.006.

2) На партию изделий отгружаемых в один адрес поставляется: АРМ пассажирского электровоза, комплект обучающего тренажера, комплект стендового оборудования для монтажа и ремонта.

## 1.4 Устройство и работа

В настоящем разделе дано общее описание системы УСАВП-ЧС4<sup>Т</sup> и приведены ее функциональные возможности. Устройство и работа регистратора параметров движения и автоведения РПДА-П описаны в документе КНГМ.421429.002 РЭ.

### 1.4.1 Общее описание устройства.

УСАВП-ЧС4<sup>Т</sup> представляет собой автоматизированную управляющую программно-аппаратную систему реального времени, осуществляющую расчет энергетически рационального режима движения и управляющую режимами тяги и торможения для его реализации.

Блок системный (БС) имеет постоянную память, в которую перед пуском в эксплуатацию на участке обслуживания заносится постоянная информация о нем профиль пути, постоянные ограничения скорости, расположение путевых объектов, объектов сигнализации и расписание. Эта информация постоянна и не может быть изменена без переналадки системы.

Кроме того, часть этой памяти зарезервирована системой УСАВП-ЧС4<sup>Т</sup> для

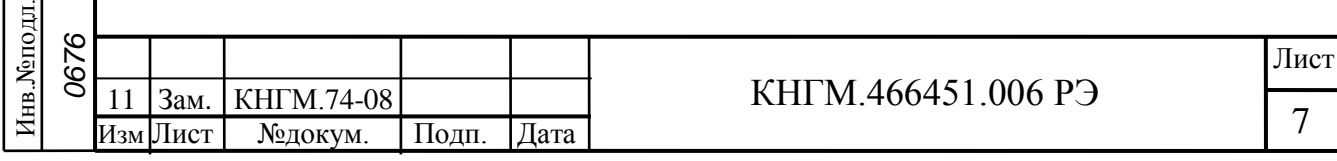

хранения переменной (изменяемой) информации - номер поезда, количество вагонов, временные ограничения скорости и т.п. Эта информация при необходимости может быть оперативно изменена машинистом при эксплуатации системы.

Аппаратура системы УСАВП-ЧС4<sup>Т</sup> подключается к бортовой аппаратуре электровоза. На основании хранимой в памяти информации и с учетом входных сигналов, принимаемых с борта электровоза, от датчиков угловых перемещений и преобразователей давлений, система УСАВП-ЧС4<sup>Т</sup> производит расчет энергетически рациональных режимов ведения и осуществляет автоведение поезда.

### 1.4.2 Описание работы тормозной подсистемы.

Структурная схема тормозной подсистемы представлена на рисунке 1.

Тормозная подсистема предназначена для дистанционного управления процессами, происходящими в тормозной системе поезда (торможением, отпуском и поддержанием зарядного давления в тормозной магистрали) с локомотивной тягой без участия машиниста.

Подсистема состоит из:

а) приставки к крану машиниста ПЭ 206;

б) электромагнитного клапана КЭО 15;

в) электромагнитного клапана КЭО 03;

г) датчиков давлений;

д) арматуры подключения.

Для дистанционного управления автоматическими тормозами кран машиниста должен находиться во 2-ом положении. При этом обеспечиваются следующие режимы управления автоматическими тормозами:

а) режим «поддержание зарядного давления». При подаче напряжения на ЭПВ приставки ПЭ 206, в тормозном вентиле перекрывается атмосферный канал, а в вентиле отпуска открывается питательный канал. По этому каналу воздух от напорной магистрали (НМ) проходит в редуктор крана машиниста, т.к. рукоятка крана машиниста находится во 2-ом положении. Поддержание давления в УР и ТМ происходит по штатной схеме работы крана машиниста;

б) режим «торможение». ЭПВ обесточиваются. Питательный клапан отпускного вентиля перекрывает сообщение НМ с редуктором. Тормозной вентиль сообщает УР и полость над уравнительным поршнем с атмосферой, обеспечивая разрядку УР темпом служебного торможения. Время снятия напряжения с тормозного вентиля определяет величину разрядки УР;

в) режим «перекрыша». При достижении требуемой величины разрядки УР на тормозной вентиль подается напряжение. Происходит разобщение УР с атмосферой. Поскольку отпускной вентиль обесточен, то УР и полость над уравнительным поршнем разобщены с НМ. В УР сохраняется давление, установившееся на момент закрытия атмосферного клапана тормозного вентиля;

г) режим «отпуска». Осуществляются два режима отпуска. Это отпуск короткосоставных поездов (поезд с составом до 11 вагонов включительно) и поездов нормальной и повышенной длинны.

Для отпуска тормозов в короткосоставных поездах подается питание на ЭПВ приставки ПЭ 206 и ЭМК КЭО 03. При подаче напряжения на ЭПВ приставки ПЭ 206 протекают процессы описанные в разделе «поддержание зарядного давления». ЭМК КЭО 03 из НМ подает воздух, давлением НМ, в полость над уравнительным поршнем, открывая питательный клапан на хвостовике уравнительного поршня

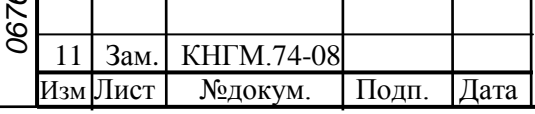

## КНГМ.466451.006 РЭ

Лист

8

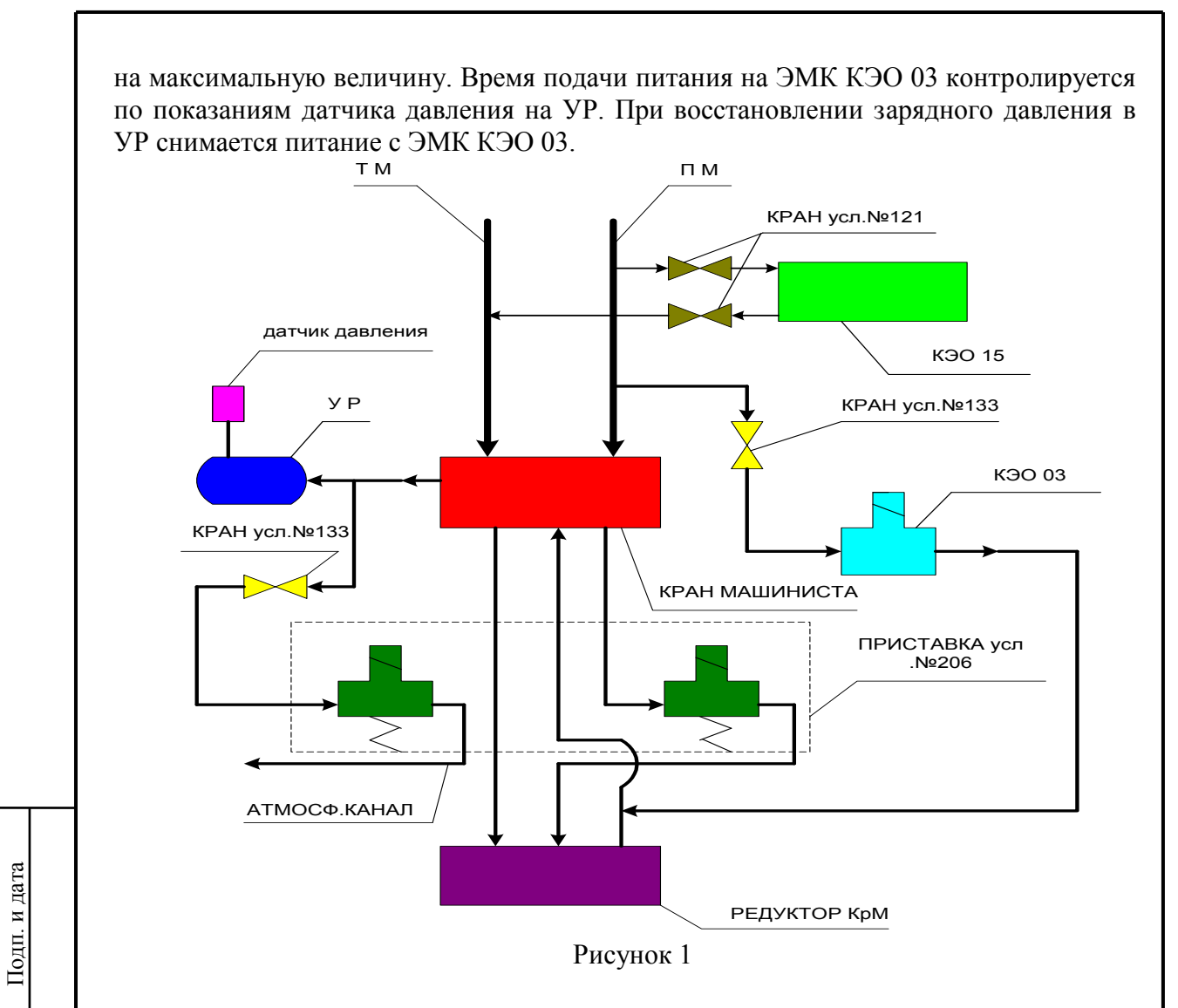

Отпуск тормозов в поездах нормальной и повышенной длины обеспечивается дополнительным включением электромагнитного клапана КЭО 15. Этот клапан включается совместно с ЭМК КЭО 03. Проходное сечение ЭМК КЭО 15 соответствует сечению крана машиниста между НМ и ТМ при 1-ом положении ручки крана. Этим обеспечивается суммарное проходное сечение, как при 1-ом положении ручки крана машиниста, хотя ручка находится во 2-ом положении.

Допускается не устанавливать ЭМК КЭО 15 в пневмомагистраль электровоза. В этом случае необходимо перекрыть разобщительные краны усл. №121, разъем кабеля не подключается к ЭМК КЭО 15

### 1.4.3 Функциональные возможности системы УСАВП-ЧС4<sup>Т</sup>.

Сигналы, принимаемые системой, представлены в таблице 4. Таблица 4 - Сигналы, принимаемые системой

дубл. ৼ  $M<sub>HB</sub>$ 

ደ ИHB.

Взам.

 $h \cap -\infty$ 

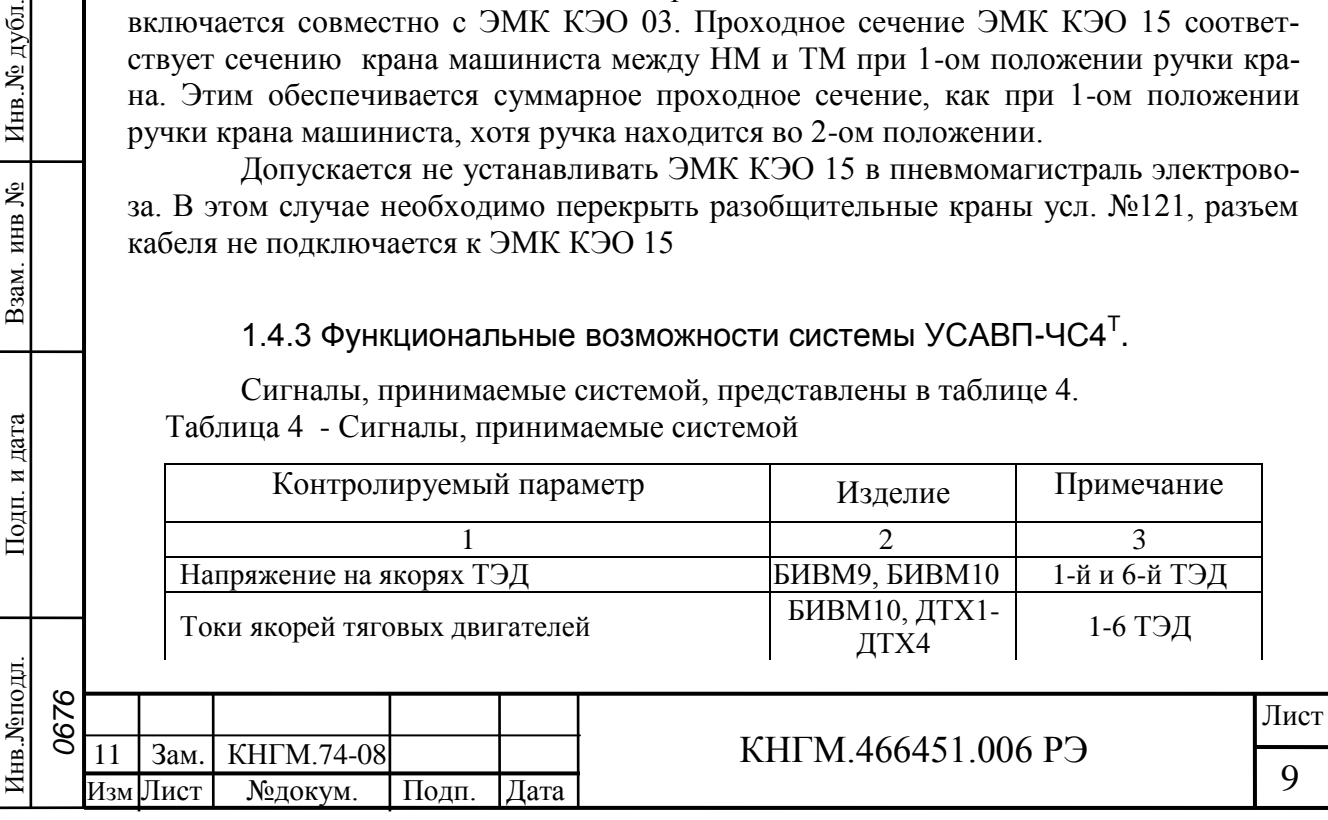

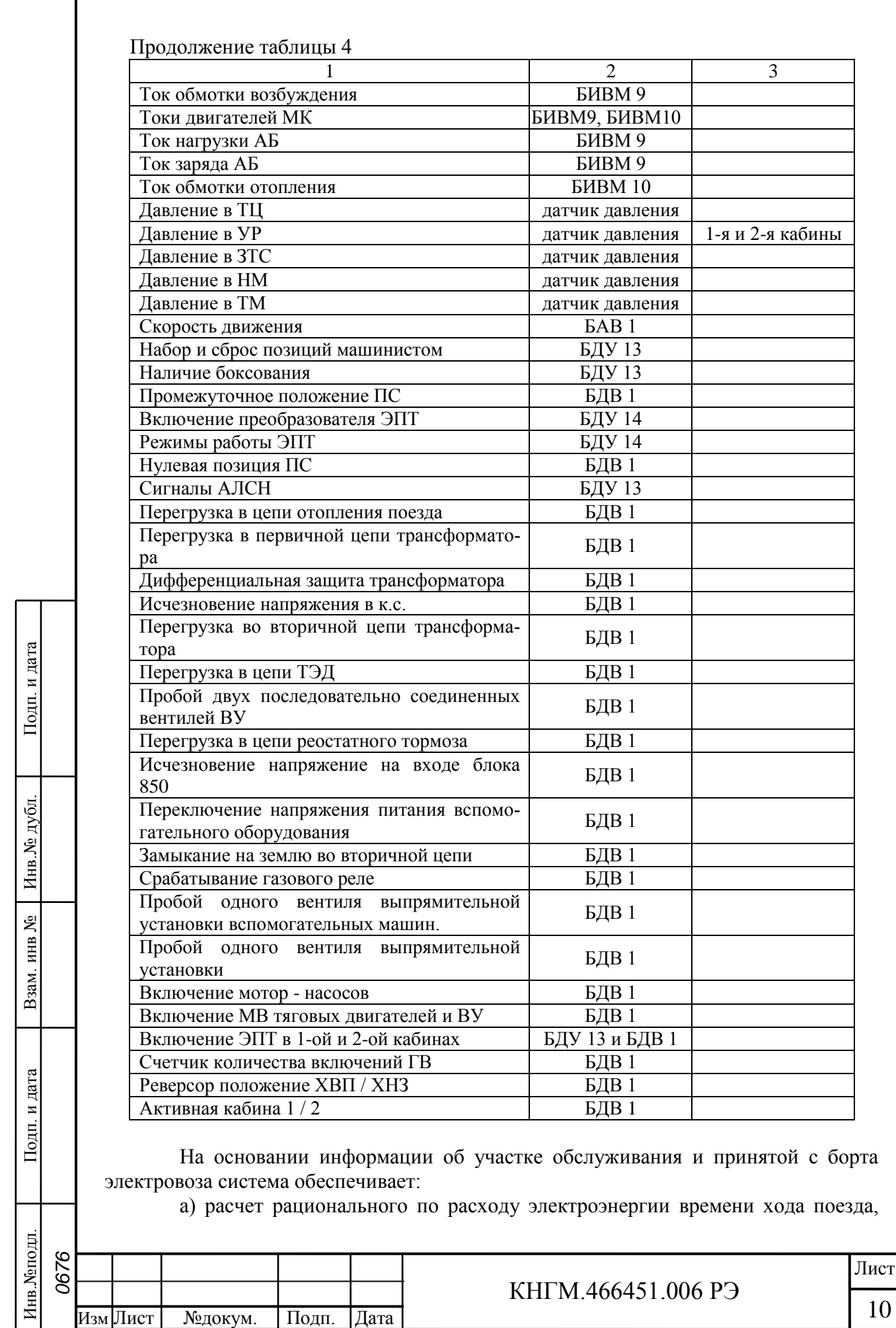

исходя из предусмотренного графиком движения и заданного машинистом режима исполнения расписания;

б) определение фактической скорости движения;

в) расчет времени, оставшегося до контрольной станции;

г) сравнение фактической скорости движения с расчетной и определение необходимой скорости движения поезда, для выполнения расчетного времени хода, в том числе на участках приближения к сигналам светофора, требующих снижения скорости, при подъезде к местам действий ограничения скорости;

д) выбор тяговой позиции электровоза в зависимости от расчетной величины скорости;

е) расчет координат пути и местоположения поезда.

На основании информации об участке обслуживания и проводимых измерений и расчетов система УСАВП-ЧС4<sup>т</sup>:

а) записывает на сменный картридж РПДА-П параметры движения и управления;

б) управляет электровозом, оставляя приоритет управления за машинистом, при этом система:

1) разгоняет поезд до расчетной скорости (энергетически рациональной);

2) поддерживает движение с расчетной скоростью;

3) снижает скорость движения при подъезде к местам действия постоянных или временных ограничений скорости;

4) отрабатывает сигналы локомотивного светофора;

5) отрабатывает сигнал о боксовании, снижая или отключая тягу при боксовании и восстанавливая ее после прекращения боксования;

6) в случае ручного управления информирует машиниста о рекомендуемых режимах движения;

в) постоянно информирует машиниста:

1) о фактическом значении скорости поезда, с точностью  $\pm 1$  км/час;

2) о координате нахождения поезда, с точностью 100 м (1 пикет);

3) о величине и координате начала ближайшего временного ограничения скорости с точностью индикации 100 м (1 пикет), при приближении к нему — о длине пути в м, оставшемся до места начала ограничения, а после въезда на место ограничения – о длине пути, оставшемся до конца его действия, с учётом длины поезда;

4) о позиции тяги;

Подп. и дата

дубд.

Инв.No.

ደ ИНВ.

Взам.

и дата

Подп.

5) об астрономическом времени с дискретностью 1 с;

г) по требованию машиниста подает ему служебные сообщения в звуковом виде.

При необходимости машинист может изменить:

а) табельный номер;

б) количество вагонов;

в) уставку тока тяговых двигателей при разгоне;

г) временное ограничение скорости;

д) текущее астрономическое время и дату;

е) диаметр обода (бандажа) колеса;

ж) номер поезда;

з) режим исполнения расписания;

и) текущую координату.

Инв.№подл. Подп. и дата Взам. инв № Инв.№ дубл. Инв. Монодл *0676* Лист КНГМ.466451.006 РЭ 11 Изм Лист №докум. Подп. Дата

Дополнительно машинист может получить информацию:

а) о номере и названии перегона, на котором находится поезд;

б) о диаметре обода колеса (бандажа) колесной пары, на которой установлен датчик ДПС;

в) о координате местонахождения поезда (км, пикет);

г) о максимально разрешенной позиции тяги;

д) об отклонении от расписания.

### 1.5 Средства измерения, инструмент и принадлежности

1) Персональный компьютер IBM совместимый с процессором не ниже 386. Персональный компьютер необходим для:

<span id="page-11-0"></span>а) переналадки системы УСАВП-ЧС4<sup>Т</sup> при переводе на другой участок обслуживания или при смене расписания;

б) функциональной диагностики системы УСАВП-ЧС4<sup>Т</sup> при ремонте в условиях депо и производства.

2) Стенд ЧС –100С.

Стенд ЧС-100С СВТИ.468222.021 совместно с персональным компьютером используется для проверки системы в условиях производства или депо. Он позволяет качественно и полностью проверить работоспособность системы УСАВП-ЧС $4^T$ .

Стенд ЧС-100С выполняет следующие функции:

а) вырабатывает все необходимые для работы системы напряжения; имитирует сигналы, поступающие с борта электровоза;

б) имитирует сигналы датчиков ДПС и преобразователей давления;

в) обеспечивает индикацию всех имитируемых сигналов;

г) обеспечивает индикацию всех выдаваемых проверяемой системой сигна-

лов;

Инв.№подл. Подп. и дата Взам. инв № Инв.№ дубл.

и дата

Подп.

Инв. Монодл

*0676*

Подп. и дата

дубд.

<span id="page-11-1"></span>Инв.No.

ደ инв.

Взам.

д) обеспечивает проверку блоков и устройств, входящих в состав системы. Стенд ЧС-100С питается от сети 220 В 50 Гц и подключается к системе УСАВП-ЧС4<sup>Т</sup> с помощью входящих в его комплект кабелей.

Порядок работы со стендом ЧС-100С описан в его руководстве по эксплуатации СВТИ.468222.021РЭ.

### 1.6 Маркировка и пломбирование

### 1.6.1 Маркировка.

Маркировка блоков, входящих в состав системы УСАВП, производится в соответствии с требованиями ОСТ 32.146 и конструкторской документации. Блоки системы должны иметь заводские таблички по ГОСТ 12969, содержащие следующие данные:

а) шифр блока;

б) порядковый номер блока, присвоенный заводом-изготовителем;

в) год выпуска;

г) степень защиты по ГОСТ 14254;

Маркировка системы отсутствует.

1.6.2 Пломбирование.

Изм Лист №докум. Подп. Дата КНГМ.466451.006 РЭ

Лист

12

Пломбирование блоков системы следует проводить в соответствии с их техническими описаниями и инструкциями по эксплуатации.

Пломбирование блока датчика угловых перемещений ДПС осуществляется на стопорной проволоке одной из пар болтов крепления крышки корпуса.

Пломбирование указанных устройств системы УСАВП-ЧС4<sup>Т</sup> должно осуществляться при изготовлении системы, а также после произведенных ремонтных работ.

### 1.7 Упаковка

<span id="page-12-0"></span>Упаковка составных частей системы УСАВП-ЧС4<sup>Т</sup>, указанных в таблице 2, должна производиться в закрытых вентилируемых помещениях при температуре окружающего воздуха от плюс 5 до плюс 40°C и относительной влажности до 80% при отсутствии в окружающем воздухе агрессивных газов.

Упаковка блоков, входящих в состав системы УСАВП-ЧС4<sup>Т</sup> , производится по чертежам предприятия-изготовителя.

При этом:

Изм Лист №докум. Подп. Дата

а) масса брутто одного комплекта УСАВП-ЧС4<sup>Т</sup> не более 105 кг;

б) изделия и транспортная тара пломбируются службой ОТК завода - изготовителя.

Кабели системы должны быть помещены в полиэтиленовые пакеты по ГОСТ 12302 и ящик из гофрокартона по ГОСТ 9142 или деревянные ящики по ГОСТ 9396. Разъемы кабелей должны быть закрыты заглушками.

В каждый ящик вкладывается упаковочный лист, в котором указываются данные по составу и комплектной принадлежности к системе УСАВП-ЧС4<sup>Т</sup>.

В один из ящиков вкладывается также паспорт на систему.

Эксплуатационная документация помещается в потребительскую тару, а товаросопроводительная — в карман транспортной тары.

Ящики по торцам должны быть обиты стальной упаковочной лентой по ГОСТ 3560, а также должны быть приняты ОТК и опечатаны (опломбированы) пломбами по ГОСТ 18677.

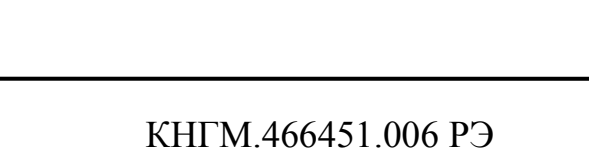

Подп. и дата дубд. Инв.№подл. Подп. и дата Взам. инв № Инв.№ дубл. Инв.No. ደ Взам. инв и дата Тодп.

*0676*

Инв. Монодл

Лист

13

## <span id="page-13-0"></span>**2 Использование системы УСАВП-ЧС4<sup>Т</sup> по назначению**

## 2.1 Эксплуатационные ограничения

<span id="page-13-1"></span>Несоблюдение следующих технических характеристик и требований недопустимо по условиям безопасности и может привести к выходу изделия из строя.

При монтаже УСАВП-ЧС4<sup>Т</sup> необходимо соблюдать следующие требования:

а) коммутационные узлы и клавиатуры в кабинах должны быть закреплены;

б) кабели с блоками должны иметь надежное соединение;

в) неиспользуемые соединители (не подсоединенные разъёмы) на блоках и кабелях должны быть закрыты защитными крышками (заглушками);

г) все резервные провода должны быть изолированы;

д) вентиляционные отверстия блоков не должны быть закрыты какими-либо посторонними предметами.

Питание аппаратуры УСАВП-ЧС4<sup>Т</sup> осуществляется от бортовой сети электровоза.

Напряжение питания аппаратуры системы УСАВП-ЧС4<sup>Т</sup> должно быть от 35В до 65В постоянного тока.

При выходе напряжения питания за указанные пределы следует отключить аппаратуру системы УСАВП-ЧС4<sup>Т</sup>.

## 2.2 Подготовка изделия к использованию

Подготовка системы УСАВП-ЧС4<sup>Т</sup> к использованию состоит из двух отдельных этапов:

а) первичная подготовка системы;

б) текущая подготовка системы.

<span id="page-13-2"></span>Подп. и дата

дубд.

Инв.No.

g ИНВ.

Взам.

и дата

Подп.

Инв. Меподл.

## 2.2.1 Первичная подготовка системы УСАВП-ЧС4<sup>т</sup>.

Первичная подготовка системы осуществляется при вводе в эксплуатацию (наладка системы) или при переводе ее на обслуживание другого участка обращения электровоза (переналадка системы).

Наладка и переналадка системы требуют специальных знаний и могут осуществляться только специалистами фирмы-изготовителя или персоналом, прошедшим специальный курс обучения и имеющим разрешение фирмы-изготовителя на право проведения пуско-наладочных работ.

Первичная подготовка системы УСАВП-ЧС4<sup>Т</sup> предполагает загрузку программного обеспечения. Загрузка программного обеспечения производится с помощью стационарного или переносного IBM-совместимого компьютера с помощью терминальной программы, входящей в комплект сервисных программ УСАВП-ЧС4<sup>Т</sup>.

## 2.2.2  $\,$  Текущая подготовка системы УСАВП-ЧС4 $^{\intercal}$ .

Текущая подготовка системы УСАВП-ЧС4<sup>т</sup> к работе производится машинистом после проверки исправности электровоза и приведения его в состояние готовности для работы при ручном управлении.

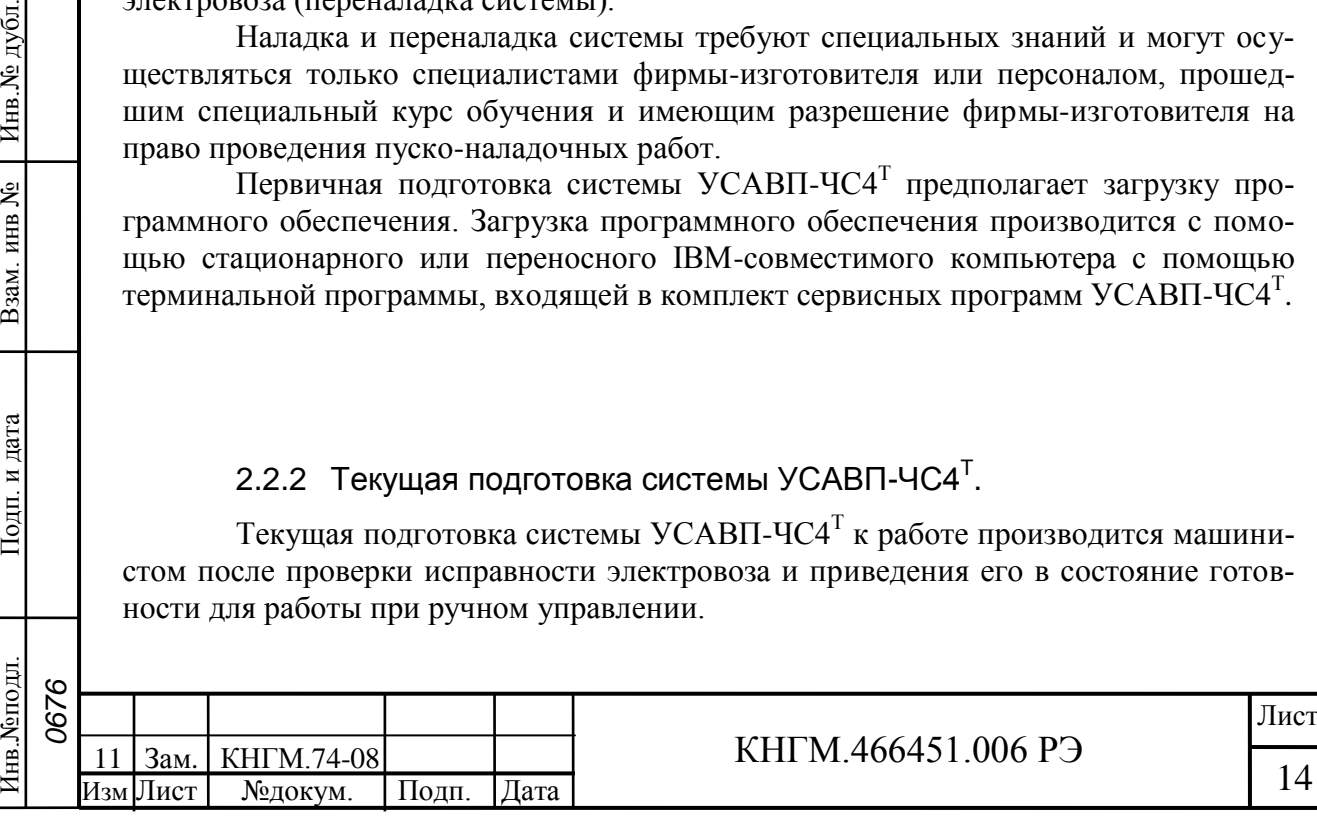

Перед началом подготовки системы к работе следует убедиться в отсутствии записи о неисправности системы УСАВП-ЧС4<sup>Т</sup> в журнале технического состояния локомотива.

Подготовка системы УСАВП-ЧС4<sup>т</sup> к работе производится с помощью специальной программы тестирования управления локомотивом, входящей в состав программного обеспечения системы УСАВП-ЧС4<sup>Т</sup> . Данная программа позволяет определить исправность работы УСАВП-ЧС4<sup>Т</sup> на стоянке в режимах тяги и торможения и должна запускаться машинистом при приемке электровоза, после включения системы и появления основного экрана (рисунок 5 или 6).

При проведении проверки системы УСАВП-ЧС4<sup>Т</sup> с помощью программы «ТЕСТ УПРАВЛЕНИЯ» необходимо руководствоваться значениями проверяемых параметров, указанными в Правилах технической эксплуатации, Инструкции по эксплуатации тормозов подвижного состава, Руководстве по обслуживанию электровоза типа ЧС4<sup>т</sup>, Инструкции по движению поездов и маневровой работе, Инструкции по сигнализации и настоящей инструкции.

**Запуск программы «ТЕСТ УПРАВЛЕНИЯ» УСАВП-ЧС4<sup>Т</sup> должен производиться при отсутствии высокого напряжения 25 кВ (опущенных токоприёмниках), наличии сжатого воздуха (не менее 9 атм.) в питательной пневматической цепи, заряженной тормозной магистрали, включённых аккумуляторных батареях (напряжение не менее 40В) и заторможенном (неподвижном) электровозе.**

**Проверка работы УСАВП-ЧС4<sup>Т</sup> с помощью программы «ТЕСТ УПРАВЛЕНИЯ» должна производиться на исправном электровозе после проведения проверки работоспособности систем электровоза (секвенции цепей управления, системы и приборов управления тормозами, локомотивной сигнализации и автостопа).**

Для проведения тестирования системы УСАВП-ЧС4<sup>Т</sup> на электровозе необходимо привести электровоз в рабочее состояние, согласно заводскому «Руководству по эксплуатации электровоза ЧС4<sup>Т</sup> », зарядить питательную и тормозную магистрали сжатым воздухом, отключить главный выключатель, опустить токоприёмники.

После загрузки системы УСАВП-ЧС4<sup>Т</sup> на индикаторе блока индикации появляется заставка ОСНОВНОГО ЭКРАНА рисунок 5.

Программа «ТЕСТ УПРАВЛЕНИЯ» предусматривает проверку режимов ТЯГА и ТОРМОЗ.

Для запуска программы «ТЕСТ УПРАВЛЕНИЯ» в проверяемой кабине машиниста необходимо:

а) затормозить электровоз, приведя в действие ручной тормоз;

б) включить ЭПК;

Подп. и дата

дубл.

Инв.No.

ደ ИНВ.

Взам.

и дата

Подп.

в) установить реверсивную рукоятку контроллера машиниста в положение ХВП (движение вперёд);

г) установить штурвал контроллера машиниста в положение «Х» (если он находился в других положениях);

д) установить рукоятку крана машиниста (№ 395) в поездное (II–е) положение;

е) установить рукоятку переключателя управления (сх. № 325) реостатного тормоза электровоза в положение О (отпуска);

ж) включить выключатель тормоза ЭПТ на пульте машиниста и убедиться что лампа контроля "С" горит.

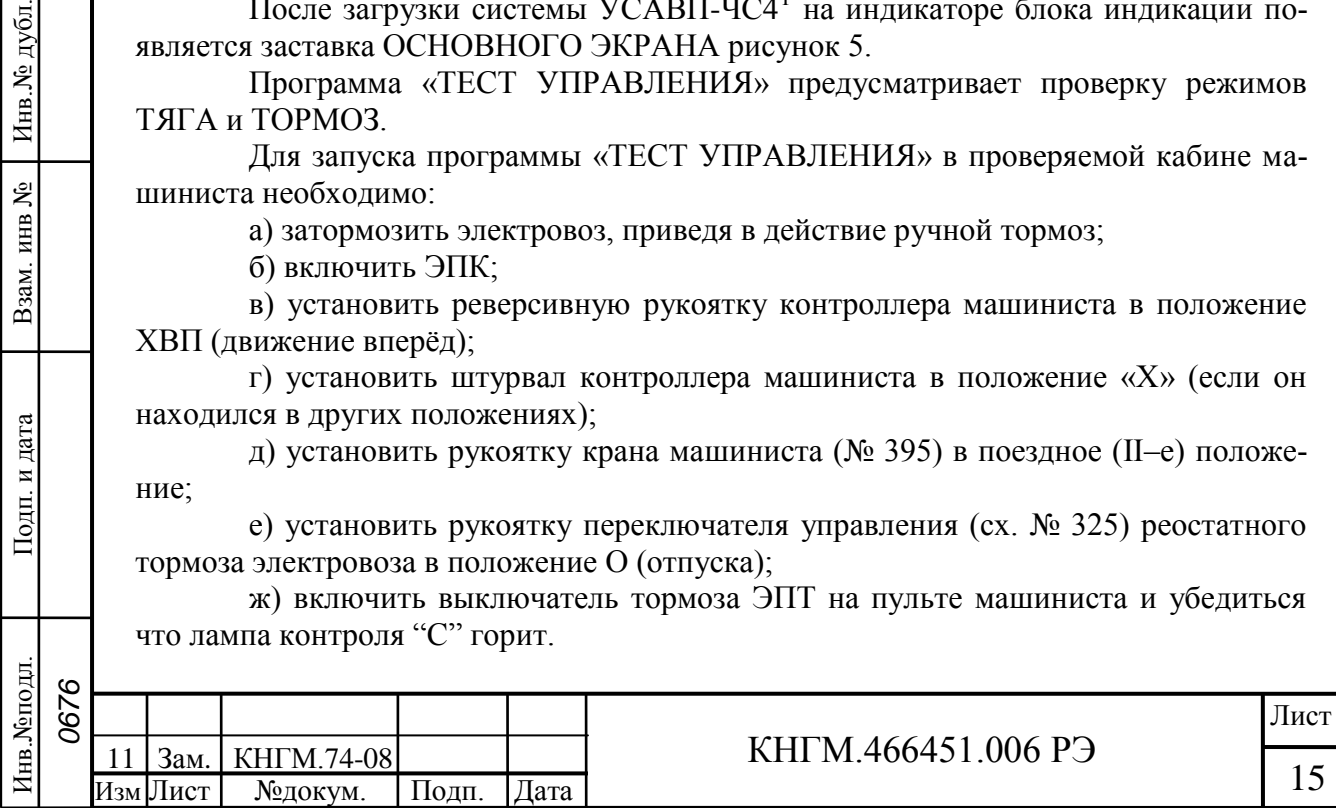

Для запуска теста управления необходимо перейти в экран «Обслуживание», последовательно нажав клавиши М и 4 и в нем запустить программу теста управления, нажав клавишу **2,** при этом нижний экран БИ примет вид, показанный на рисунке 2.

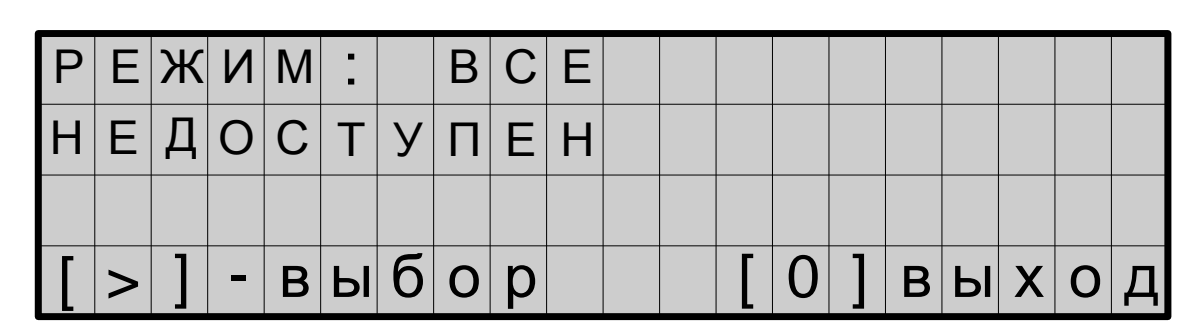

#### Рисунок 2

Последовательным нажатием на кнопку ► на клавиатуре выбрать один из режимов тестирования:

а) тяга – проверка режима набора, сброса позиций и ослабления возбуждения тяговых двигателей;

б) ЭПТ – проверка электропневматического тормоза;

в) ПТ – проверка пневматического тормоза;

г) ЭДТ – проверка реостатного тормоза.

Подп. и дата

дубл.

Инв. №

ደ инв.

Взам.

Подп. и дата

Ħ.

После выбора необходимого режима проверки и нажатия кнопки «П» появится экран представленный на рисунке 3.

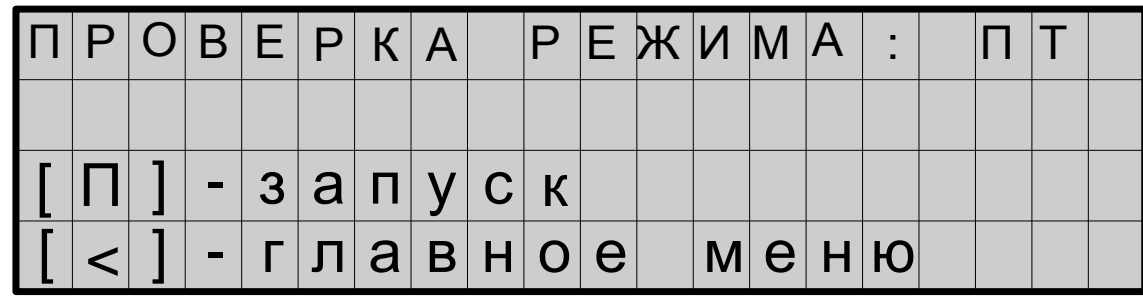

Рисунок 3

После повторного нажатия на кнопку П происходит запуск выбранного теста управления.

При выборе «ПРОВЕРКА РЕЖИМА ТЯГИ», система осуществляет проверку одиночного набора и сброса позиций, автоматического набора и сброса позиций, а также включение режимов ослабления возбуждения на 28 позиций.

При выборе «ПРОВЕРКА РЕЖИМА ЭПТ» осуществляется ступенчатое торможение, ступенчатый отпуск, полный отпуск тормозов электровоза.

При выборе «ПРОВЕРКА РЕЖИМА ПТ» система осуществляет служебное торможение и полный отпуск тормозов электровоза.

При выборе «ПРОВЕРКА РЕЖИМА ЭДТ» система производит сбор схемы реостатного тормоза.

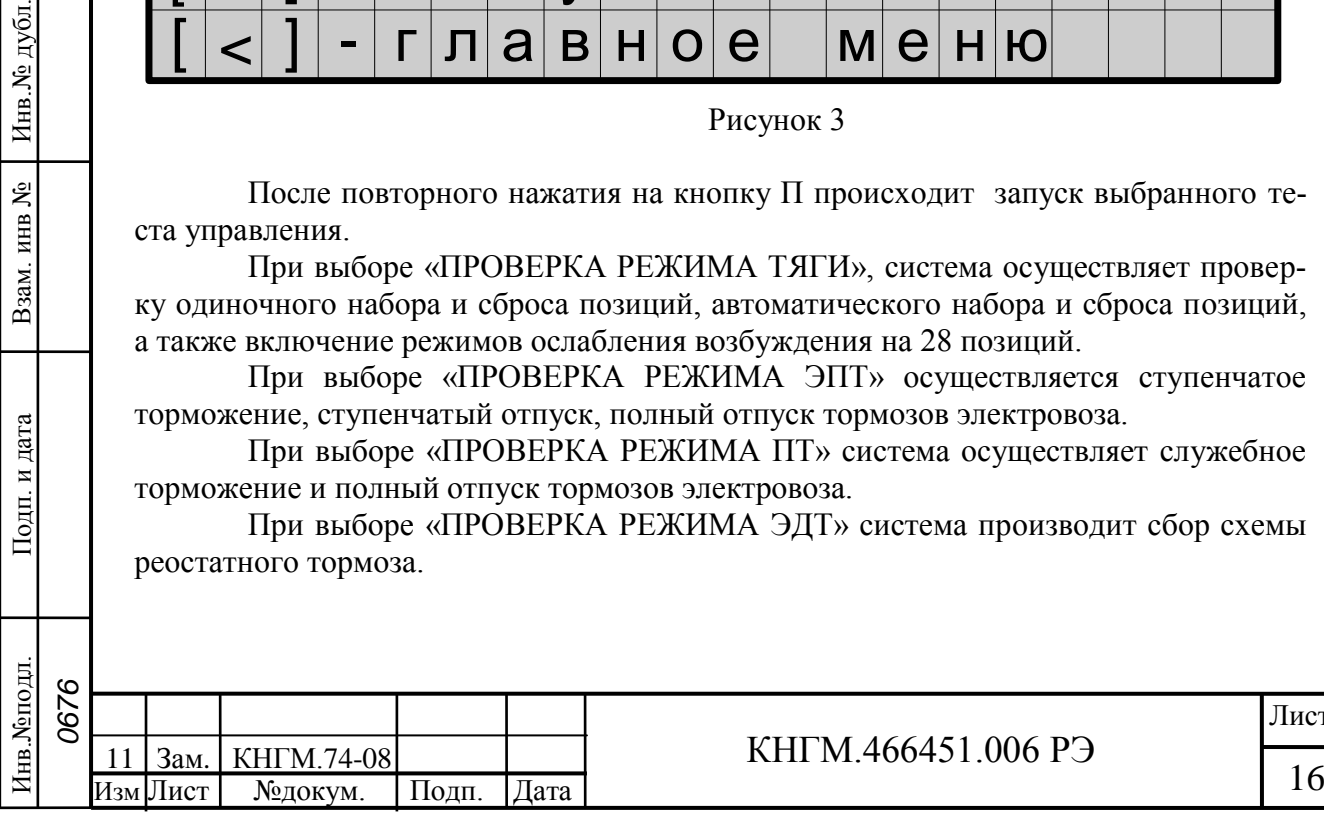

2.3 Использование системы УСАВП-ЧС4Т

2.3.1 Органы управления системой УСАВП-ЧС4<sup>т</sup>.

<span id="page-16-0"></span>**Система УСАВП-ЧС4<sup>Т</sup> выполнена не отключаемой и имеет лишь опломбированные кнопки аварийного отключения выходных цепей системы от цепей управления электровоза на блоках индикации.**

Управление системой осуществляется посредством кнопок, расположенных на блоке клавиатуры рисунок 4.

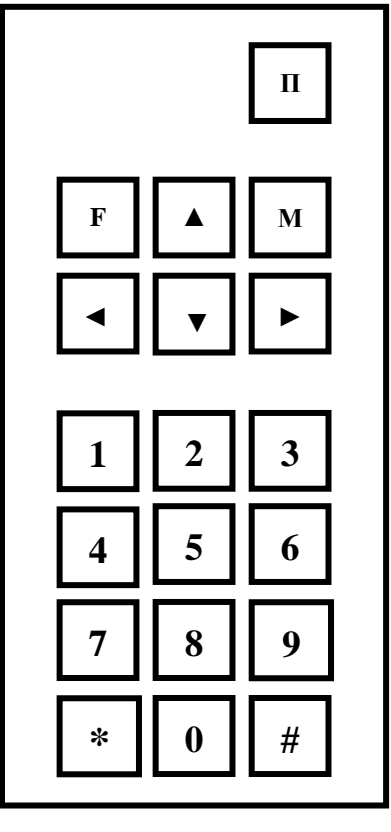

Подп. и дата

дубд.

Инв.No.

ر<br>ولا

Взам. инв

и дата

Іодп.

Рисунок 4

Клавиша **П** предназначена для перевода системы из режима маневровых работ в режим автоведения, а также для начала движения поезда.

После последовательного нажатия клавиши **▼** и в течение 4-х секунд – **П**  устанавливается режим отключения (нет управления тягой и торможением).

Клавиша оперативного меню **F** предназначена для подготовки системы к режиму автоведения поезда перед его отправлением, а также для переключения из режима меню на режим вывода основного экрана.

Клавиша основного меню **М** в режиме редактирования предназначена для перехода к меню более высокого уровня. В режиме вывода основного экрана она позволяет переключиться на просмотр и редактирование режимов тяги, торможения, а также настройки и обслуживания.

Клавиша **▲** предназначена для входа в подсистему редактирования файла ограничений скорости по предупреждениям**.**

Клавиша **▼** предназначена для окончания ввода информации или окончания просмотра. В режиме меню она работает подобно клавиши **М.**

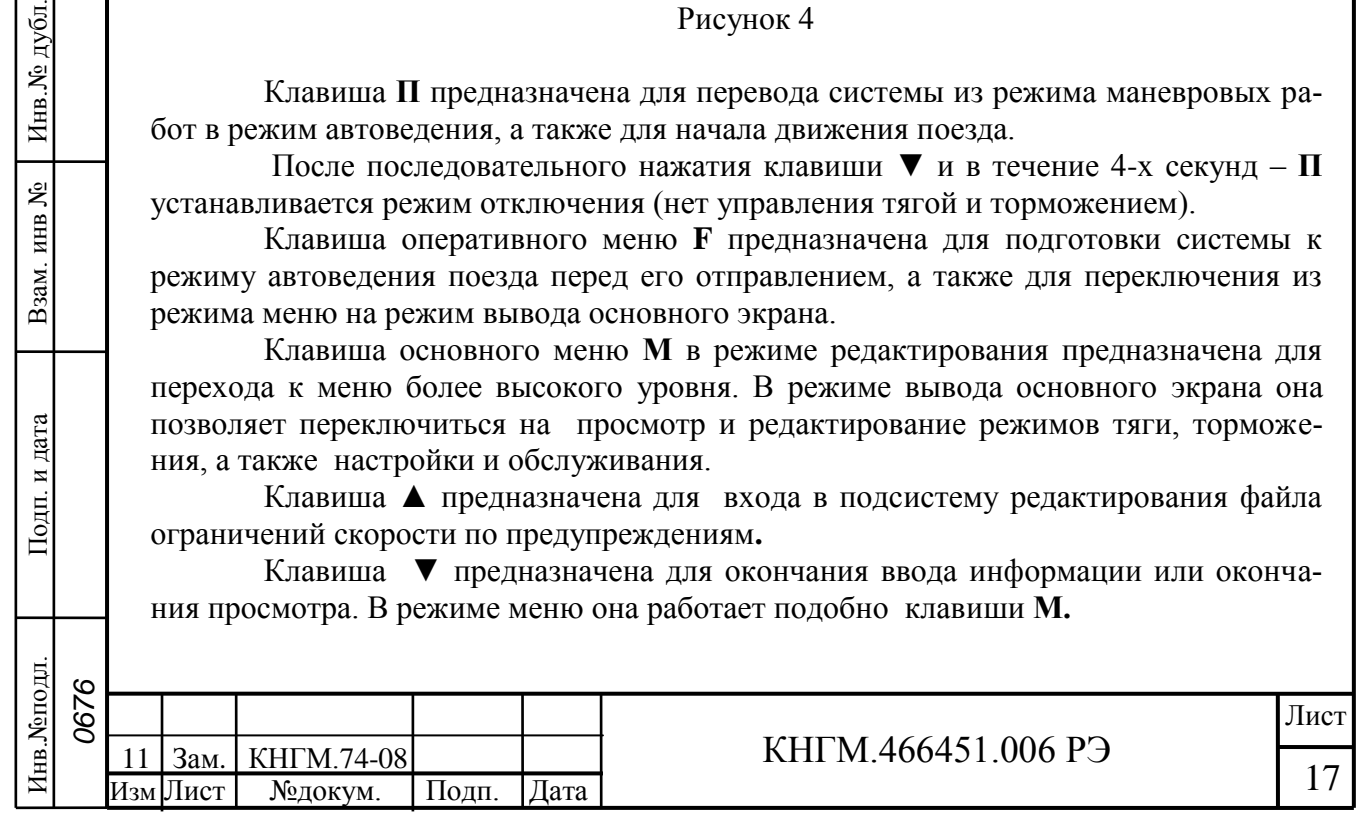

Клавиша **◄** в режиме редактирования предназначена для удаления последнего введенного символа. В режиме вывода основного экрана она предназначена для уменьшения текущей уставки тока тяговых двигателей, ускорения при пуске, уменьшения величины давления 1-ой ступени в ТЦ при ЭПТ, уменьшения величины разрядки 1-ой ступени УР при ПТ и замедления в меню торможения.

Клавиша **►** в режиме вывода основного экрана предназначена для увеличения текущей уставки тока тяговых двигателей, ускорения при пуске, увеличения давления в ТЦ при 1-ой ступени ЭПТ, увеличения величины разрядки УР при 1-ой ступени ПТ и замедления в меню торможения.

Назначение клавиш **\*** и **#** описывается в таблице 5.

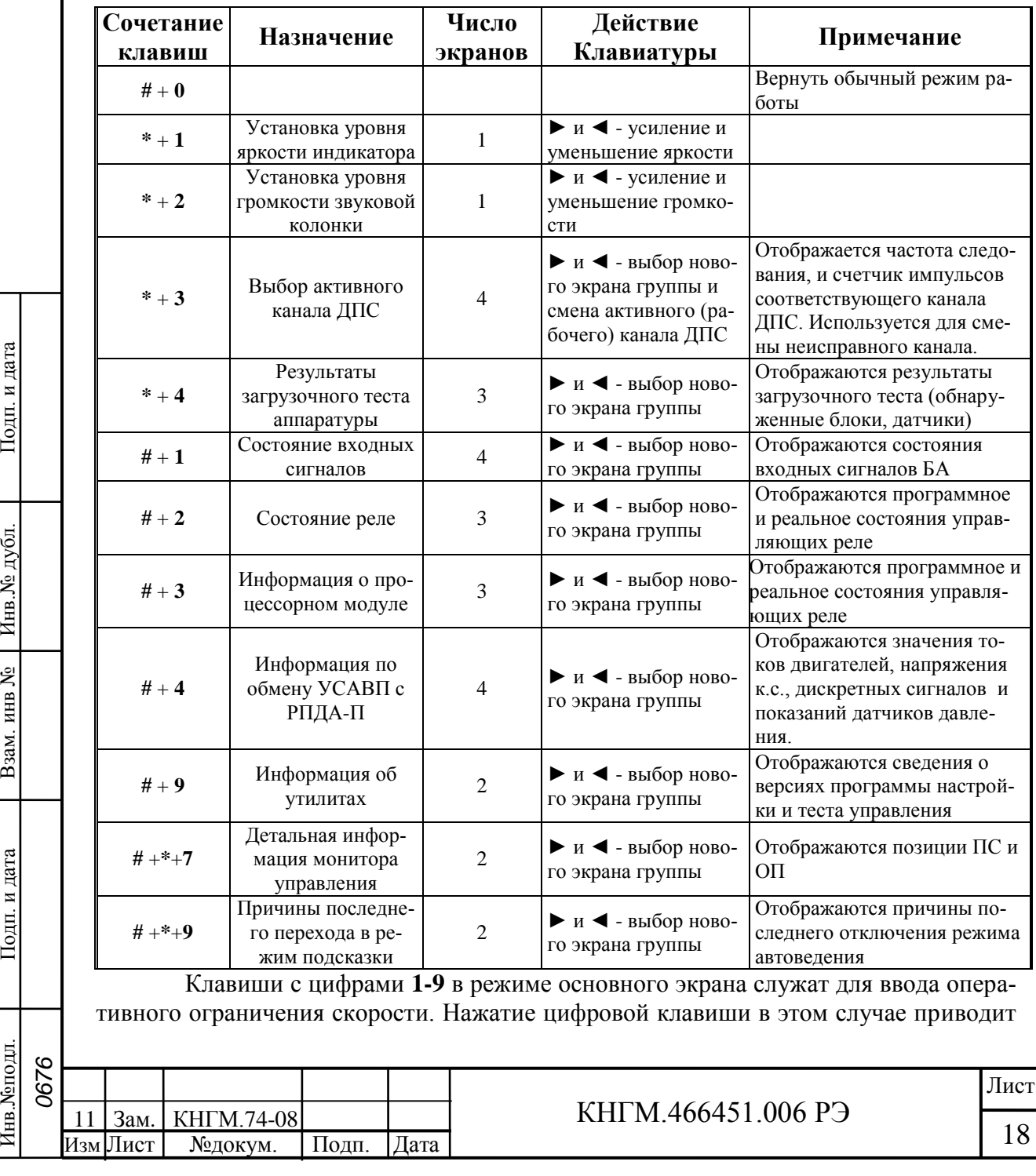

#### Таблица 5 – Назначение клавиш **\*** и **#**

Подп. и дата

Инв. № дубл.

Взам. инв №

Подп. и дата

Инв. Меподл.

к ограничению средней скорости ведения поезда, т.е. скорости, поддерживаемой режимом тяги. Соответствие скоростей оперативного ограничения клавишами **1 – 9** представлено в таблице 6. Для реализации режима ограничения максимальной скорости движения необходимо сначала нажать клавишу **▼**, а затем соответствующую цифровую клавишу. При этом, если значение фактической скорости превышает значение введённого ограничения максимальной скорости движения более чем на 1 км/ч, то произойдёт переход из режима тяги в выбег с последующим торможением, тип которого предварительно выбран машинистом (ЭПТ или ПТ).

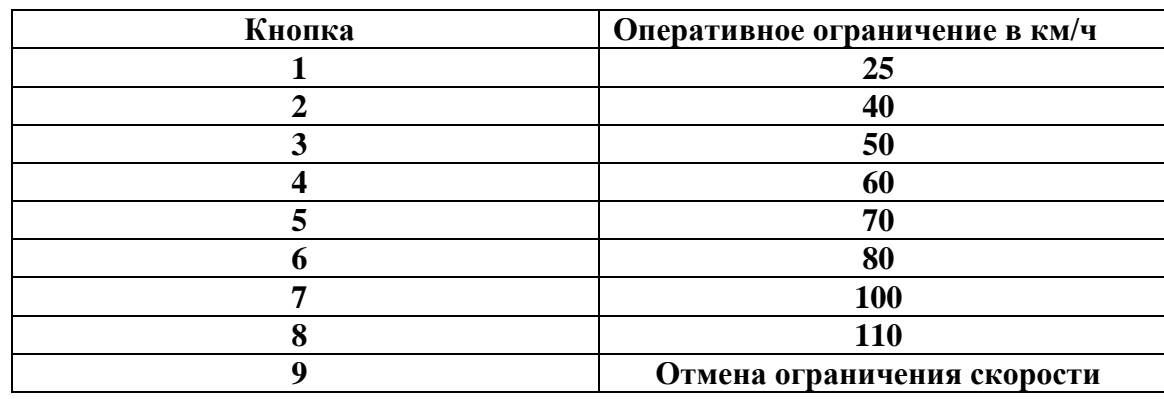

Таблица 6 - Соответствие скоростей оперативного ограничения клавишами 1 – 9

**Клавиша «0» предназначена для коррекции текущей координаты по положению светофора. Для осуществления коррекции необходимо нажать данную клавишу в момент проследования светофора рабочей кабиной локомотива.**

### 2.3.2 Включение системы УСАВП-ЧС4<sup>Т</sup>.

Подп. и дата

дубл.

Инв.No.

g

Взам. инв

Тодп. и дата

БÌ

Для приведения системы в рабочее состояние необходимо:

1) Привести электровоз в рабочее состояние, согласно заводскому «Руководству по эксплуатации электровоза ЧС4 Т »;

2) Установить картридж в гнездо блока регистрации в кабине, из которой будет выполняться управление электровозом.

После этого система переходит в рабочий режим и на индикаторе появляется экран ввода табельного номера машиниста рисунок 5.

#### 2.3.3 Режим индикации основной информации.

После ввода табельного номера (если на картридже не записан ЭММ с табельным номером машиниста) система УСАВП-ЧС4<sup>1</sup> автоматически переходит в режим индикации основной информации режим основного экрана.

В режиме индикации основной информации клавиши **1**…**9** блока клавиатуры служат для задания ограничения скорости движения, а клавиша **0** - для ручной коррекции машинистом координаты по светофору.

Блок индикации состоит из двух экранов 4х20 знакомест каждый. Верхний экран не меняется в различных режимах вывода и отображает наиболее важную информацию для машиниста в процессе управления электровозом. Нижний экран служит для вывода, как основной информации, так и для вспомогательной при переключении с помощью клавиатуры на вывод и редактирование номера поезда, количества вагонов и т.д. В режиме вывода основного экрана выводится информация

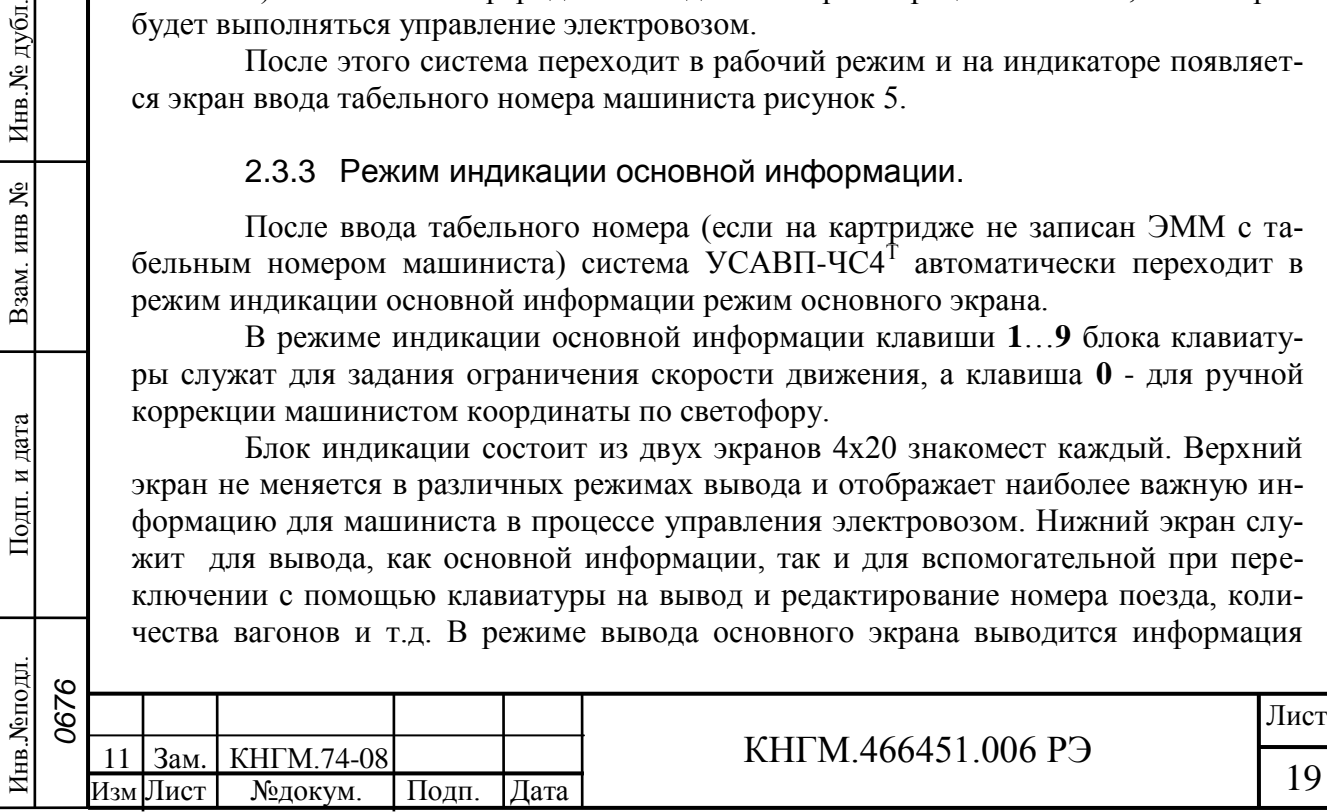

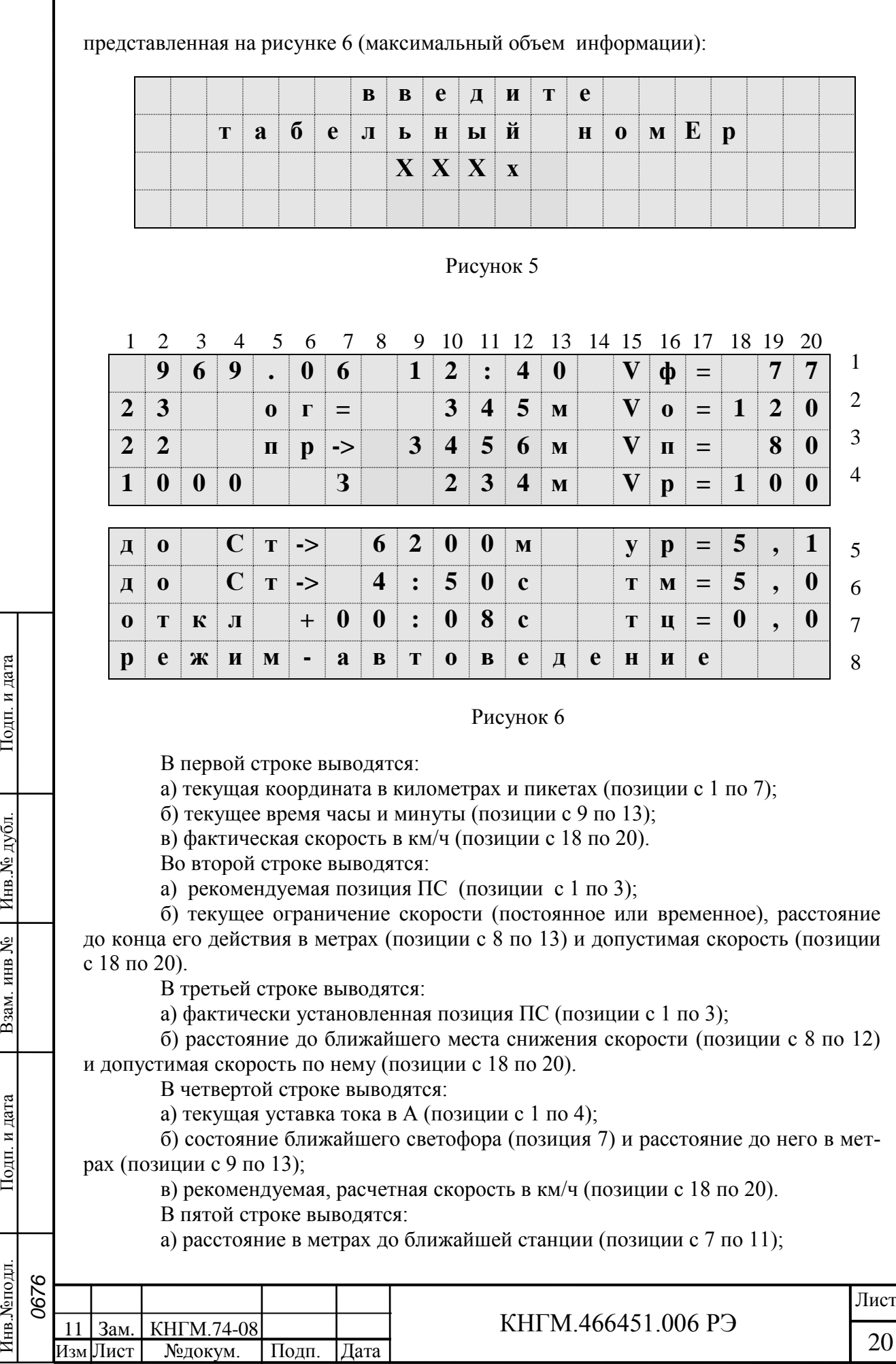

б) давление в уравнительном резервуаре в атмосферах (позиции с 18 по 20). В шестой строке выводятся:

а) расчетное время хода до ближайшей станции в минутах и секундах (позиции с 7 по 21), если текущее время превосходит время прибытия к следующей зонной станции (значительное опоздание), то будут выводиться нули (00:00). Если оставшееся время превышает 59:59, то выводится >часа;

б) давление в тормозной магистрали (позиции с 18 по 20).

В седьмой строке выводятся:

а) текущее отклонение от расписания, которое обновляется только при проследовании станции в минутах и секундах (позиции с 6 по 11). Отрицательное значение соответствует опережению, а положительное – опозданию;

б) давление в тормозном цилиндре (позиции с 18 по 20).

В восьмой строке выводится режим работы системы (позиции с 7 по 20). Возможны следующие варианты работы системы:

а) **маневровый 1** - управление тягой и тормозами отключены, устанавливается после включения системы и после прибытия на конечную станцию;

б) **маневровый 2 -** управление тягой и тормозами отключены, устанавливается после ввода предрейсовой информации;

в) **советчик** - режим устанавливается при включении системы, из режима маневровых работ после нажатия клавиши П и отрицательного ответа на запрос «Автоведение поезда?», из режима автоведения после любого вмешательства машиниста в управление электровозом и в случае сбоев в работе системы;

**г) автоведение –** управление тягой и тормозами осуществляется системой УСАВП-ЧС4<sup>Т</sup> , устанавливается при нажатии клавиши П.

Переход в режим отключения во всех случаях сопровождается звуковым сигналом. При работе системы в режиме отключения выводимая символьная и речевая информация может использоваться машинистом в качестве подсказки.

Переключение системы в режим автоведения осуществляется при нажатии клавиши **П**. Переключение из режима маневровой работы в режим автоведения возможно лишь после ввода номера поезда, количества вагонов и номера пути (при многопутном движении), если в процессе пуско-наладочных работ проведена калибровка датчиков давления.

2.3.4 Ввод в систему УСАВП-ЧС4<sup>Т</sup> оперативной маршрутной инфор-

мации.

Подп. и дата

дубл.

Инв.No.

g

Взам. инв

и дата

Тодп.

В режим просмотра, ввода и корректировки информации система входит при нажатии клавиши **F**, **М** или **▲** блока клавиатуры и с дальнейшим выбором пункта меню информации, подлежащей просмотру, вводу или корректировке.

Выход системы из этого режима осуществляется путем нажатия клавиш **F** или **М** на блоке клавиатуры.

Перед каждой поездкой в систему необходимо ввести или откорректировать / проверить исходную информацию об условиях ее выполнения:

а) табельный номер машиниста;

б) номер поезда;

в) количество вагонов;

г) номер пути (участков движения с несколькими главными путями в одном направлении);

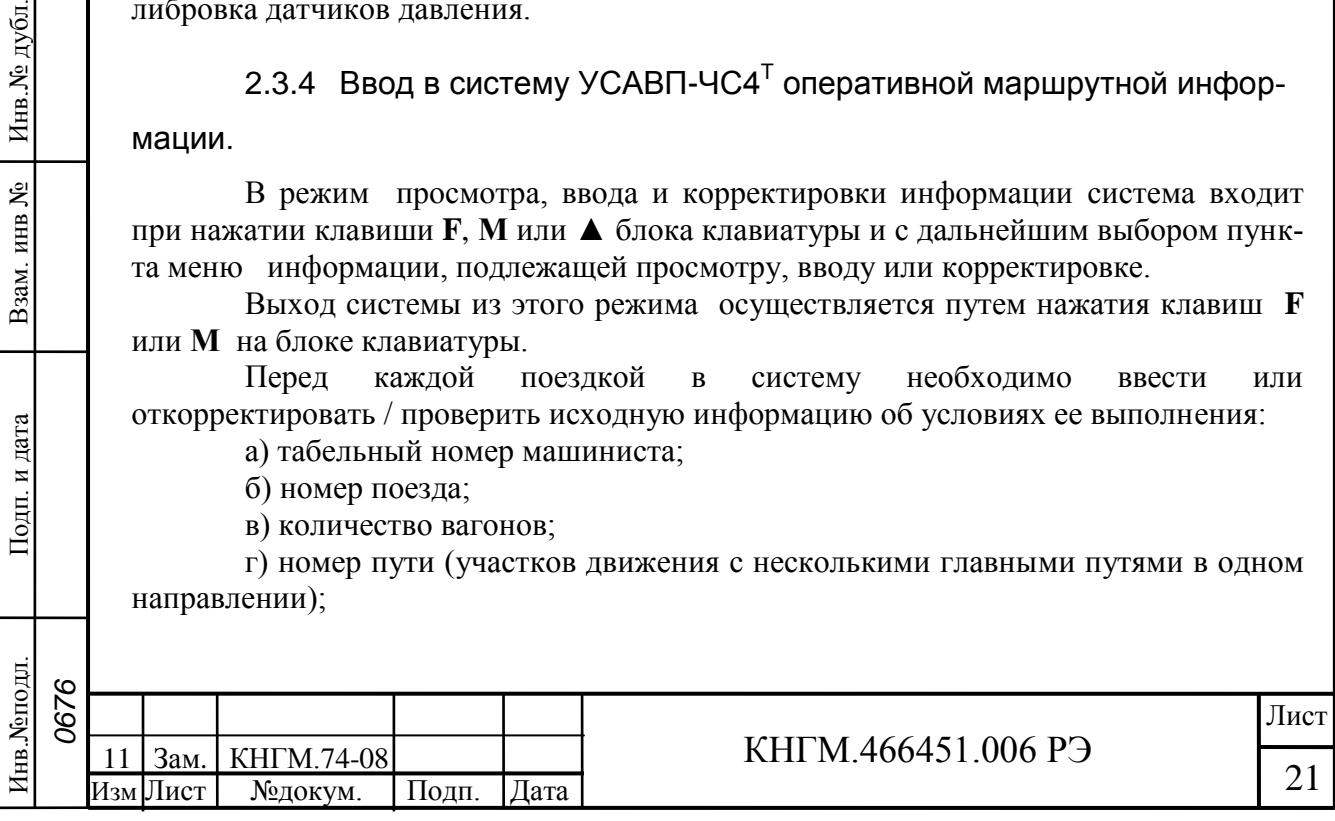

д) координаты мест начала и конца действия предупреждений и разрешенную на них скорость;

е) режим исполнения расписания;

ж) текущее астрономическое время и дату;

и) диаметр обода колеса (бандажа);

к) работа с режимом торможения или без торможения;

л) типы основного и вспомогательного тормоза и их настройки;

м) максимальная позиция «ПС» при разгоне и движении;

н) работа с речевыми сообщениями или без них;

о) коридоры поддержания средней скорости движения и скорости следования по месту ограничения для различных диапазонов скоростей.

**Примечание** - **информация о месте ограничения скорости может вводиться в систему для их исполнения не только перед отправлением, но также, при необходимости, и во время движения**.

Ввод и проверка информации осуществляются в последовательности представленной в таблице 7.

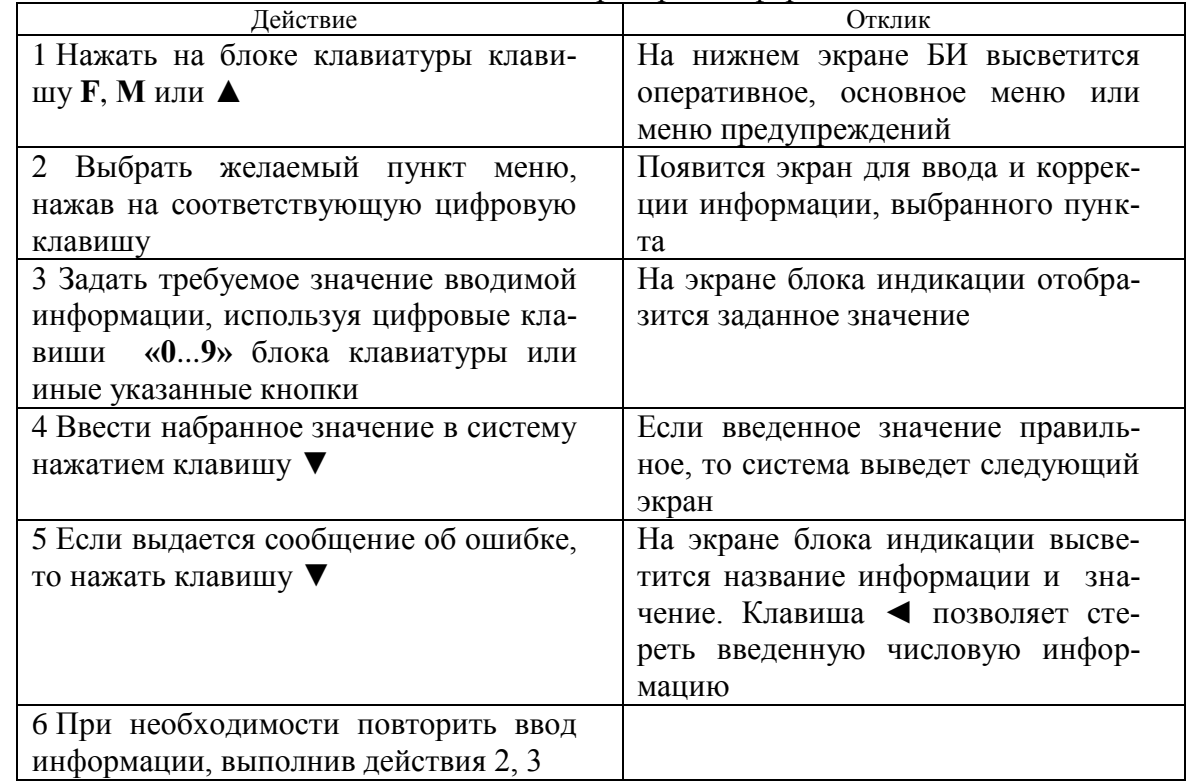

Таблица7 – Последовательность ввода и проверки информации

Подп. и дата

дубд.

Инв.No.

g

Взам. инв

Тодп. и дата

**Ввод числовой информации** осуществляется строго в соответствии с трафаретом, в котором символом Х обозначается обязательная цифра, а символом х – необязательная. Например:

ХХХх

В данном случае нужно ввести число, которое может состоять из трёх или четырех цифр, т.е. последнюю цифру можно не вводить.

Для ввода километров всегда выдается трафарет ХХХХ, поэтому для правильного ввода числа, содержащего меньше 4 цифр, необходимо вводить лидирую-

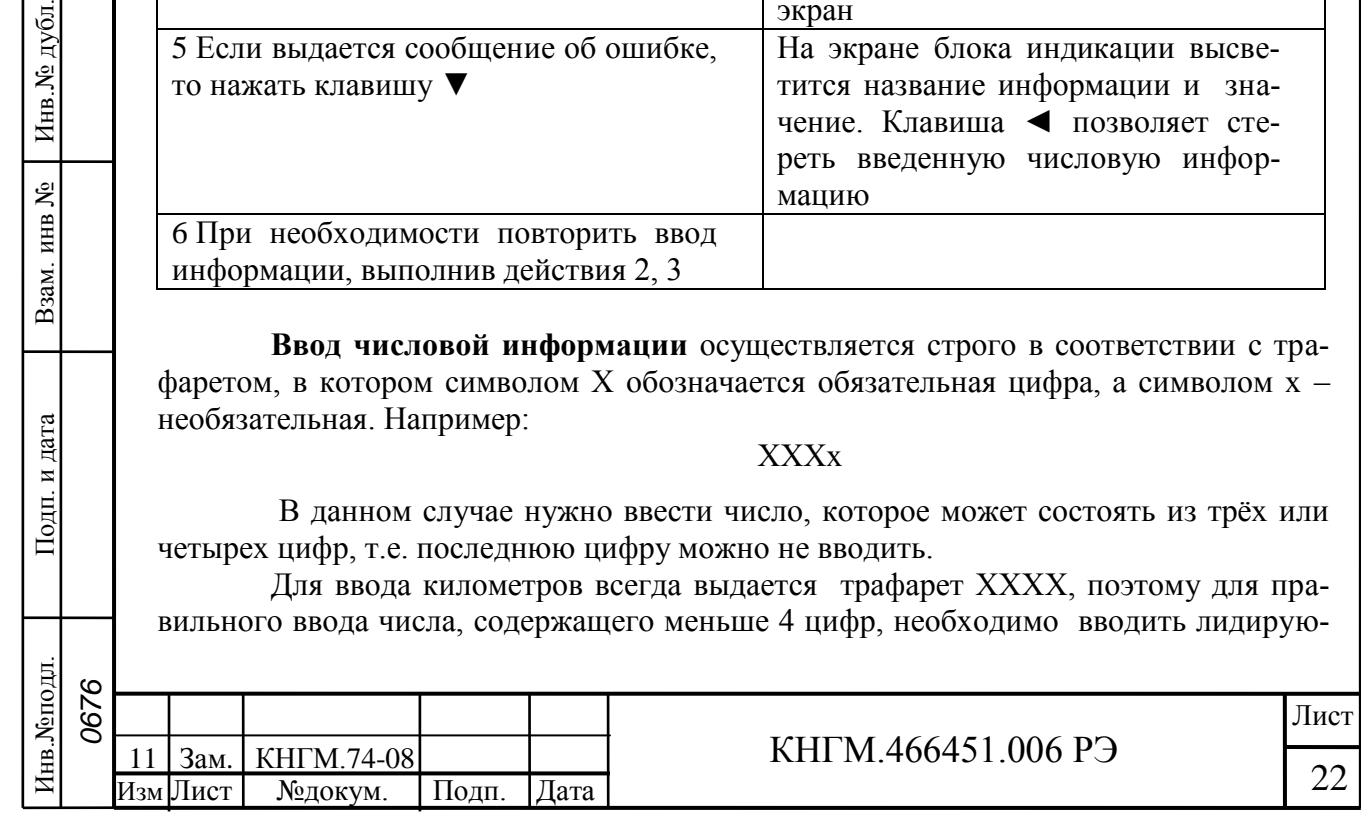

щие нули, например: 0012 соответствует 12 км.

**Ввод информации заканчивается нажатием клавиши ▼.** Данную кнопку следует нажимать после ввода всей информации, указанной на экране, а не после ввода каждого числа. Если вместо ввода информации сразу нажать клавишу **▼**, то произойдет выход в меню, из которого был вызван данный пункт. После нажатия клавиши **▼** производится проверка введенной информации на допустимость.

Если введенное значение недопустимо, то выдается сообщение об ошибке, которое будет выдаваться до тех пор, пока не нажать клавишу **▼**.

При попытке ввода информации в случае, когда ввод запрещен (например, ввод номера поезда не в режиме отключения), также выдается сообщение об ошибке.

Удаление неправильно введенного символа в числе осуществляется путем нажатия клавиши ◄. Удаление осуществляется последовательно, начиная с последнего введенного символа.

Структура меню системы автоведения имеет вид представленный на рисунке 7.

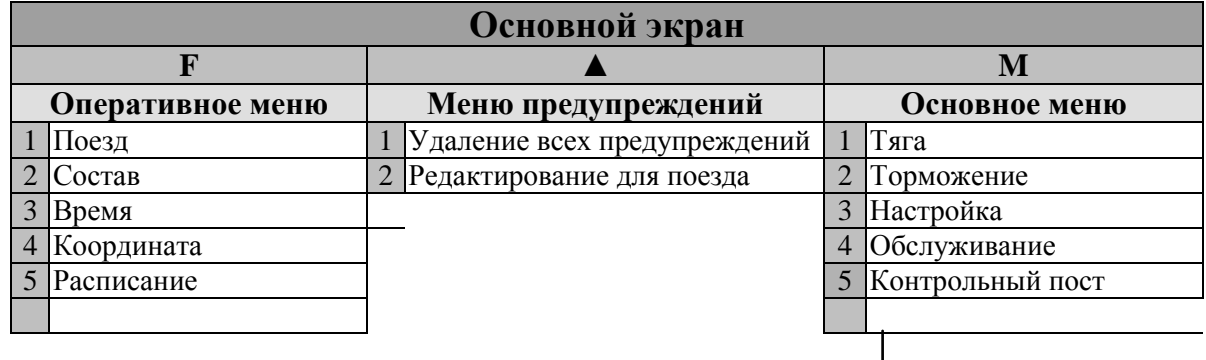

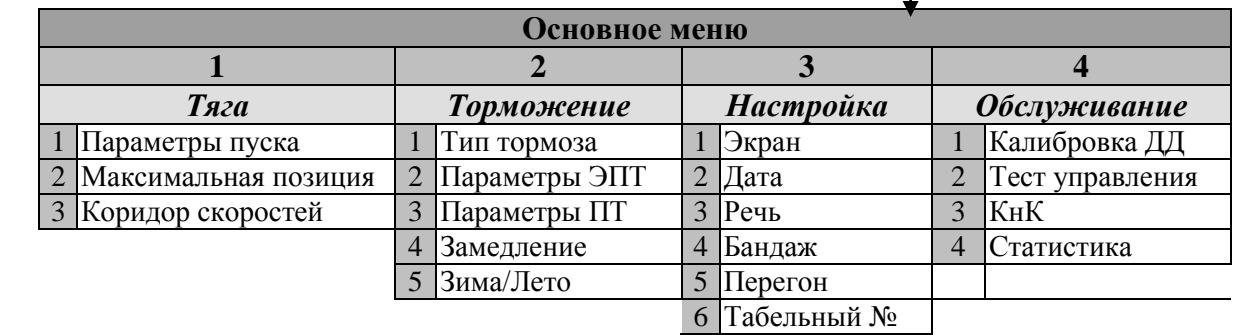

Рисунок 7

#### 2.3.4.1 Оперативное меню.

**Нажатие клавиши F обеспечивает переход в оперативное меню для доступа к следующей информации с целью ее просмотра и корректировки.**

**1) поезд.** Пункт предназначен для задания номера поезда и маршрута его следования (если имеются маршруты). При вводе необходимо ввести не менее 1 цифры и нажать клавишу **▼.** Если введенного номера нет в расписании, то выдается сообщение об ошибке**.**

После загрузки системы вместо номера поезда на экране высвечивается надпись: **режим - маневровый 1**. Это означает, что система автоведения считает электровоз находящимся в режиме маневровых работ. При этом автоведение поезда не осуществляется. По прибытии на конечную для данного электровоза станцию си-

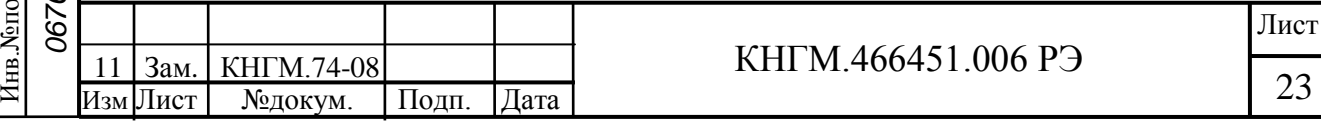

Подп. и дата дубд. Инв.№подл. Подп. и дата Взам. инв № Инв.№ дубл. Инв.No. g Взам. инв Тодп. и дата م، آ≣ стема автоведения автоматически переходит в режим маневровых работ с индикацией в строке режима **маневровый 1**. Выход из режима маневровых работ производится после ввода номера поезда и первого нажатия клавиши **П**. **Ввод номера поезда разрешен только в режиме отключения.** Для многомаршрутных участков движения (разбиение участков движения на маршруты осуществляется, например, для депо, обслуживающих разные направления с одинаковыми номерами поездов) в данном экране производиться указание маршрута путем нажатия на клавишу  $\blacktriangleright$ , причем список маршрутов закольцован.

**2) состав**. Данный пункт предназначен для ввода количества вагонов. При вводе количества вагонов необходимо ввести 1 или 2 цифры и нажать клавишу **▼**. Допустимое количество вагонов задается в диапазоне от 1 до 32.

**3) время**. При вводе астрономического времени необходимо ввести 4 цифры в формате <чч>:<мм> и нажать клавишу **▼.** Система не дает возможности ввести неправильное время, т.е. нельзя, например, ввести в качестве первой цифры часов значение 3. Если вводится меньше 4 цифр, то выдается сообщение об ошибке. **Ввод времени разрешен только в режиме отключения.**

**4) координата.** Установка координаты возможна при работе системы автоведения в режиме отключения и может использоваться для ручной коррекции текущего положения поезда. Следует отметить, что при погрешностях местоположения поезда от -300 м до +300 м целесообразно воспользоваться корректировкой по ближайшему светофору (нажать кнопку 0 при прохождении светофора).

Погрешность измерения пройденного расстояния с помощью ДПС может достигать больших величин, особенно при длительном движении без остановки, поэтому данная возможность позволяет скомпенсировать погрешность ДПС. Для ввода текущей координаты необходимо ввести 6 цифр и нажать клавишу **▼**. Если вводится меньше 6 цифр или введенная координата отсутствует на маршруте движения поезда, то выдается сообщение об ошибке. Если введенная координата встречается на маршруте движения по заданному пути (для многопутного движения) неоднократно, то в этом случае появляется экран уточнения координаты. В первой строке данного экрана слева выводится уточняемая координата, а справа – назначения клавиш **F** и **M** в данном экране. Во второй строке выводится имя и номер перегона, на котором расположена уточняемая координата. В третьей строке выводятся номер ветки и номер участка перегона. С помощью клавиши **F** в данном экране осуществляется переход к предыдущему относительно заданного направления движения (или действия предупреждения) перегону и/или участку перегона и/или ветке в перечне перегонов, веток и участков перегонов, содержащих уточняемую железнодорожную координату, а с помощью клавиши **M** – к следующему. Для подтверждения выбора местоположения по перегонам, веткам и участкам перегона уточняемой координаты следует нажать клавишу **▼**. Для отказа от уточнения координаты следует нажать клавишу **▲**. В обоих случаях произойдет возврат в пункт, откуда был вызван экран уточнения координаты. В случае отказа от уточнения координаты нажатие клавиши **▼** в пункте ввода координаты (или ввода предупреждения) с введенной новой неоднозначно расположенной железнодорожной координатой будет вновь приводить к переходу к экрану уточнения координаты. При корректном вводе (или уточнении) координаты местоположения поезда она становится действующей в системе. Экран ввода координаты при этом обновляется в соответствии с вновь введенной координатой, а именно: в первой строке выводится новая текущая железнодорожная координата местоположения поезда, во второй - оставшееся до конца текущего перегона расстоя-

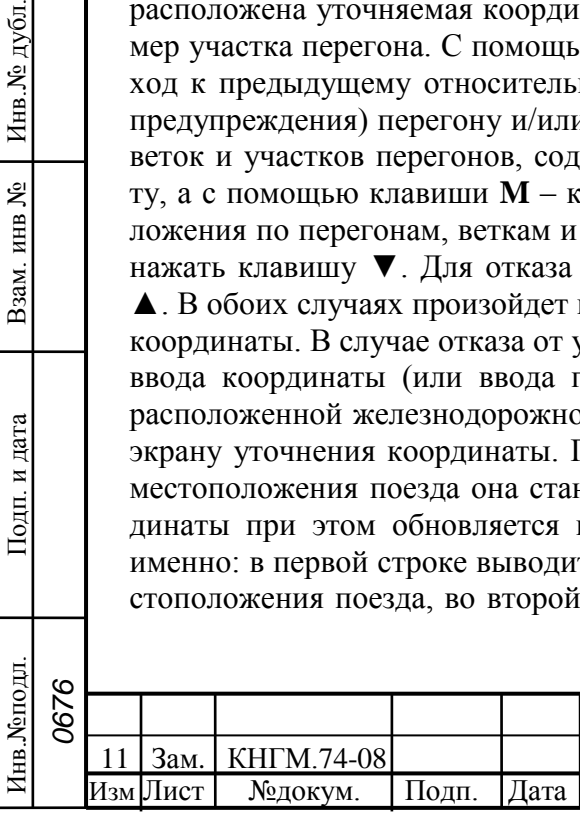

Подп. и дата

дубл.

Инв. №

ደ KHB.

B<sub>3aM</sub>.

и дата

Подп.

# $KHTM.466451.006 P9$

ние в пикетах (100м) и трафарет для ввода новой координаты, в третьей - имя и номер перегона, на котором находится поезд.

**5) расписание.** Данный пункт необходим для выбора режима исполнения расписания.

**Нет нагона**. Нагон отставания от расписания не производится. Используется, как правило, при следовании поезда по расписанию или при значительном отклонении (отставании) от расписания, при котором нагон расписания на заданном маршруте следования не возможен. При этом осуществляется автоведение поезда по заданным в расписании интервалам времен движения между соседними станциями.

**Нагон до конца текущей зоны**. Производится попытка осуществить нагон отставания от расписания до ближайшей зонной станции (до конца текущей зоны). Если при проследовании этой станции отставание ликвидировать не удалось, то осуществляется попытка осуществить нагон до конца следующей зоны и так далее.

**Нагон до контрольной точки**. Производится попытка осуществить нагон до ближайшей контрольной зонной станции (контрольные зонные станции задаются в АРМе подготовки данных, станции смены бригад всегда считаются контрольными зонными станциями). Если при проследовании этой станции отставание ликвидировать не удалось, то осуществляется попытка осуществить нагон до конца следующей контрольной зоны (контрольной точки) и так далее.

**Нагон до остановки**. Производится попытка осуществить нагон до ближайшей остановочной зонной станции для данного поезда (она может совпадать со станцией, где производится смена локомотивной бригады).

**Нагон до станции**. Обеспечение прибытия поезда на указанную станцию в заданное время.

Ввод режима нагона возможен не только на остановках, но и при любом режиме движения.

2.3.4.2 Основное меню.

Нажатие клавиши **M** обеспечивает переход в основное меню для доступа к следующей информации с целью ее просмотра и корректировки.

1) **тяга.** Этот пункт служит для ввода и корректировки параметров системы автоведения при управлении режимом «тяга» электровоза, а именно: максимальным ускорением при пуске, максимальной позиции ПС, коридоров поддержания скорости в различных диапазонах скоростей.

**Параметры пуска.** Задаются параметры ускорения поезда при трогании с места.

**Максимальная позиция.** Данный подпункт предназначен для задания значения максимальной позиции ПС, которая может быть установлена системой в процессе автоведения поезда. В первой строке экрана этого подпункта выводится текущее значение максимальной ходовой позиции, которая может быть установлена в процессе автоведения. Во второй строке выводится трафарет для ввода нового значения максимальной позиции ПС. В третьей строке выводится допустимый диапазон значений данного параметра от 1 до 33. Причем значение 33 соответствует 28 позиции ПС и 5 ступеням ослабления возбуждения тяговых двигателей.

**Коридор скоростей.** Данный подпункт предназначен для задания коридоров поддержания средней скорости и скорости следования по месту ограничения, для различных диапазонов скоростей. Алгоритм функционирования системы автоведения построен так, что при поддержании средней скорости движения поезда средняя скорость движения поддерживается системой автоведения в пределах от "средняя скорость минус значение коридора" до "средняя скорость плюс значение коридора,

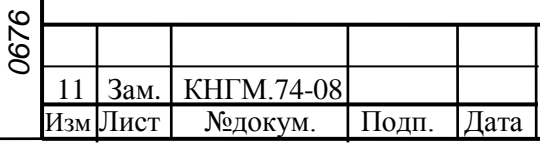

Инв.№подл. Подп. и дата Взам. инв № Инв.№ дубл.

и дата

Подп.

Инв. Монодл

Подп. и дата

дубд.

Инв.No.

ደ ИНВ.

Взам.

плюс 1 км/ч". При движении поезда по месту ограничения скорости, скорость движения поддерживается системой автоведения в пределах от "скорости ограничения минус значение коридора" до "скорости ограничения". Коридор поддержания скорости зависит от скорости движения поезда. При этом имеется четыре диапазона скоростей движения, для которых устанавливается свой коридор поддержания скорости: до 30 км/ч, от 30 км/ч до 50 км/ч, от 50 км/ч до 80 км/ч, свыше 80 км/ч. В первой строке данного экрана выводятся диапазоны скорости. Во второй строке выводятся значения коридоров поддержания скорости, действующие в текущий момент в системе, для каждого диапазона скоростей. В третьей строке представлен трафарет для ввода новых значений коридоров поддержания скорости. Для каждого диапазона необходимо ввести две цифры, таким образом, для задания новых значений коридоров поддержания скорости в данном экране необходимо ввести 8 цифр. Допустимые значения коридоров поддержания скорости для диапазона:

- до 30 км/ч от 3 до 10 км/ч;
- от 30 до 50 км/ч в пределах от 3 до 15 км/ч;
- от 50 до 80 км/ч в пределах от 3 до 20 км/ч;
- свыше 80 км/ч в пределах от 3 до 25 км/ч.

По умолчанию коридоры поддержания скорости для диапазонов:

- до 30 км/ч 4 км/ч;
- от 30 до 50 км/ч 5 км/ч;
- от 50 до 80 км/ч 6 км/ч;
- свыше 80 км/ч 7 км/ч.

Для ввода значений коридоров поддержания скорости необходимо ввести 8 цифр и нажать клавишу **▼.** Если хотя бы одно введенное значение коридора поддержания скорости для какого-либо диапазона скоростей не соответствует указанным допустимым значениям или введено меньше 8 цифр, то выдается сообщение об ошибке **«недопустимое значение»**. Ввод новых значений коридоров поддержания скорости возможен только в режиме отключения работы системы автоведения. При попытке ввести новые значения в автоведении появится сообщение об ошибке **«ввод только в режиме отключения».**

2) **торможение.** Этот пункт предназначен для ввода и корректировки параметров режима «торможение», при управлении тормозами электровоза и поезда системой автоведения.

**Тип тормоза.** Данный подпункт предназначен для задания используемого системой автоведения типа тормоза поезда или выключения функции торможения в процессе автоведения поезда. В первой строке экрана этого подпункта выводится тип используемого системой автоведения тормоза в текущий момент или индикатор выключения этого режима. Во второй и третьей строках представлены назначения клавиш **1 … 3** для задания типа тормоза, который должен использоваться системой автоведения и клавиши **4** - для выключения режима «торможение». Задание типа используемого системой автоведения тормоза возможно только, если система автоведения оборудована всеми необходимыми датчиками давления пневматической системы электровоза ЧС4<sup>Т</sup> . В противном случае при попытке задания типа используемого системой автоведения тормоза появится сообщение об ошибке - **«нельзя изменить состояние тормоза».** Задание нового типа тормоза или выключение режима «торможение», возможно только в отключенном режиме работы системы автоведения. При попытке задания нового типа тормоза или выключение режима «торможение» в автоведении появится сообщение об ошибке - **«ввод только в режиме отключения.»**. Для задания нового типа тормоза или выключения режима «торможе-

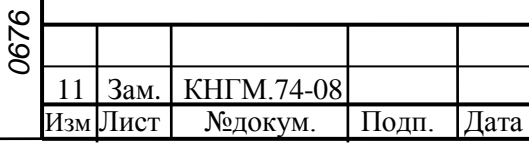

Инв.№подл. Подп. и дата Взам. инв № Инв.№ дубл.

и дата

Тодп.

Инв. Монодл

Подп. и дата

дубл.

Инв. №

ደ инв.

Взам.

# $KHTM.466451.006 P3$

ние» необходимо нажать соответствующую цифровую клавишу. При этом при нажатии клавиши: **1** – устанавливается для использования системой автоведения тип тормоза ЭПТ; **2** – устанавливается для использования системой автоведения тип тормоза ПТ; **3** – устанавливается для использования системой автоведения тормоза западноевропейского типа; **5** – устанавливается режим использования реостатного тормоза.

**Параметры ЭПТ.** Данный подпункт предназначен для задания параметров управления электропневматическим тормозом поезда при его применении системой автоведения, а именно: включение/выключение импульсного набора давления в ТЦ, включение/выключение дополнительной разрядки одной ступени, включение/выключение дополнительной разрядки более одной ступени, давления в тормозном цилиндре при 1-ой ступени торможения ЭПТ.

В первой строке данного экрана выводится индикатор текущего состояния импульсного набора 1-ой ступени ЭПТ: «**-**» - если импульсный набор выключен, и «**+**» - если включен. Во второй строке выводится индикатор текущего состояния дополнительной разрядки одной ступенью с аналогичными значениями. В третьей строке выводится индикатор текущего состояния дополнительной разрядки более одной ступени. В четвертой строке отображается значение давления в ТЦ при 1-ой ступени ЭПТ в кгс/см<sup>2</sup>. Допустимые значения давления в ТЦ при 1-ой ступени ЭПТ лежат в диапазоне от 0,5 кгс/см<sup>2</sup> до 1,5 кгс/см<sup>2</sup> включительно. По умолчанию дополнительная разрядка при 1-ой ступени и последующих ступенях - выключена. При включении системы состояния дополнительной разрядки при 1-ой ступени ЭПТ и дополнительной разрядки ступеней выше 1-ой принимают значения, установленные при предыдущем применении системы. Ввод выбранных параметров ЭПТ возможен в любом режиме работы системы автоведения.

**Параметры ПТ.** Данный подпункт предназначен для задания параметров управления пневматическим тормозом поезда при его применении системой автоведения, а именно: величину разрядки в уравнительном резервуаре при выполнении 1 ой ступени торможения. Её величина задаётся в данном пункте. В первой строке экрана указывается назначение экрана: **«параметры ПТ»**. Во второй строке выводится текущее значение разрядки уравнительного резервуара (в кгс/см<sup>2</sup>), при выполнении системой 1-ой ступени торможения. В третьей строке экрана представлено назначение клавиш **◄** и **►**. Допустимые значения разрядки в УР при 1-ой ступени ПТ лежат в диапазоне от 0,3 кгс/см<sup>2</sup> до 0,7 кгс/см<sup>2</sup> включительно. При включении системы величина разрядки в УР при 1-ой ступени ПТ принимает значение, установленное при предыдущем применении системы автоведения. Если система автоведения используется впервые, то данная величина устанавливается равной 0,5 кгс/см<sup>2</sup>. Задание значения разрядки в УР при 1-ой ступени ПТ возможно в любом режиме работы системы автоведения. Величина разрядки уравнительного резервуара при выполнении 1-ой ступени торможения задаётся в экране **задания параметров ПТ** путем нажатия клавиш: **◄** - для уменьшения величины разрядки в УР при 1-ой ступени на 0,1 кгс/см<sup>2</sup> при каждом нажатии клавиши; **►** - для увеличения величины разрядки в УР 1-ой ступени на 0,1 кгс/см<sup>2</sup> при каждом нажатии клавиши.

**Замедление.** Данный подпункт предназначен для задания величины замедления поезда при выполнении режима «торможение» системой автоведения. Во время выполнения режима «торможение» система автоведения таким образом управляет тормозами поезда, чтобы его замедление соответствовало величине, заданной в данном подпункте. В первой строке данного экрана указывается назначение экрана. Во второй строке выводится текущее значение замедления в м/с<sup>2</sup>. В третьей строке

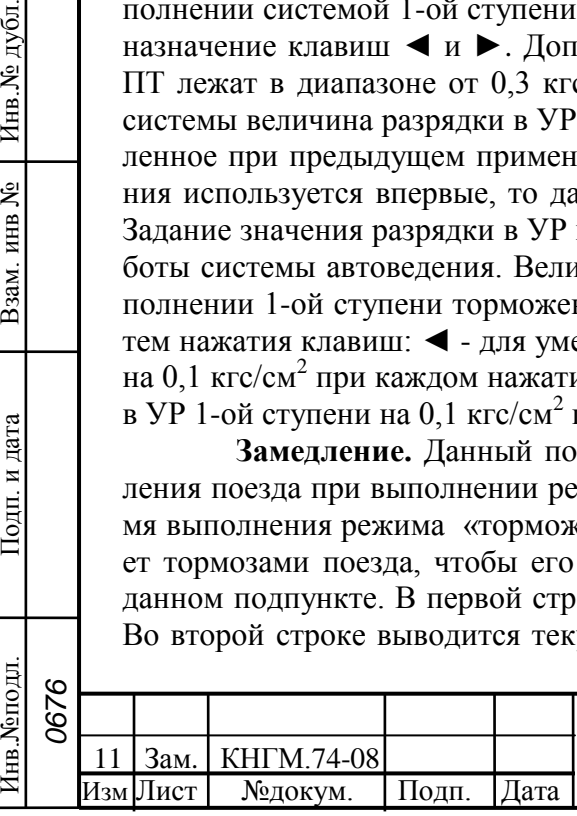

*0676*

Подп. и дата

дубд.

Инв.No.

ደ инв.

Взам.

и дата

Тодп.

Инв. №подл

# $KHTM.466451.006 P3$

экрана представлено назначение клавиш **◄** и **►**. Допустимые значения замедления лежат в диапазоне от 0,20 м/с<sup>2</sup> до 0,50 м/с<sup>2</sup> включительно. По умолчанию величина замедления при торможении устанавливается равной 0,35 м/с<sup>2</sup>. Задание значения замедления возможно в любом режиме работы системы автоведения. Значение замедления при торможении задаётся в экране **замедление** путем нажатия клавиш: **◄** для уменьшения значения замедления на 0,05 м/с<sup>2</sup> при каждом нажатии клавиши; **►** - для увеличения значения замедления на 0,05 м/с<sup>2</sup> при каждом нажатии клавиши.

**Лето/зима.** Данный подпункт предназначен для учета сезонных особенностей применения тормозов. Если установлен сезон **зима**, то при отсутствии пневматического торможения свыше 1 часа выдается речевое сообщение машинисту о необходимости дополнительной проверки тормозов в пути следования. Смена сезона происходит при нажатии на клавишу **5** на блоке клавиатуры.

3) **настройка.** Данный пункт предназначен для задания эксплуатационных параметров системы автоведения, а именно: задание вида **основного экрана**, ввода даты, включения/выключения функций речевого сопровождения, задание значения диаметра бандажа, задание перегона нахождения поезда, ввод табельного номера. Выбор пункта меню осуществляется нажатием соответствующей клавиши **1 … 6** на блоке клавиатуры.

**Экран.** Данный подпункт предназначен для задания вида основного экрана на блоке индикации системы автоведения. В режиме «основной экран» на блок индикации выводятся значения следующих параметров: текущая скорость движения поезда, значение текущего постоянного ограничения скорости, индикаторы режима работы системы автоведения в режимах «тяга и торможение», текущее астрономическое время, текущая железнодорожная координата, параметры ближайшего светофора, оценка профиля местности в точке нахождения поезда, ближайшее место сокращения скорости по предупреждению. В экране этого подпункта представлено назначение клавиш **1 … 6**. Справа от каждой цифры, обозначающей соответствующую клавишу блока клавиатуры, расположен индикатор вывода соответствующего параметра в основном экране, означающий: «**+**» – параметр выводится, «**-**» - не выводится.

Включение/выключение вывода в основном экране выбранного параметра осуществляется нажатием соответствующей клавиши.

Клавиши **1…6** позволяют включать/выключать вывод следующих параметров: **1** – значение текущей измеренной скорости поезда; **2** – значение текущего постоянного ограничения скорости; **3** – значения индикаторов режима работы системы автоведения и возможности выполнения торможения; **4** – значение текущего астрономического времени (если вывод астрономического времени выключен, то в вместо времени выводится значение текущей координаты местоположения поезда; **5** – значения параметров ближайшего светофора (расстояние до ближайшего светофора и его показание); **6** – значение оценки профиля. Если вывод значений текущего постоянного ограничения скорости, параметров ближайшего светофора и уклона профиля выключен (индикаторы вывода, соответствующие клавишам **2**, **5**, **6** имеют состояние «**-**»), то в третьей строке основного экрана выводится информация о ближайшем или текущем сокращении скорости по предупреждению. При включении системы, индикаторы вывода в основном экране соответствующие клавишам 1,2,3,4 принимают значения, установленные при предыдущем применении системы автоведения, а индикаторы вывода параметров ближайшего светофора и уклона профиля принимают значение «+». Если система используется впервые, то все параметры, вывод которых задается в данном экране, принимают значение «+». Задание вида основного экрана

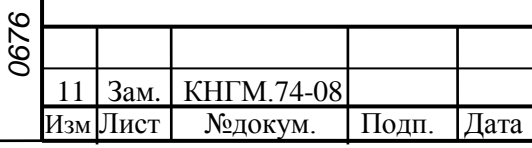

Инв.№подл. Подп. и дата Взам. инв № Инв.№ дубл.

и дата

Тодп.

Инв. Монодл

Подп. и дата

дубл.

Инв. №

ደ инв.

Взам.

# $KHTM.466451.006 P9$

возможно в любом режиме работы системы автоведения. Дополнительно вывод информации на основной экран может выполняться следующими способами: кратковременное на 4 секунды переключение на вывод в первой строке основного экрана, вместо оставшегося времени следования до конца текущей зоны, информации об отклонении от расписания осуществляется при последовательном, два раза с интервалом не более 4-х секунд, нажатии клавиши **▼** блока клавиатуры. Переключение выводимой информации в 3 строке основного экрана осуществляется при последовательном нажатии клавиши **▼** и, в течение 4 секунд после этого, - клавиши **▲** блока клавиатуры. При этом осуществляется переключение выводимой информации между следующими наборами:

а) уставка тока + уклон профиля + расстояние до ближайшего светофора и его показание + текущее постоянное ограничение скорости;

б) уставка тока + информация о ближайшем месте постоянного ограничения скорости или месте ограничения скорости по предупреждению).

**Дата.** Данный подпункт предназначен для задания текущей даты. Перевод даты выполняется системой автоведения автоматически. Ввод даты необходимо проводить только в том случае, если она не соответствует действительной. В первой строке экрана этого подпункта выводится действующая в системе в данный момент дата в формате день. месяц. год. Во второй строке выводится трафарет для ввода новой даты в том же формате. В третьей строке выводятся сначала номер версии бортовой управляющей программы, а затем - дата создания ББД в формате день. месяц. год. Допустимые значения дней лежат в пределах от 01 до 31, месяца – от 01 до 12, года – от 00 до 99. Для ввода даты необходимо обязательно ввести 6 цифр в формате дд: мм: гг и нажать клавишу **▼.** Если введенные значения выходят за рамки указанных диапазонов, а также, если введено менее 6 цифр, то выдается сообщение об ошибке «недопустимое значение**»**. Ввод даты разрешен только на остановках. При попытке ввести новое значение в движении или между остановками появится сообщение об ошибке «ввод только на остановках!». При корректном вводе текущей даты, она записывается в системные часы и становится действующей в системе. Экран задания даты при этом обновляется так, что в его первой строке отображается введенная дата, во второй – трафарет ввода.

**Речь.** Данный подпункт предназначен для включения/выключения функции радиовещания системы автоведения. В процессе работы при включенной функции радиовещания, в данном пункте, система автоведения выдает через динамик в кабину машиниста речевые сообщения. В первой строке экрана этого подпункта выводится текущее состояние функции радиовещания в виде индикатор её выключения/выключения: **вкл** - если функция радиовещания включена, **выкл** - если выключена, **САУТ** – при наличии на электровозе системы САУТ. В третьей строке выводятся назначение клавиши **1** блока клавиатуры. Если при включении системы определена невозможность выполнения функции радиовещания, то третья строка пуста. При включении системы функция радиовещания включена, если в процессе инициализации системы автоведения нет ошибок в имеющейся ББД речевой информации. Если в процессе инициализации определена невозможность выполнения функции радиовещания, то выдается сообщение об ошибке **«ошибка в звуковом файле»**. В этом случае функция радиовещания выключается, и включить её в данном пункте невозможно. Включение/выключение функции радиовещания возможно в любом режиме работы системы автоведения. Включение/выключение функции радиовещания осуществляется нажатием клавиши **1**.

**Бандаж.** Данный подпункт предназначен для задания значения диаметра

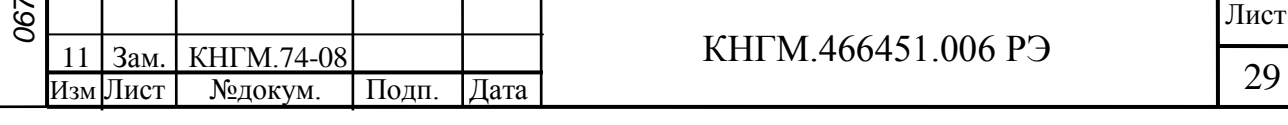

бандажа колесной пары, на которой установлен датчик ДПС. Система автоведения осуществляет расчет всех расстояний и координаты местоположения поезда в зависимости от установленного значения диаметра бандажа. Поэтому от задания значения данного параметра в большой степени зависит точность работы системы автоведения. В первой строке экрана данного подпункта выводится назначение экрана, во второй - действующее в данный момент значение диаметра бандажа в мм, в третьей - трафарет для ввода нового значения диаметра бандажа в мм. Допустимые значения диаметра бандажа лежат в пределах от 1100 мм до 1400 мм. При включении системы диаметр бандажа принимает значение, установленное при предыдущем применении системы автоведения. Если система используется впервые, то значение диаметра бандажа устанавливается равным 1250 мм. Для ввода значения диаметра бандажа обязательно ввести 4 цифры и нажать клавишу **▼.** Если введенное значение выходит за рамки указанного диапазона, а также, если введено менее 4 цифр, то выдается сообщение об ошибке **«недопустимое значение»**. Ввод нового значения диаметра бандажа возможно только в режиме отключения работы системы автоведения либо в выбеге. При попытке задания нового значения диаметра бандажа в автоведении при выполнении управления тягой или тормозами (не в выбеге) появится сообщение об ошибке **«ввод только в режиме отключения»**.

**Перегон.** Данный пункт предназначен для задания перегона текущего местоположения поезда. В процессе движения система автоведения автоматически осуществляет смену перегона в соответствии с текущими координатами местоположения поезда. В данном пункте можно установить перегон нахождения поезда при возникновении нештатных ситуаций в работе системы автоведения. При этом координата местоположения поезда, устанавливается равной координате начальной станции заданного перегона с заданным номером, по ходу движения поезда, по заданному маршруту (если имеются маршруты) и номеру пути (для многопутного движения). В первой строке экрана этого подпункта выводится номер текущего перегона. Во второй строке сначала выводится имя перегона (12 символов), а затем трафарет для ввода номера нового перегона. Если система автоведения находится в режиме отключения, то в третьей строке указывается назначение клавиш F и M, в противном случае третья строка пуста. Если номер поезда и/или количество вагонов состава и/или номер пути следования поезда (для многопутного движения) не введены, то при выборе этого подпункта 5 в меню настройки выдается сообщение об ошибке **«доступно после ввода N поезда»**. Номер вводимого перегона должен присутствовать на маршруте движения по заданному пути следования поезда с текущим номером. При включении системы автоведения перегон нахождения поезда не определен и устанавливается только после ввода номера поезда и номера пути как начальный перегон для поезда с введенным номером, а координата местоположения поезда устанавливается равной координате начальной станции этого перегона на заданном пути по ходу движения поезда. Задание перегона в данном экране осуществляется двумя способами: заданием номера нового перегона вводом от 1-ой до 3-х цифр с помощью цифровых клавиш клавиатуры; выбором перегона на маршруте движения заданного поезда по заданному пути с помощью последовательного нажатия клавиш F и/или M**.** Нажатие клавиши M осуществляет переход к следующему перегону, вперед по ходу движения поезда, вплоть до конечного перегона для данного поезда. С помощью клавиши F - к предыдущему перегону, вплоть до начального перегона для данного поезд, от текущего перегона его нахождения. В процессе выбора перегона во второй строке экрана задания перегона автоматически Имя и номер выбранного перегона, в процессе выбора перегона, во второй строке экрана

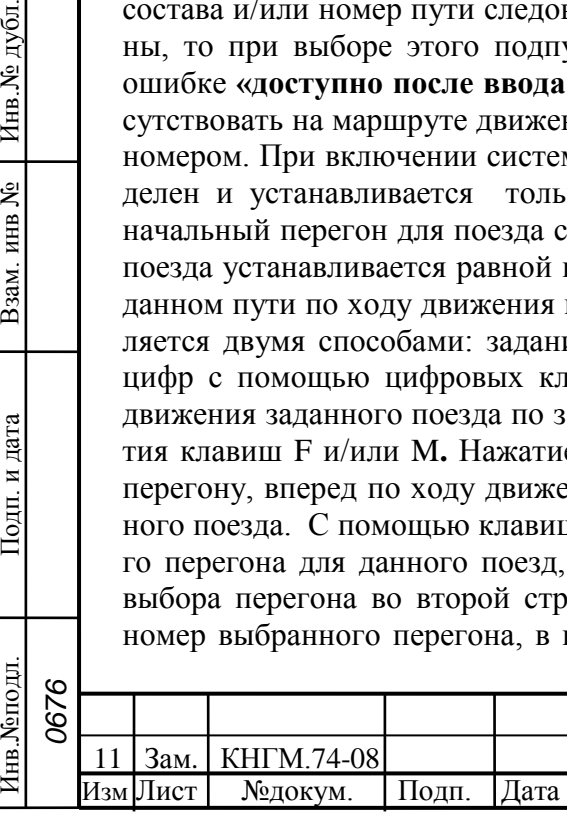

*0676*

Подп. и дата

дубл.

Инв. №

ደ инв.

Взам.

и дата

Подп.

Инв. №подл

# $KHTM.466451.006 P3$  30

задания перегона показываются автоматически. Указанные способы задания перегона нахождения поезда могут применяться совместно. Завершение задания перегона нахождения поезда осуществляется нажатием клавиши **▼.** Если введенный с помощью цифровых клавиш номер перегона отсутствует на маршруте движения, по заданному пути поезда, с текущим номером, то выдается сообщение об ошибке **«недопустимое значение»**. Ввод нового перегона нахождения поезда возможен только в режиме отключения работы системы автоведения. При попытке ввода нового значения номера перегона в режиме автоведения, появится сообщение об ошибке: **«ввод только в режиме отключения»**. Экран задания перегона при этом обновляется так, что в его первой строке отображается новый текущий номер перегона нахождения поезда, а во второй – имя нового перегона и трафарет ввода значения номера перегона.

**Табельный номер.** Данный подпункт предназначен для ввода табельного номера машиниста. Табельный номер вводится при включении системы автоведения. В этом подпункте он может быть введен заново без выключения системы, например, на станции смены локомотивных бригад. Ввод табельного номера является обязательным, введенное значение регистрируется на картридже РПДА-П. Табельный номер может состоять из 3-х, 4-х или 5-ти цифр. Удаление неверно введенной цифры осуществляется нажатием клавиши **◄** блока клавиатуры. Завершение ввода табельного номера подтверждается нажатием клавиши **▼**. Другие функциональные клавиши блока клавиатуры в данном экране не действуют. При вводе табельного номера, состоящего из менее, чем 3-х цифр, выдается сообщение об ошибке **«недопустимое значение»**.

4) **обслуживание.** Данный пункт предназначен для проведения обслуживающих мероприятий системы, а именно: калибровка датчиков давления тормозной системы поезда, выполнение теста управления УСАВП-ЧС4<sup>Т</sup> , анализ статистических данных применения системы автоведения.

**Калибровка ДД.** Данный подпункт предназначен для перехода к проведению технологической процедуры настройки системы автоведения и калибровки датчиков давления. Процедура настройки изложена в Приложении А.

**Тест управления.** Данный подпункт предназначен для перехода к проведению технологической процедуры по тестированию, аппаратных средств управления системы, по правильности выполнения ими процедур управления оборудованием электровозом.

**КнК.** Кнопочный контроллер предназначен для управления тягой локомотива с пульта системы УСАВП-ЧС4<sup>Т</sup>, и проверки работоспособности ПС.

**Статистика.** Данный подпункт предназначен для сбора статистических данных по применению системы при управлении электровозом. В первой строке данного экрана выводится общий пробег электровоза с включенной системой автоведения в км. Во второй строке выводится суммарное время включения системы в минутах не зависимо от режима её работы. В третьей строке выводится суммарное количество сбоев системы автоведения в процессе эксплуатации. При включении системы пробег, время работы и количество сбоев восстанавливаются в значения, подсчитанные при предыдущем применении системы автоведения, и в дальнейшем накапливаются. Если включение системы осуществляется после обновления версии БУП и/или ББД, то подсчитанное количество сбоев системы автоведения сбрасывается в 0. Если система автоведения используется впервые, то значение количества сбоев сбрасывается в 0, а пробег и время работы принимают произвольные значения. Для сброса всех статистических данных в 0 необходимо ввести в экране этого под-

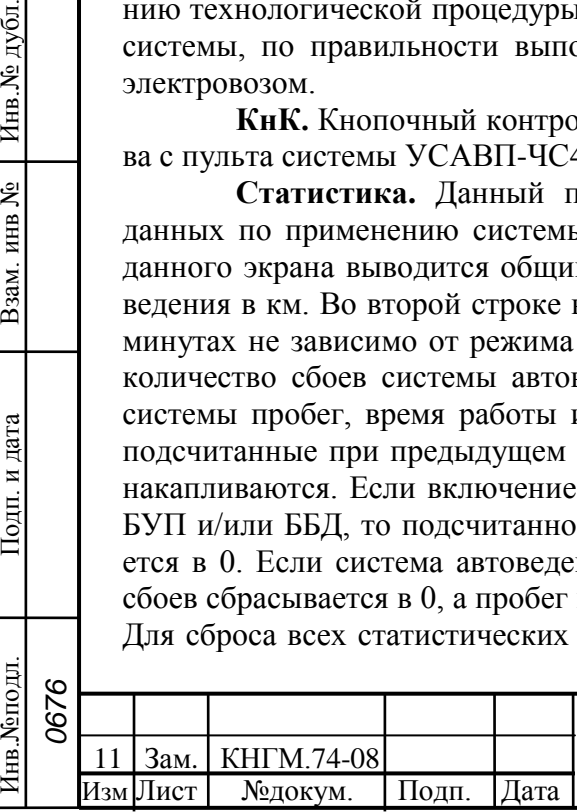

*0676*

Подп. и дата

дубд.

Инв. №

ደ ИНВ.

B<sub>3aM</sub>.

и дата

Тодп.

Инв. Моподл

# $KHTM.466451.006 P3$  31

пункта пароль. Пароль известен специалистам отраслевого или дорожного центров внедрения, которые имеют полномочия проводить данную процедуру. После ввода пароля, не отображаемого на экране, все значения статистических данных устанавливаются в 0. Анализ статистических данных применения системы автоведения можно проводить в любом режиме её работы.

2.3.4.3 Меню предупреждений.

**Нажатие клавиши ▲ на блоке клавиатуры в основном экране, обеспечивает переход в меню предупреждений с целью их просмотра и корректировки**.

1) **удаление всех.** Этот пункт предназначен для удаления всех предупреждений, имеющихся в ББД для заданного маршрута и номера пути (для многопутного движения), для всех возможных (прямого и/или обратного) направлений движения. Если количество предупреждений, выводимое в первой строке меню предупреждений, не равно 0, то появляется запрос **«удалить все предупреждения?»**: При нажатии клавиши **1** в данном экране все предупреждения удаляются, при нажатии клавиши **2** - удаление отменяется. В обоих случаях осуществляется возврат в экран меню предупреждений. Если удаление предупреждений подтверждено, то количество предупреждений, выводимое в первой строке меню предупреждений, будет равно нулю. Если количество предупреждений, выводимое в первой строке меню предупреждений, равно 0, то выбор пункта 1 в меню предупреждений невозможен.

2) **ввод и редактирование.** Этот пункт предназначен для ввода новых, а также для изменения или удаления старых предупреждений, действующих на маршруте движения поезда с заданным номером, по заданному пути (для многопутного движения). Вход в экран работы с предупреждениями осуществляется только после ввода номера поезда, подтверждения или ввода номера перегона и ввода количества вагонов состава поезда – для однопутного движения на данном маршруте, и, кроме того, номера пути следования поезда – для многопутного движения. Если номер поезда и/или количество вагонов состава и/или номер пути (для многопутного движения) не введены, то при выборе этого пункта выдается сообщение об ошибке **«доступно после ввода N поезда»**. Вход в экран этого пункта возможен только, если общее количество предупреждений меньше 200. В противном случае выдается сообщение об ошибке **«слишком много предупреждений»**.

Если количество предупреждений на маршруте движения по заданному пути равно 0, то появляется экран ввода нового предупреждения. Данный экран предназначен только для ввода параметров нового предупреждения для заданного в пункте 4 меню предупреждений направления движения. В первой строке данного экрана выводятся номер нового предупреждения и через символ «/» - общее количество предупреждений для всех поездов заданных маршрута и пути в обоих направлениях. Во второй и в третьей строках выводится трафарет для ввода параметров нового места ограничения скорости по предупреждению: во второй строке – железнодорожные координаты начала и конца действия места ограничения скорости в формате км. пк, в третьей строке – скорость следования по данному месту в км/ч.). При вводе значений параметров места ограничения скорости по предупреждению, вводимые железнодорожные координаты должны присутствовать на маршруте движения, по заданному пути (для многопутного движения) и в заданном в пункте 4 меню предупреждений направлении. Причем координата конца места действия предупреждения, должна следовать за координатой начала места действия предупреждения, в заданном по направлении движения. Значение вводимой скорости предупреждения должно лежать в диапазоне от 5 до 120 км/ч. Для ввода нового предупреждения необхо-

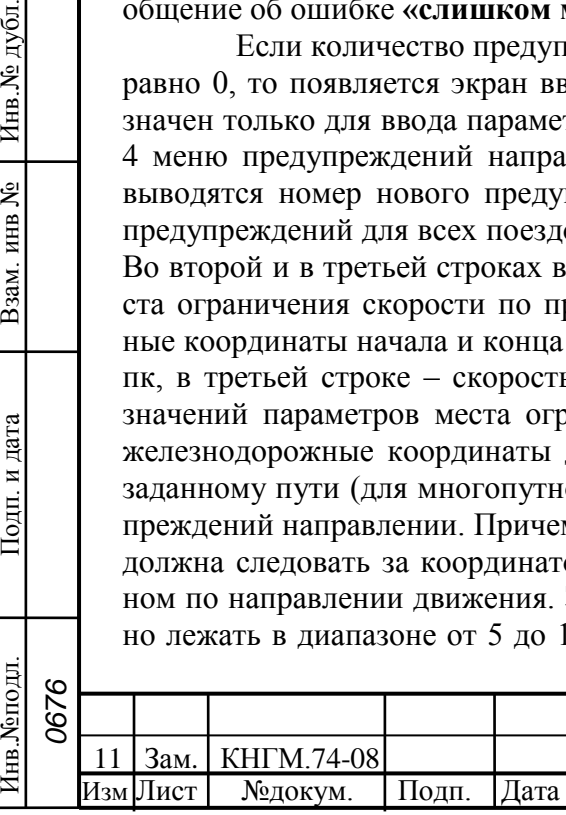

*0676*

Подп. и дата

дубд.

Инв. №

ደ инв.

B<sub>3aM</sub>.

и дата

Подп.

Инв. Моподл

# $KHTM.466451.006 P3$  32

димо ввести 15 цифр для задания всех параметров предупреждения и нажать клавишу **▼**. Если параметры вводимого предупреждения не удовлетворяют этим условиям или введено менее 15 цифр, то выдается сообщение об ошибке «недопустимое значение**»**. Если параметры мест ограничения скорости по предупреждению введены правильно и, кроме того, заданные координаты уникальные (то есть встречаются один раз) на маршруте движения поезда по заданному пути, то ввод предупреждения завершается и в третьей строке появляется номер перегона, на котором расположено начало места действия ограничения скорости. Если введенная координата начала и/или конца мест ограничения скорости по предупреждению встречается на установленном направлении маршрута движения по заданному пути несколько раз, то появляется экран уточнения координаты. Процедура уточнения изложена в пункте координата. При правильном вводе (или уточнении) параметров, экран ввода предупреждения для поезда обновляется в соответствии с вновь введенным значением. В первой строке экрана выводятся номер нового предупреждения и - через символ «/» - увеличенное на 1 общее количество предупреждений. Во второй строке – железнодорожные координаты начала и конца места действия предупреждения по ограничению скорости - в формате км. пк. В третьей строке – скорость следования по месту предупреждения в км/ч, автоматически определенный или уточненный номер перегона, а в правом углу – уточненный участок перегона начала действия предупреждения, если уточнение координат привело к его определению.

Если количество предупреждений на маршруте движения по заданному пути не равно 0, то появляется экран параметров предупреждения. В первой строке данного экрана выводятся порядковый номер предупреждения на маршруте движения по заданному пути и - через символ «/» - общее количество предупреждений для всех поездов в обоих (прямом и обратном) направлениях. Параметры предупреждения, указанного в первой строке, представлены во второй и третьей строках экрана. Во второй строке – железнодорожные координаты начала и конца действия предупреждения в формате км.пк. В третьей строке – скорость предупреждения в км/ч, номер перегона начала действия предупреждения и участок перегона начала действия предупреждения, если координата начала действия предупреждения на перегоне не уникальна на маршруте. Предупреждения автоматически упорядочиваются в соответствии с координатой начала действия. Просмотр и выбор мест действия предупреждения осуществляется последовательно с помощью клавиш **F** и **M** в экране параметров предупреждения. С помощью клавиши **F** осуществляется переход к предыдущему предупреждению в списке предупреждений, а с помощью клавиши **M** – к следующему. При этом в экране параметров предупреждения выводятся порядковый номер и параметры выбранного предупреждения. Если направление действия предупреждения, параметры которого отображаются на экране, не совпадает с направлением, заданном в пункте 4 меню предупреждений, то в центре первой строки экрана отображается индикатор направления действия предупреждения. Если установлено направление «обратно», то для предупреждений, действующих в прямом направлении движения, в экране параметров предупреждения отображается индикатор «**п.**». При установки в меню предупреждений направление прямое, то для предупреждений, действующих в обратном направлении, в экране параметров предупреждения отображается индикатор «**о.**». Для таких предупреждений (с отображаемым индикатором направления действия) невозможно выполнение операций корректировки и удаления. Чтобы откорректировать или удалить такие предупреждения, необходимо сначала в пункте 4 меню предупреждений поменять направление на противоположное, а затем выполнить требуемые действия с выбранным предупре-

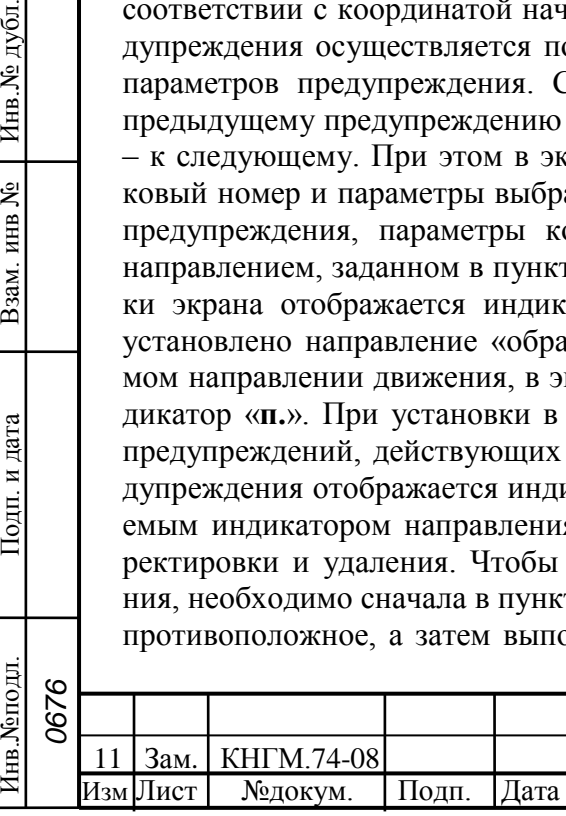

*0676*

Подп. и дата

дубл.

Инв. №

يع ИНВ.

B<sub>3aM</sub>.

и дата

Тодп.

Инв. Моподл

# $KHTM.466451.006 P3$  33

ждением. Корректирование выбранного предупреждения в экране параметров предупреждения, не имеющего в первой строке экрана индикатора **п**./**о.**, осуществляется путем ввода новых значений параметров предупреждения. При этом после ввода первой цифры экран параметров предупреждения преобразуется в экран ввода нового предупреждения. Фактически, редактирование параметров предупреждения заключается в удалении выбранного предупреждения и вводе нового. После завершения ввода предупреждения, они упорядочиваются, как указано выше. Ввод нового предупреждения осуществляется только для направления движения, указанного в пункте 4 меню предупреждений, после нажатия клавиши **►** в экране параметров предупреждения, либо последовательным просмотром предупреждений посредством клавиши **M** до конца списка предупреждений, в котором нажатие клавиши **M** также приводит к переходу к вводу нового предупреждения. При этом появляется экран ввода нового предупреждения**.** Ввод нового предупреждения возможен только, если общее количество предупреждений, уже имеющихся для всех поездов на заданном маршруте (если имеются маршруты), для заданного пути (для многопутного движения) для обоих (прямого и обратного) направлений движения, меньше 200. В противном случае при попытке ввода нового предупреждения выдается сообщение об ошибке **«слишком много предупреждений»**.

Удаление выбранного предупреждения в экране параметров предупреждения**,** не имеющего в первой строке экрана индикатора **п**./**о.**, осуществляется нажатием клавиши **◄.** При этом появляется запрос подтверждения **«удалить предупреждение?»**. При нажатии клавиши **1** в данном экране предупреждение удаляется, при нажатии клавиши **2** - удаление отменяется. В обоих случаях осуществляется возврат в экран параметров предупреждения, если число оставшихся предупреждений не равно 0, или в экран ввода нового предупреждения, если было удалено последнее предупреждение. Если удаление предупреждения подтверждено, то общее количество предупреждений, выводимое в конце первой строки указанных экранов**,** уменьшается на 1.

**Ввод предупреждений может производиться не только перед отправлением, но также, при необходимости, и во время автоведения.**

По окончании ввода в систему всей исходной информации можно убедиться в ее правильности, вызывая с помощью клавиш **F**, **М**, ▲ на блоке клавиатуры, альтернатив оперативного меню, основного меню и меню предупреждений последовательно все введенные параметры.

После этого перевести систему в основной режим индикации однократным нажатием клавиши **F** на блоке клавиатуры.

После выполнения указанных действий система готова к работе.

### 2.3.5 Выбор режима работы системы УСАВП-ЧС4<sup>Т</sup>.

Система УСАВП-ЧС4<sup>Т</sup> обеспечивает два режима работы:

а) режим автоведения;

Подп. и дата

дубд.

Инв.No.

ደ инв.

Взам.

и дата

Тодп.

б) режим подсказки (советчик).

Функционально система УСАВП-ЧС4<sup>Т</sup> работает идентично в обоих режимах, за исключением того, что в режиме подсказки не выдает команд управления в бортовые системы электровоза.

**Система УСАВП-ЧС4<sup>Т</sup> может осуществлять управление электровозом только при:**

**а) установленной реверсивной рукоятке контроллера машиниста в по-**

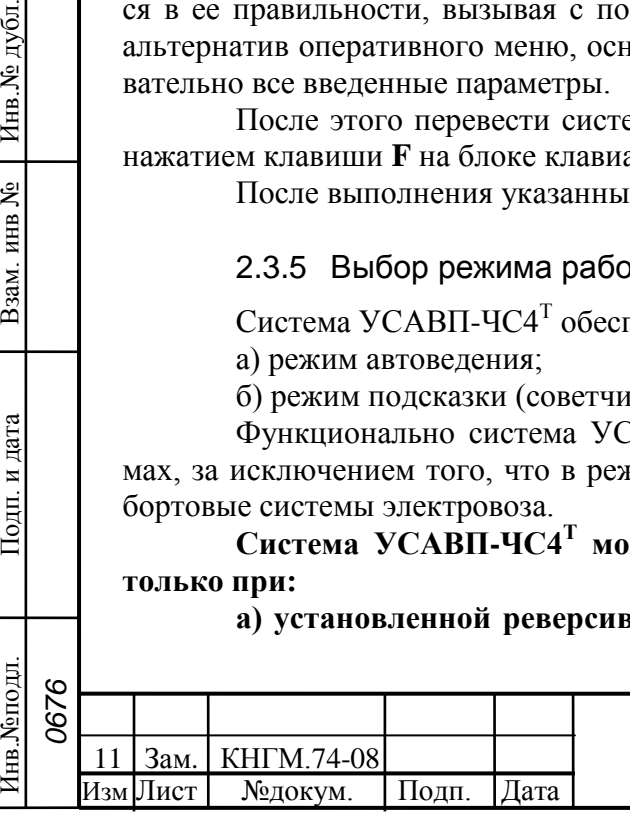

#### **ложение ВПЕРЕД;**

**б) включенном состоянии электропневматического клапана автостопа;**

**в) нахождении рукоятки крана машиниста в поездном положении;**

**г) нахождении штурвала контроллера машиниста в положении «Х».**

2.3.5.1 Работа с системой УСАВП-ЧС4<sup>т</sup> в режиме автоведения.

Включите режим автоведения, нажав **П** на блоке клавиатуры. При корректном вводе оперативной маршрутной информации (см.п.2.3.4) система перейдет в режим автоведения при этом на экране БИ выводится информация о позиции тяги и режиме работы тормозов, а также другая информация основного экрана автоведения.

**ВНИМАНИЕ! При переводе машинистом штурвала контроллера из положения «Х», рукоятки тормозного крана из поездного положения в положение перекрыши, рукоятки задатчика реостатного тормоза, выключения ЭПК, система УСАВП-ЧС4<sup>Т</sup> ОТКЛЮЧАЕТ РЕЖИМ АВТОВЕДЕНИЯ и переходит в режим подсказки. ВОЗВРАТ В РЕЖИМ АВТОВЕДЕНИЯ после полного отпуска тормозов или после возврата штурвала контроллера машиниста в положение «Х» и перевода рукоятки тормозного крана в поездное положение ВОЗ-МОЖЕН ТОЛЬКО ПО КОМАНДЕ МАШИНИСТА, которая подается нажатием кнопки П.**

2.3.5.2 Работа с системой УСАВП-ЧС4<sup>т</sup> в режиме подсказки.

В режиме подсказки система информирует машиниста о рекомендуемой скорости, рекомендуемой позиции тяги, выдает все речевые сообщения.

2.3.6 Работа системы УСАВП-ЧС4<sup>т</sup> при трогании и разгоне поезда.

Для начала движения поезда следует нажать клавишу **П** на блоке клавиатуры, и начать одновременно отпуск вспомогательного тормоза локомотива. Система выполнит команду на начало движения при условии, что отсутствуют любые вмешательства со стороны машиниста.

Для дальнейшего разгона система добавляет по одной позиции с выдержкой 3 с пока не появится скорость. После этого набор временно прекращается до выбора зазоров во всех автосцепках поезда. Далее система продолжает набор позиции и разгон поезда до достижения скорости ограничения (постоянного или временного) или расчетной скорости.

**Примечание - набор позиций осуществляется, если ток двигателя не превышает значение уставки, в противном случае система ожидает пока ток уменьшится, и станет ниже установленного.**

2.3.7 Работа системы УСАВП-ЧС4<sup>т</sup> при движении с постоянной скоро-

стью.

*0676*

Подп. и дата

дубд.

Инв. №

ደ инв.

Взам.

и дата

Подп.

Инв. Моподл

Движение с постоянной скоростью (движение по участку ограничения скорости) осуществляется в режиме поддержания средней расчетной скорости (скорости ограничения). При этом позиции тяги подбираются таким образом, чтобы скорость поезда оставалась в пределах коридора скоростей при минимальном количестве наборов и сбросов, а также, чтобы исключить движение при малых токах тяговых двигателей.

Коридор скоростей (максимальное отклонение от рекомендуемой скорости или скорости ограничения, в пределах которого система должна поддерживать скорость движения тягой) устанавливается в меню ТЯГА. При движении по участку ог-

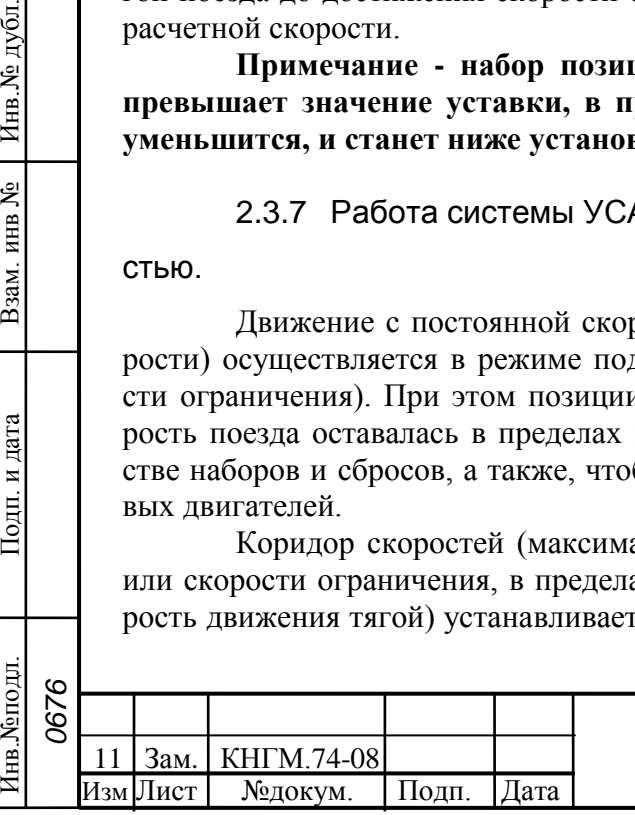

раничения скорости система поддерживает скорость в пределах коридора (скорость ограничения минус скорость коридора), при поддержании средней скорости – в пределах удвоенного коридора (рекомендуемая средняя скорость плюс/минус скорость коридора).

2.3.8 Реакция системы УСАВП-ЧС4<sup>т</sup> на показания локомотивного све-

тофора.

Подп. и дата

дубл.

Инв.No.

g

Взам. инв

Тодп. и дата

Зеленый огонь локомотивного светофора.

Система УСАВП-ЧС4<sup>Т</sup> выполняет ведение поезда.

Белый огонь локомотивного светофора.

При появлении белого огня светофора система УСАВП-ЧС4<sup>Т</sup> должна выдать речевое сообщение: **«Внимание! Следуем по не кодируемому участку»** и продолжить ведение поезда, как на участке с ограничением скорости 40 км/ч. Если скорость поезда в момент появления белого сигнала превышает 40 км/ч, система выполнит торможение до указанной скорости.

**ВНИМАНИЕ! При этом МАШИНИСТ ДОЛЖЕН соблюдать требования инструкции по движению поездов и маневровой работе и правила технической эксплуатации железных дорог.** 

Желтый огонь локомотивного светофора.

При желтом огне локомотивного светофора система работает следующим образом:

а) рекомендуемая скорость ограничивается значением установленной скорости проследования светофора с желтым сигналом (далее – установленная скорость);

б) при необходимости выполняется торможение, обеспечивающее проезд светофора со скоростью, не выше установленной;

в) если фактическая скорость менее установленной, то система продолжает ведение поезда, обеспечивая проход светофора со скоростью, не выше установленной. Если при этом скорость превышает 20 км/ч, то не менее чем за 50 м до светофора система переводит движение в режим выбега.

Желто-зеленый огонь проходного светофора (четырехзначная блокировка АЛСН).

Внимание! При появлении желто-зеленого огня напольного светофора при зеленом огне локомотивного светофора, машинисту необходимо взять управление электровозом на себя, поскольку управление в режиме автоведения в этом случае может привести к превышению скорости проезда светофора с желтым огнем.

Красно-желтый огонь локомотивного светофора.

При красно-желтом (КЖ) огне локомотивного светофора система работает следующим образом:

а) если сигнал КЖ появился при движении в тяге, выполняется немедленный переход в режим выбега;

б) при движении со скоростью выше 20 км/ч выполняется немедленное торможение до скорости 20 км/ч с использованием основного тормоза;

в) если поезд продолжает движение в выбеге, то система выполнит остановочное торможение не менее чем за 100 м до светофора;

г) переход в режим тяги или начало движения после остановки под КЖ сигнал светофора может быть осуществлено только при нажатии машинистом кнопки  $\Pi$ после смены КЖ сигнала на зеленый или желтый сигнал.

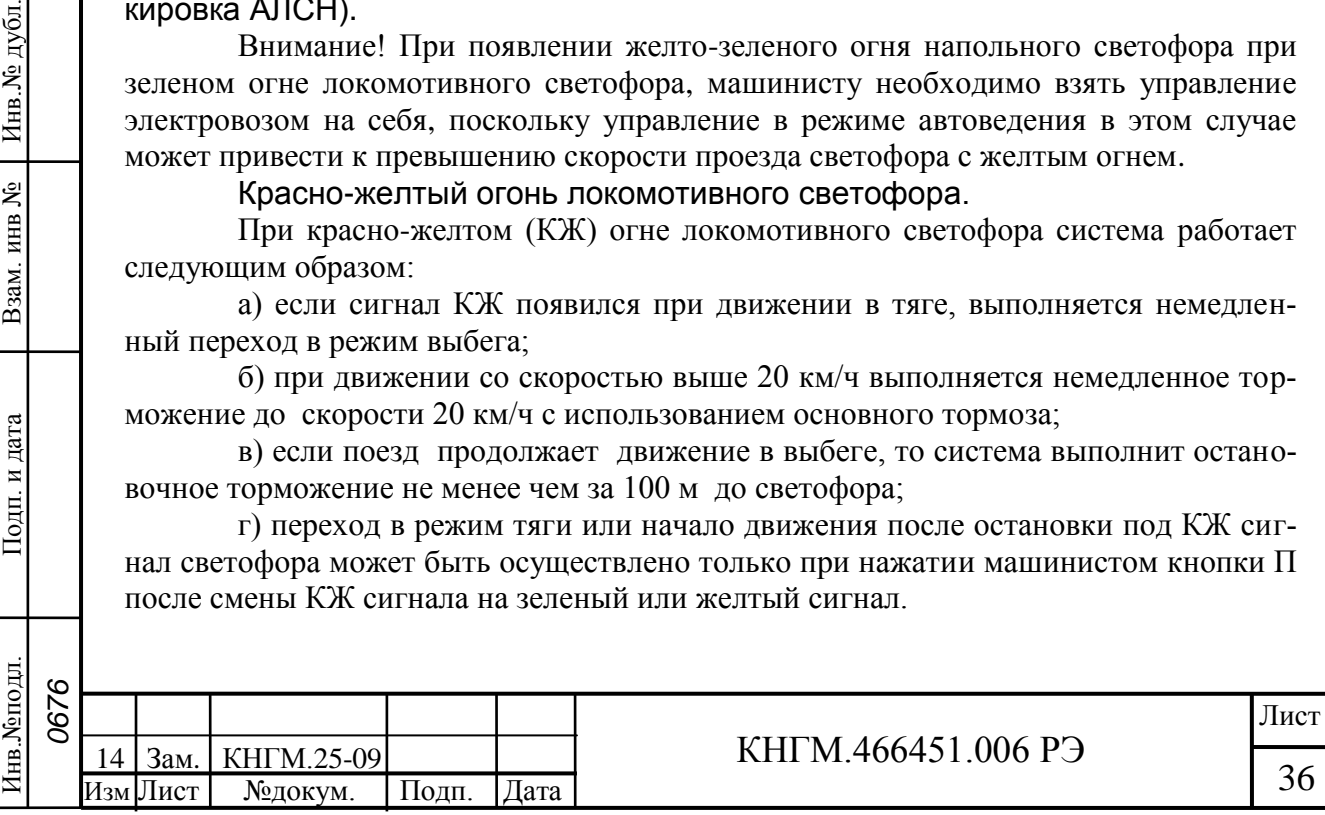

#### Отсутствие сигнала локомотивного светофора.

При погасании всех огней локомотивного светофора система немедленно сбрасывает тягу и переходит в режим подсказки.

**ВНИМАНИЕ! В случае внезапного переключения огней локомотивного светофора с разрешающего показания на белый или красный огонь или погасания всех огней светофора, МАШИНИСТ ДОЛЖЕН перевести тумблер ВЫ-ХОДНЫЕ ЦЕПИ системы УСАВП-ЧС4<sup>Т</sup> в положение ОТКЛ, перейти на ручное управление и вести поезд в соответствии с требованиями инструкции "О порядке пользования автоматической локомотивной сигнализацией непрерывного типа (АЛСН) и устройствами контроля бдительности машиниста".**

## 2.3.9 Работа системы УСАВП-ЧС4<sup>т</sup> в режиме торможения поезда.

Для осуществления торможения система отрабатывает контрольную тормозную кривую, представляющую собой зависимость скорости движения от пути оставшегося до места остановки или места, требующего начала движения с пониженной скоростью.

В зависимости от причины торможения (торможение на остановку у светофора с красным огнем или у места начала действия ограничения скорости) интенсивность торможения контрольной тормозной кривой различна.

Величина скорости контрольной тормозной кривой, если она меньше расчетного значения скорости движения поезда, высвечивается на блоке индикации на месте расчетной скорости.

Интенсивность торможения корректируется автоматически. При этом контрольная кривая рассчитывается с меньшим или большим замедлением. В зависимости от результатов сравнения фактической скорости движения поезда с расчетным значением, задаваемым тормозной кривой, отрабатывается команда на изменение (увеличение, уменьшение) тормозного усилия поезда.

Подп. и дата

дубл.

Инв. $N_{\rm P}$   $\mu$ 

g ИНВ.

Взам.

и дата

Іодп.

Система осуществляет торможение с помощью основного (электропневматического или пневматического) и вспомогательного (реостатного) тормозов. Условием для использования реостатного тормоза является информация о включении машинистом кнопки электрического тормоза.

Система производит торможение для выполнения текущего ограничения скорости при движении поезда под уклон и торможение для снижения скорости перед участками с более строгими ограничениями скорости, включая ограничения, обусловленные запрещающим сигналом локомотивного светофора и сигналом снижения скорости.

### Торможение для выполнения текущего ограничения скорости.

Торможение может выполняться с применением основного (электропневматического или пневматического) тормоза или электрического (реостатного) тормоза. Торможение начинается при превышении скорости ограничения на 1 км/ч. Торможение основным тормозом выполняется, как правило, в одну ступень. При реостатном торможении тормозная сила локомотива устанавливается в зависимости от условий (вес поезда, уклон профиля).

На экране индикатора в строке рекомендуемой позиции ПС высвечивается символ «\*».

Скорость, при которой осуществляется отпуск тормоза, зависит от уклона профиля и рассчитывается таким образом, чтобы необходимость в следующем торможении возникла не менее чем через 1 мин.

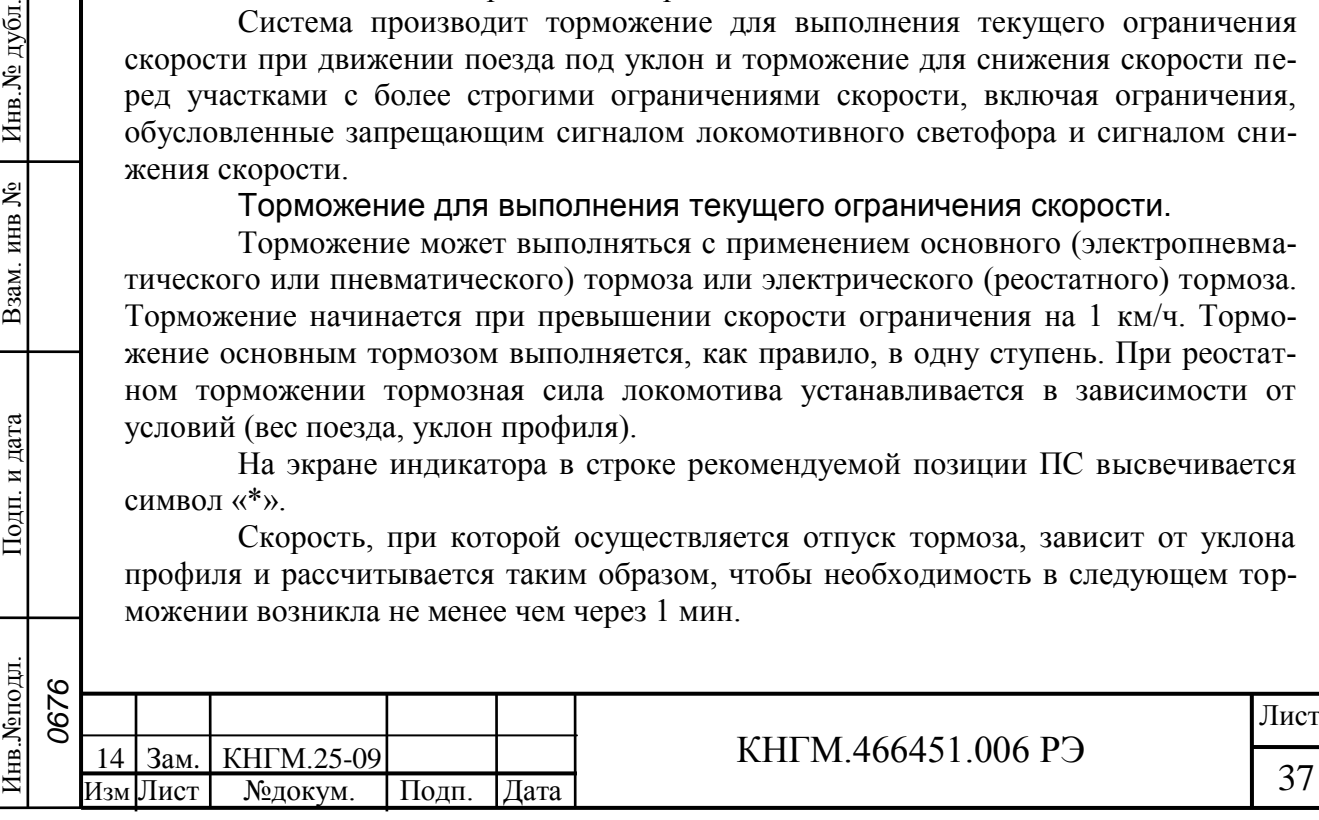

### Торможение для снижения скорости перед ограничением.

При выполнении торможения система отрабатывает контрольную тормозную кривую, представляющую собой зависимость скорости от расстояния, оставшегося до места остановки или места, требующего начала движения с пониженной скоростью.

В зависимости от причины торможения (торможение на остановку у светофора с КЖ сигналом, снижение скорости перед светофором с желтым сигналом или перед участком с более строгим ограничением скорости), тормозная кривая рассчитана на различное замедление.

Интенсивность торможения регулируется автоматически. В зависимости от результатов сравнения фактической скорости движения поезда с расчетным значением, определяемым тормозной кривой, отрабатывается команда на изменение (увеличение, уменьшение) тормозного усилия поезда.

Скорость, при которой осуществляется отпуск тормоза, зависит от уклона профиля и рассчитывается таким образом, чтобы к началу ограничения скорость поезда не превышала скорости ограничения.

### 2.3.10 Окончание работы с системой УСАВП-ЧС4<sup>Т</sup>.

Для окончания работы с УСАВП-ЧС4 $^{\rm T}$  следует:

а) если система находится в режиме автоведения – перевести ее в режим советчика (п. 2.3.5);

б) вынуть сменный картридж из гнезда на блоке регистрации РПДА-П.

Если в процессе использования системы УСАВП-ЧС4<sup>Т</sup> были замечены сбои или неисправности машинист должен в конце смены сделать об этом запись в журнале технического состояния локомотива ТУ–152.

## 2.4 Действия при неисправностях системы УСАВП-ЧС4Т

<span id="page-37-0"></span>Если система не вошла в рабочий режим после включения (не появился экран на рисунке 5) следует повторно запустить систему, путем выключения питания системы и повторного включения через 5 с. Если перезагрузка не помогла, ее следует отключить и сделать запись о характере неисправности в журнал технического состояния локомотива формы ТУ–152.

В процессе работы система автоведения может выдавать следующие речевые диагностические сообщения.

**«Внимание! Неисправность системы. Перейдите на ручное управление».**  Выдается, если аппаратура системы автоведения не выполняет команды управляющей программы;

**«Внимание! Отказ ЭПТ. Система переходит на пневматическое торможение».** Выдается, если основным типом тормоза в системе автоведения был установлен ЭПТ, а система автоведения не имеет возможности выполнять торможение или отпуск ЭПТ из-за неисправности системы или отключения ЭПТ машинистом, но система автоведения имеет возможность выполнять управление ПТ. Основной тормоз в системе автоведения автоматически заменяется с ЭПТ на ПТ;

**«Внимание! Не обнаружен картридж. Перейдите на ручное управление».** Выдается, если система автоведения теряет связь с картриджем (картридж не вставлен в гнездо, пропал контакт или имеется аппаратная неисправность).

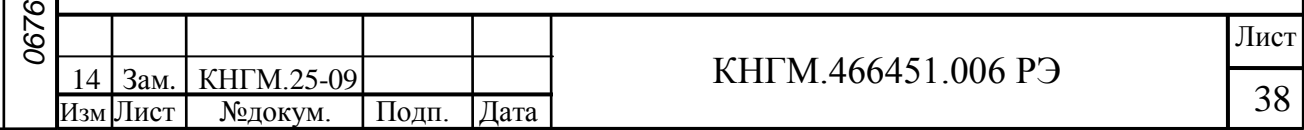

При обнаружении признаков неправильного выполнения системой своих функций в режиме автоведения следует перевести тумблер ВЫХОДНЫЕ ЦЕПИ на блоке индикации в положение «ОТКЛ» (система перейдет в режим подсказки) и проверить информацию, выводимую на индикатор. Если информация, выводимая на индикатор, соответствует параметрам движения, допускается дальнейшее использование системы в режиме подсказки.

**Если отказ системы привел к аварийной ситуации на электровозе или потере управления электровозом, следует произвести аварийное отключение системы автоведения, выключением выходных цепей и установки аварийного переключателя УСАВП (шкаф ПС 1) в положение «Авария УСАВП».**

При выходе из строя пневматической приставки ПЭ 206 (ПМ-08-03) необходимо снять приставку ПЭ 206. Для этого снять редуктор крана машиниста, отвернув 2 гайки крепления, снять приставку ПЭ 206, поставить редуктор крана машиниста, завернув 2 гайки крепления.

При выходе из строя ЭМК КЭО 15/20/2 - 050/5 он отключается от пневмомагистрали с помощью разобщительных кранов, при выходе из строя электромагнитного вентиля КЭО 03/10/2-50/11 или датчиков давления, они также отключаются от пневмомагистрали с помощью разобщительных кранов.

Во всех случаях необходимо сделать запись о характере неисправности в журнал технического состояния локомотива формы ТУ–152.

Порядок действий при неисправностях устройств электрического и тормозного оборудования системы УСАВП-ЧС4<sup>Т</sup> приведен в разделе 3.3.

Подп. и дата

дубл.

Инв.No.

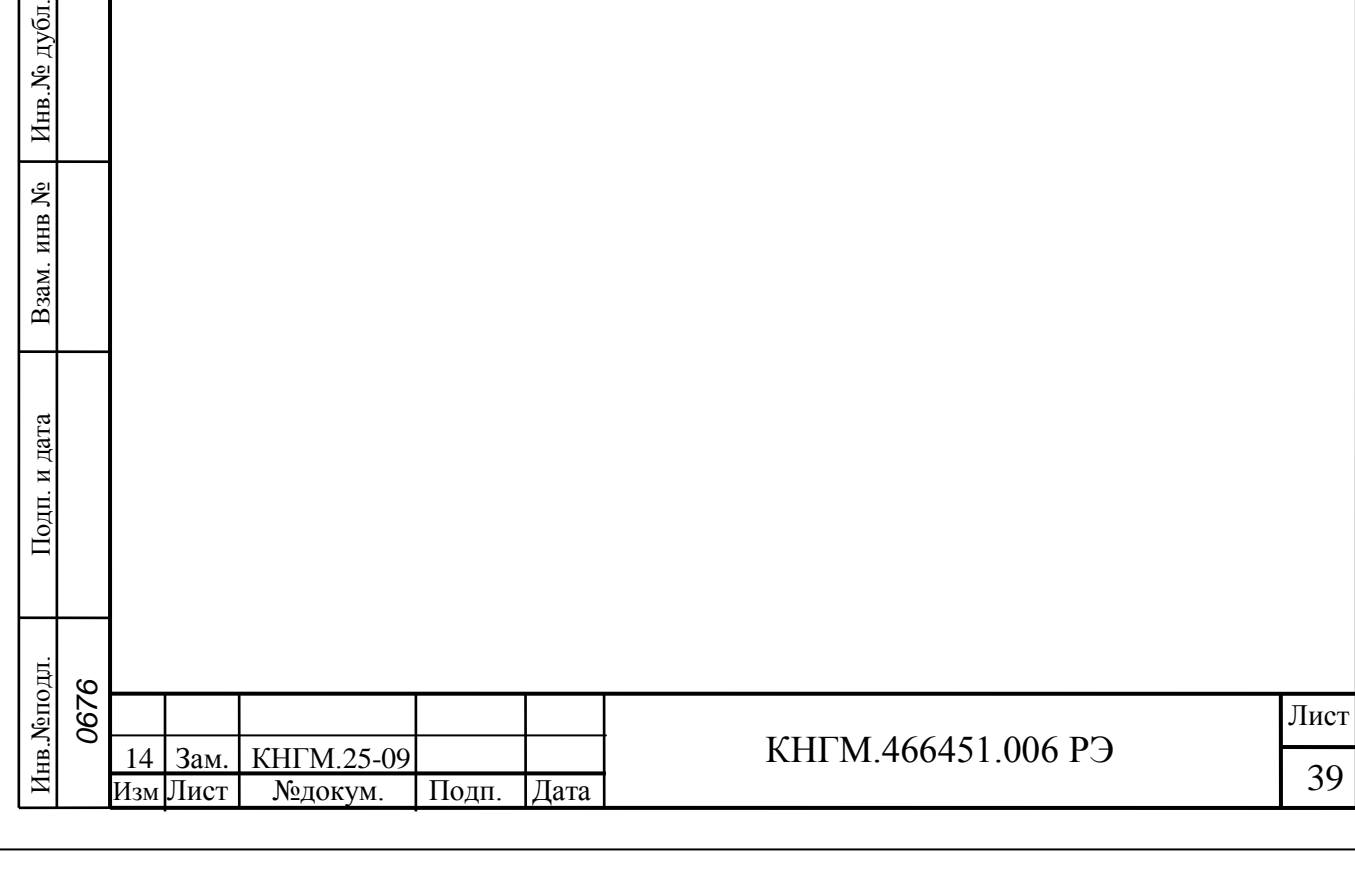

## <span id="page-39-0"></span>**3 Виды и периодичность технического обслуживания и ремонта**

3.1 Общие требования к техническому обслуживанию  $VCA$ ВП-Ч $CA<sup>T</sup>$ 

3.1.1 Характеристика системы технического обслуживания и ремонта.

<span id="page-39-1"></span>Организация технического обслуживания и ремонта системы УСАВП-ЧС4<sup>Т</sup> построена таким образом, чтобы максимально совместить виды обслуживания системы с видами технического обслуживания электровозов.

Качественное и своевременное выполнение необходимых работ по техническому обслуживанию обеспечивает поддержание системы УСАВП-ЧС4<sup>Т</sup> в исправном состоянии. Своевременное устранение отклонений от номинальных характеристик, вызванных как изменением параметров элементов и выходом их из строя, так и изменением условий эксплуатации, обеспечивает достоверность измерений, позволяет получать требуемую эксплуатационную надежность системы.

Для корректного выполнения системой своих функций бортовую базу данных в блоке системном необходимо актуализировать не реже одного раза в месяц.

В настоящем руководстве определены объемы и перечень работ по техническому обслуживанию и ремонту, а также по отысканию и устранению отказов и неисправностей аппаратуры системы УСАВП-ЧС4<sup>Т</sup> при различных видах ремонтов электровозов.

Виды технического обслуживания, периодичность, объемы и перечень работ по обслуживанию и ремонту устройств, входящих в состав системы УСАВП-ЧС4<sup>Т</sup> , перечисленные в таблицах 2 и 3 указаны в документации на эти устройства.

Подп. и дата

дубд.

Инв. №

ደ инв.

Взам.

и дата

Подп.

*0676*

Регистратор параметров движения и автоведения электровоза РПДА-П КНГМ.421429.002 РЭ.

Клапан электромагнитный КЭО 15, КЭО 03 «Руководство по эксплуатации 3742-001-24039780-00 РЭ».

Приставка электропневматическая ПЭ 206 «Руководство по эксплуатации ПЮЯИ.667721.002 РЭ или 206.000 РЭ (в зависимости от исполнения).

Датчик угловых перемещений ДПС-У-6 ПЮЯИ.468179.001-06 РЭ.

Преобразователь давления измерительный ADZ-SML-10,0-I Руководство по эксплуатации.

Диагностический контроль, а также профилактические и ремонтные работы, требующие демонтажа аппаратуры системы УСАВП-ЧС4<sup>Т</sup> с электровоза, должны выполняться персоналом, прошедшим специальное обучение и имеющим разрешение на проведение этих работ.

3.1.2 Меры безопасности и промышленной санитарии.

Все работы по техническому обслуживанию и ремонту системы УСАВП-ЧС4<sup>Т</sup> и ее составных частей должны производиться согласно "Правилам по охране труда при техническом обслуживании и текущих ремонтах тягового подвижного состава", "Правилам по технике безопасности и производственной санитарии при эксплуатации электровозов, тепловозов и МВПС" и "Типовой инструкции по охране труда для слесарей по ремонту электроподвижного состава".

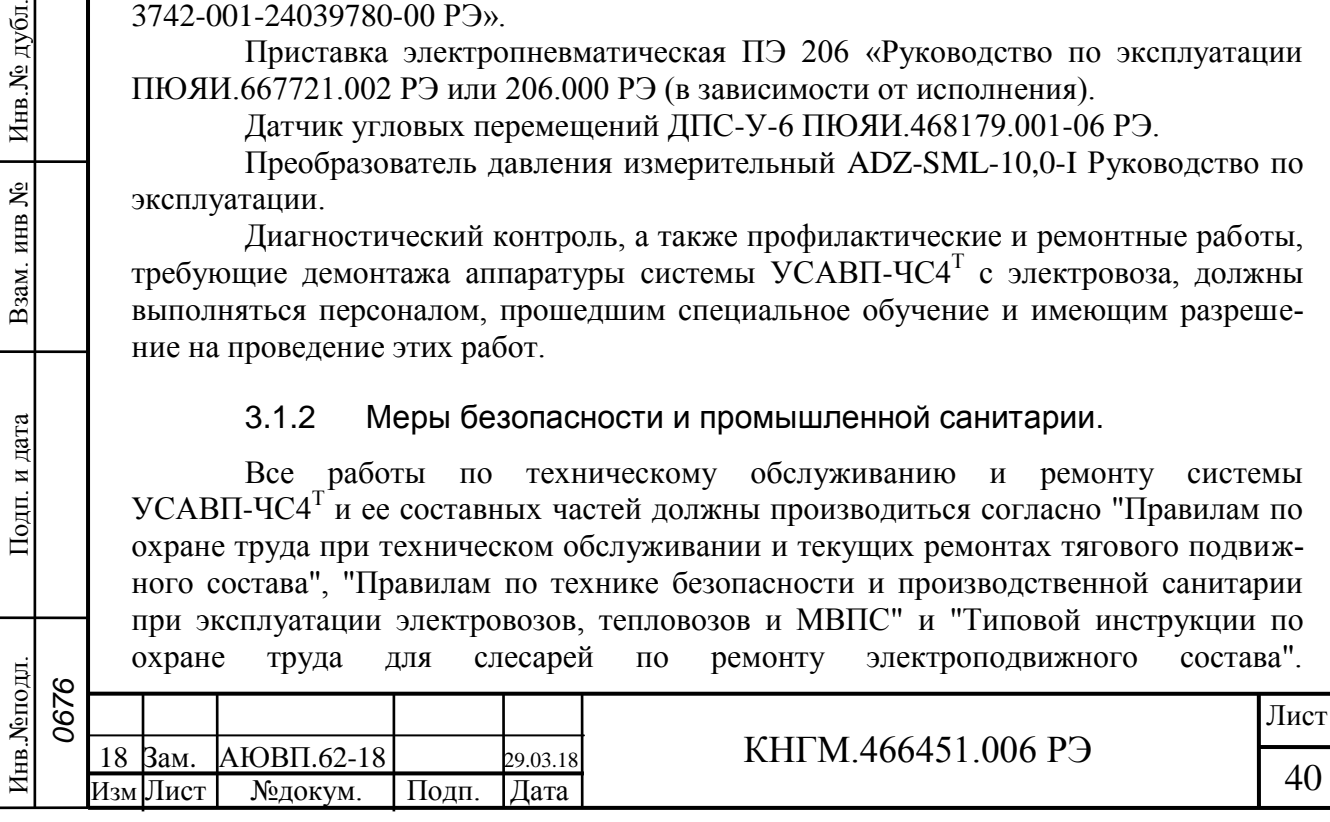

## 3.2 Виды работ, выполняемые при проведении техническо-

### го обслуживания

Подп. и дата

дубд.

Инв.No.

g инв.

Взам.

и дата

Іодп.

3.2.1 Техническое обслуживание системы при ТО-2 электровоза.

<span id="page-40-0"></span>По журналу технического состояния локомотива формы ТУ-152 проверить наличие замечаний в работе системы от последнего технического обслуживания или текущего ремонта. При наличии записей об отказах или неисправностях дальнейшее пользование системой не допускается до выявления отказавшего узла, его замены или устранения неисправности на плановом виде обслуживания или ремонта.

Провести проверку функционирования системы с помощью теста управления.

По окончании проверки сделать запись в журнале ТУ-152 об исправности системы автоведения.

### 3.2.2 Техническое обслуживание системы при ТО-3, ТР-1 электровоза.

По журналу технического состояния локомотива формы ТУ-152 проверить наличие замечаний в работе системы от последнего технического обслуживания или текущего ремонта.

Удалить пыль и загрязнения с блоков и составных частей системы. Проверить состояние и крепление монтажных частей блоков, преобразователей давлений, крепление блоков и кабелей. Крепление блоков должно быть надежным, кабели без механических повреждений.

Произвести проверку работоспособности системы с помощью теста управления.

При наличии записей о неисправностях системы или появлении их при проверке, установить причину неисправности.

При необходимости произвести замену неисправных комплектующих изделий.

По окончании проверки сделать запись в журнале ТУ-152 об исправности системы автоведения.

3.2.3 Техническое обслуживание системы при ТР-2 электровоза.

По журналу технического состояния локомотива формы ТУ-152 проверить наличие замечаний в работе системы от последнего технического обслуживания или текущего ремонта.

Удалить пыль и загрязнения с блоков и составных частей системы. Проверить состояние и крепление монтажных частей блоков, преобразователей давлений, крепление блоков и кабелей. Крепление блоков должно быть надежным, кабели без механических повреждений.

При наличии записей о неисправностях системы или появлении их при проверке, установить причину неисправности.

При необходимости произвести замену неисправных комплектующих изделий.

Произвести обновление программного обеспечения. Произвести работы по наладке системы.

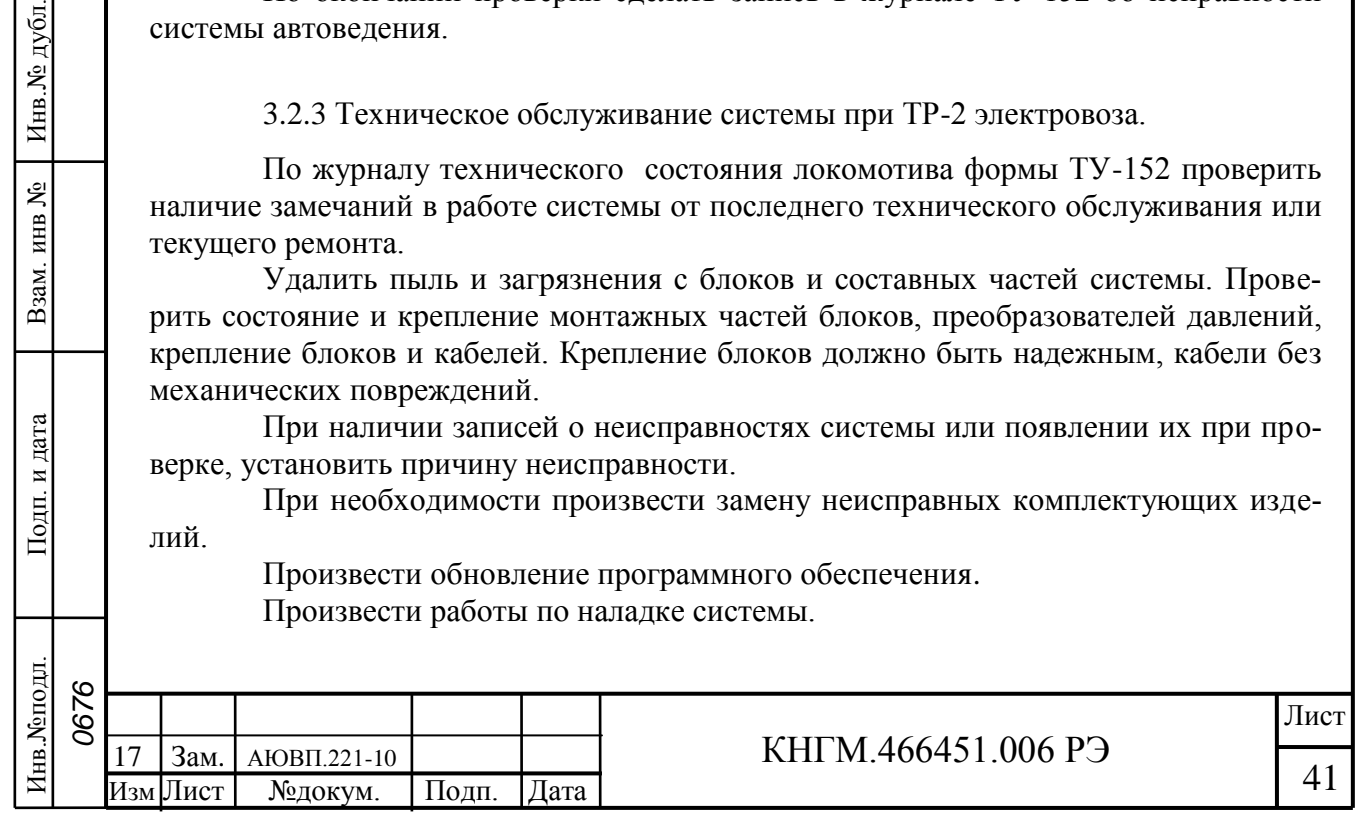

Произвести работы по регулированию системы. (Приложение А).

Провести проверку функционирования канала измерения скорости. Для проверки следует при вращении диска ДПС проконтролировать изменение величины фактической скорости на экране индикатора.

Произвести проверку работоспособности системы с помощью теста управления.

По окончании проверки сделать запись в журнале ТУ-152 об исправности системы автоведения.

3.2.4 Техническое обслуживание системы при ТР-3 и СР электровоза.

По журналу технического состояния локомотива формы ТУ-152 проверить наличие замечаний в работе системы от последнего технического обслуживания или текущего ремонта.

Удалить пыль и загрязнения с блоков и составных частей системы. Проверить состояние и крепление монтажных частей блоков, преобразователей давлений, крепление блоков и кабелей. Крепление блоков должно быть надежным, кабели без механических повреждений.

Провести периодические регламентные работы по кабельному монтажу в следующей последовательности:

отсоединить все кабели от блоков системы автоведения;

внешним осмотром убедиться в отсутствии вмятин, сколов и деформации соединителей, а также в целостности изоляции проводов и кабелей;

внешним осмотром проверить состояние контактов у соединителей блоков аппаратуры системы.

Кабели с окисленными соединителями (со следами позеленения, шероховатости или других проявлений коррозии) заменить.

Произвести устранение выявленных в процессе проверки неисправностей.

При необходимости произвести замену неисправных комплектующих изделий. В случае выявления неисправного блока (неисправных блоков) заменить его работоспособным оборудованием.

Подключить все кабели системы автоведения в соответствии со схемой проекта оборудования.

Произвести обновление программного обеспечения.

Произвести работы по наладке системы.

Произвести работы по регулированию системы. (Приложение А).

Произвести проверку работоспособности системы с помощью теста управления.

Провести проверку функционирования канала измерения скорости. Для проверки следует при вращении диска ДПС проконтролировать изменение величины фактической скорости на экране индикатора.

3.2.5 Техническое обслуживание системы при капитальных ремон-

### тах электровоза.

Подп. и дата

дубл.

Инв. $N_{\rm P}$   $\mu$ 

g инв.

Взам.

и дата

Іодп.

После проведения капитального ремонта электровоза завод, проводящий ремонт должен установить и подключить (или сохранить монтаж) систему к цепям электровоза согласно проекту оборудования.

После проверки работоспособности самого электровоза, необходимо выполнить проверку системы автоведения в соответствии с Приложением A.

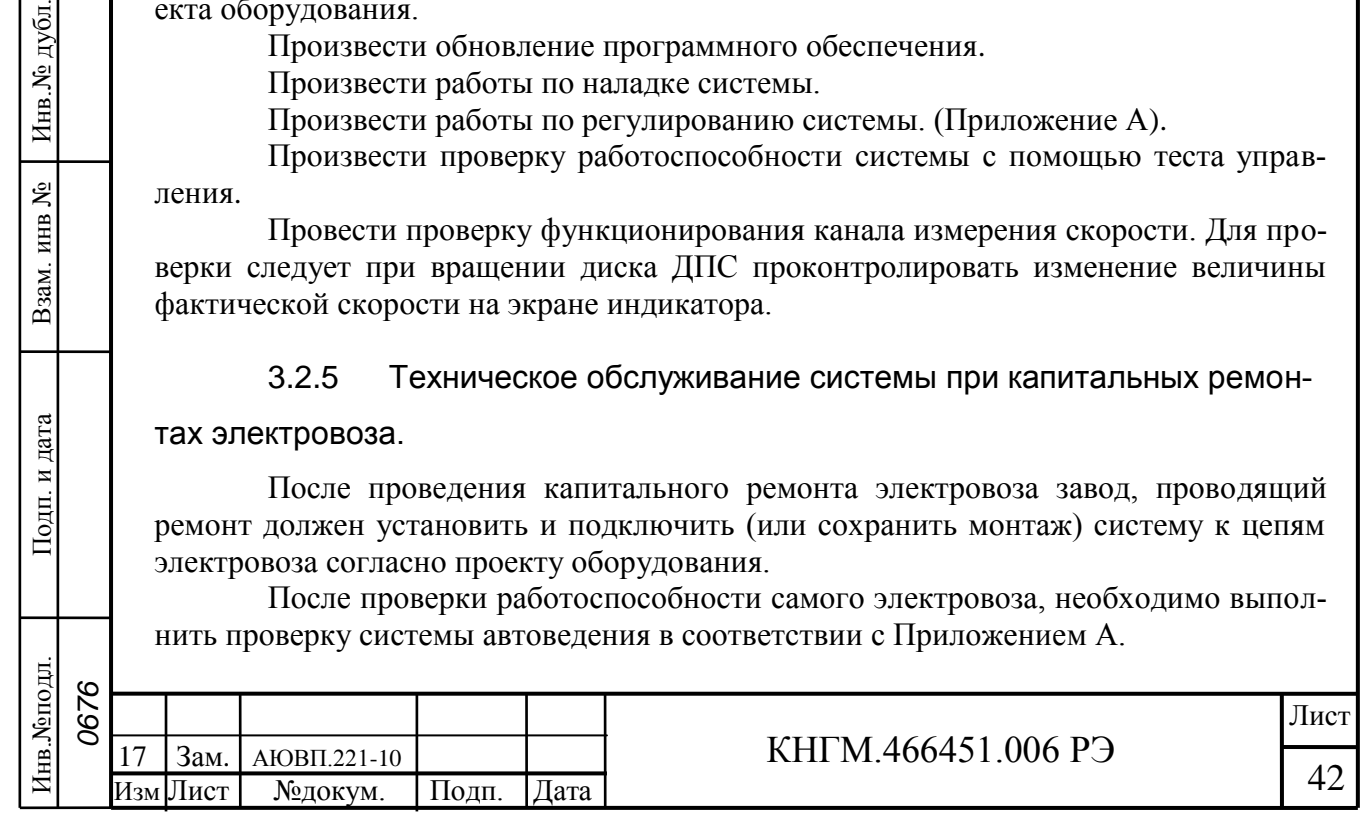

## 3.3 Возможные неисправности и способы их устранения

<span id="page-42-0"></span>Перечень неисправностей электрического оборудования системы УСАВП и способы их устранения приведены в таблице 8.

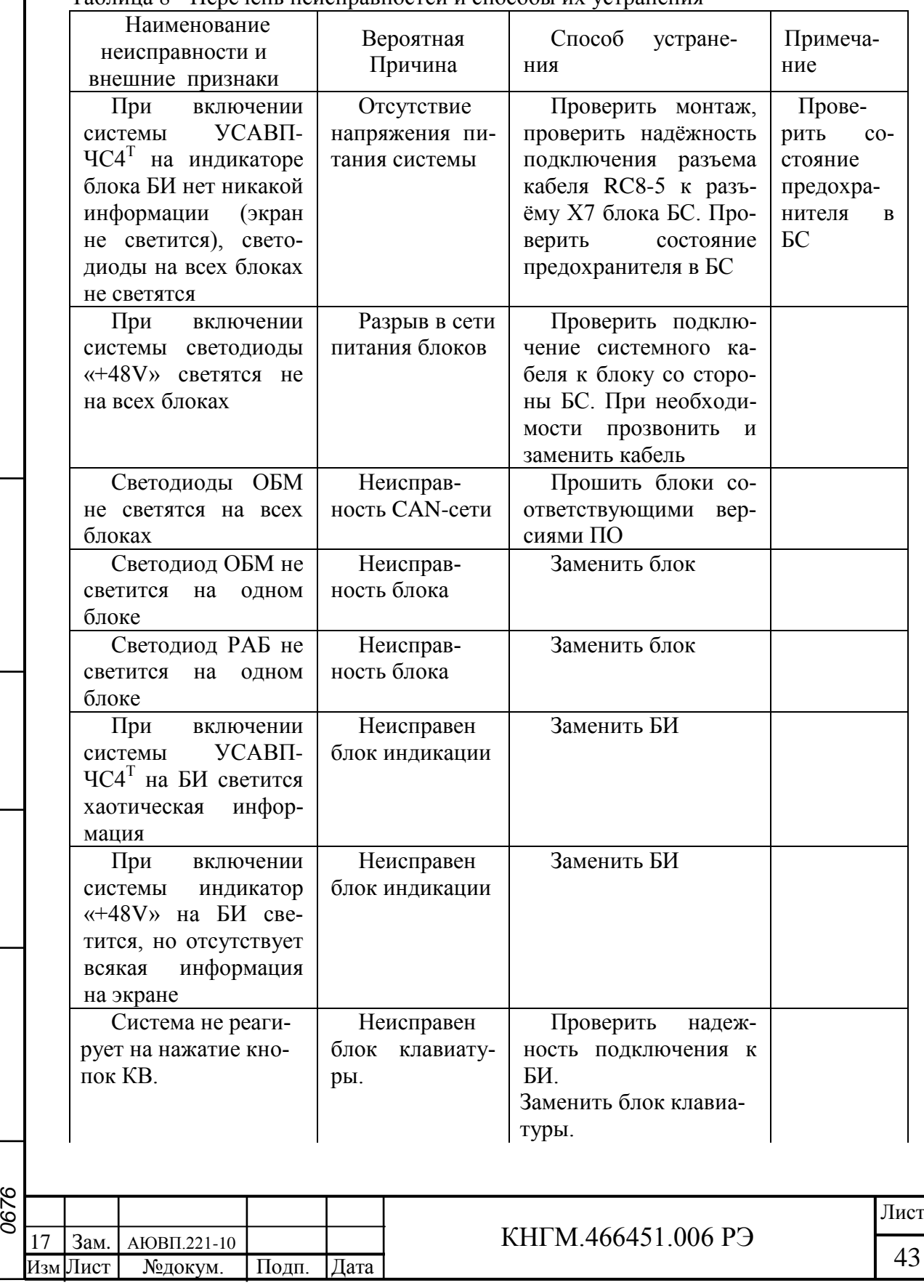

Подп. и дата

Инв. № дубл.

Взам. инв №

Инв.№подл. Подп. и дата Взам. инв № Инв.№ дубл.

Подп. и дата

Инв. Меподл.

#### Таблица 8 - Перечень неисправностей и способы их устранения

### Продолжение таблицы 8

Подп. и дата

Инв.№ дубл.

Взам. инв №

Подп. и дата

Инв. Меподл.

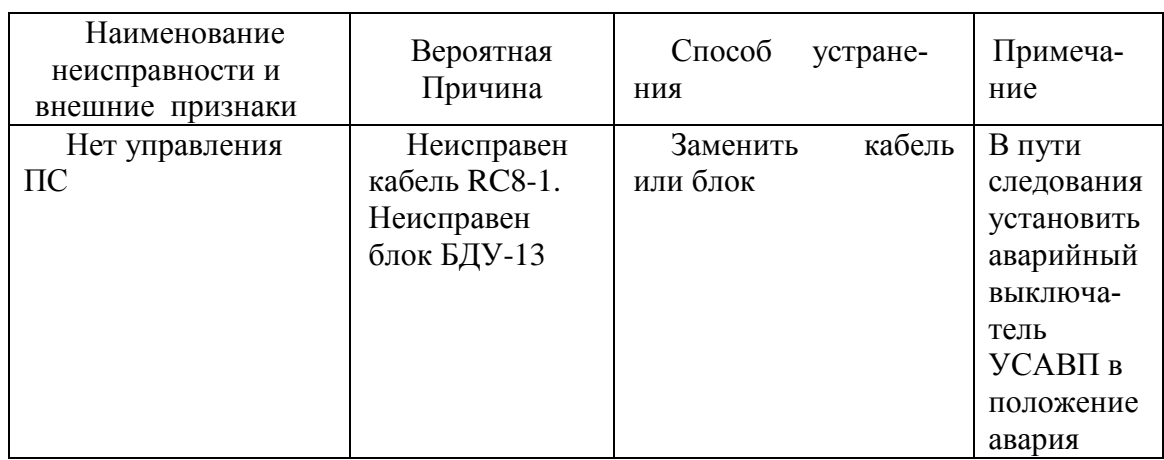

Перечень возможных неисправностей тормозного оборудования системы УСАВП-ЧС4<sup>Т</sup> и способы их устранения приведены в таблице 9.

Таблица 9 - Перечень возможных неисправностей тормозного оборудования

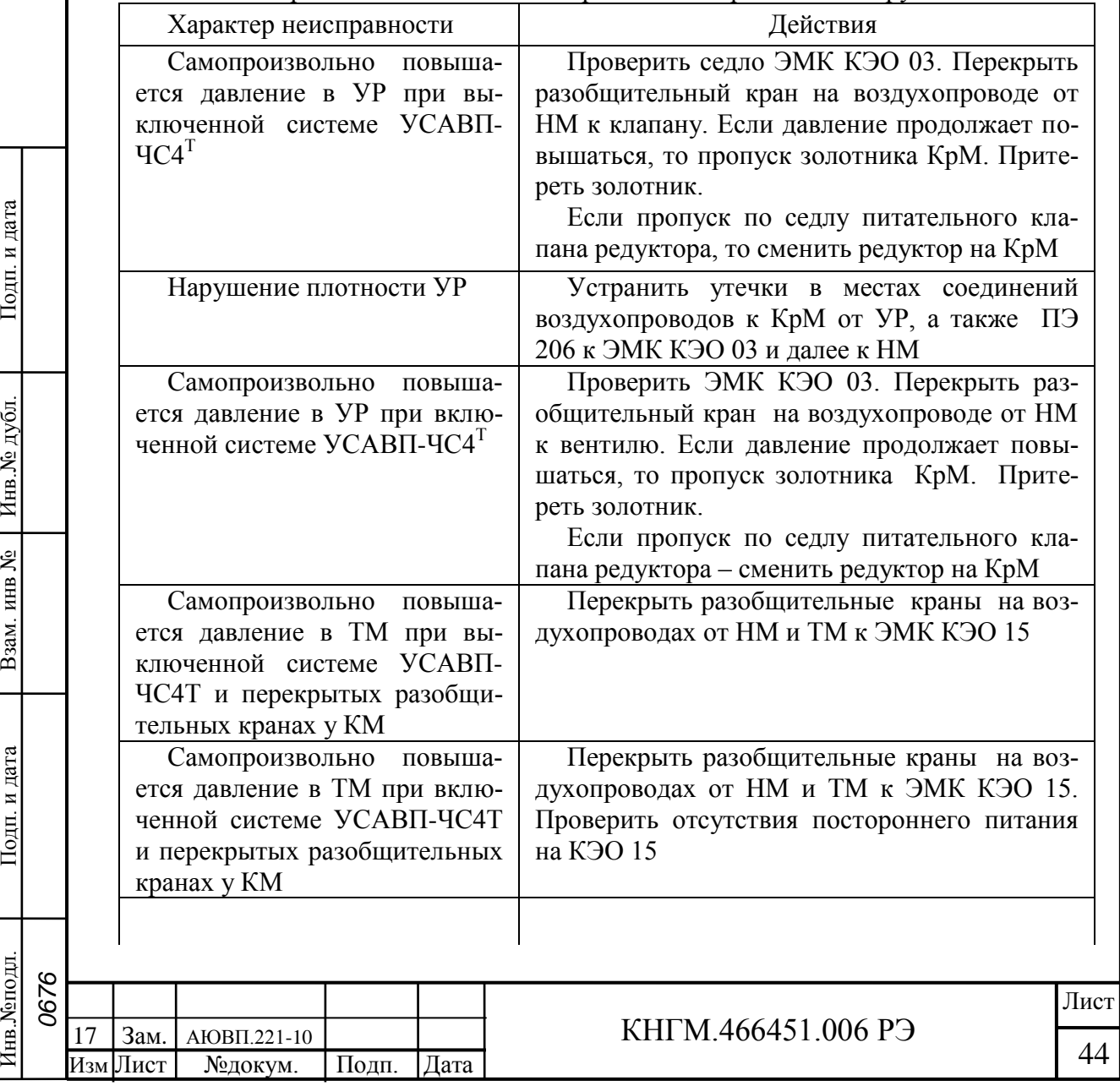

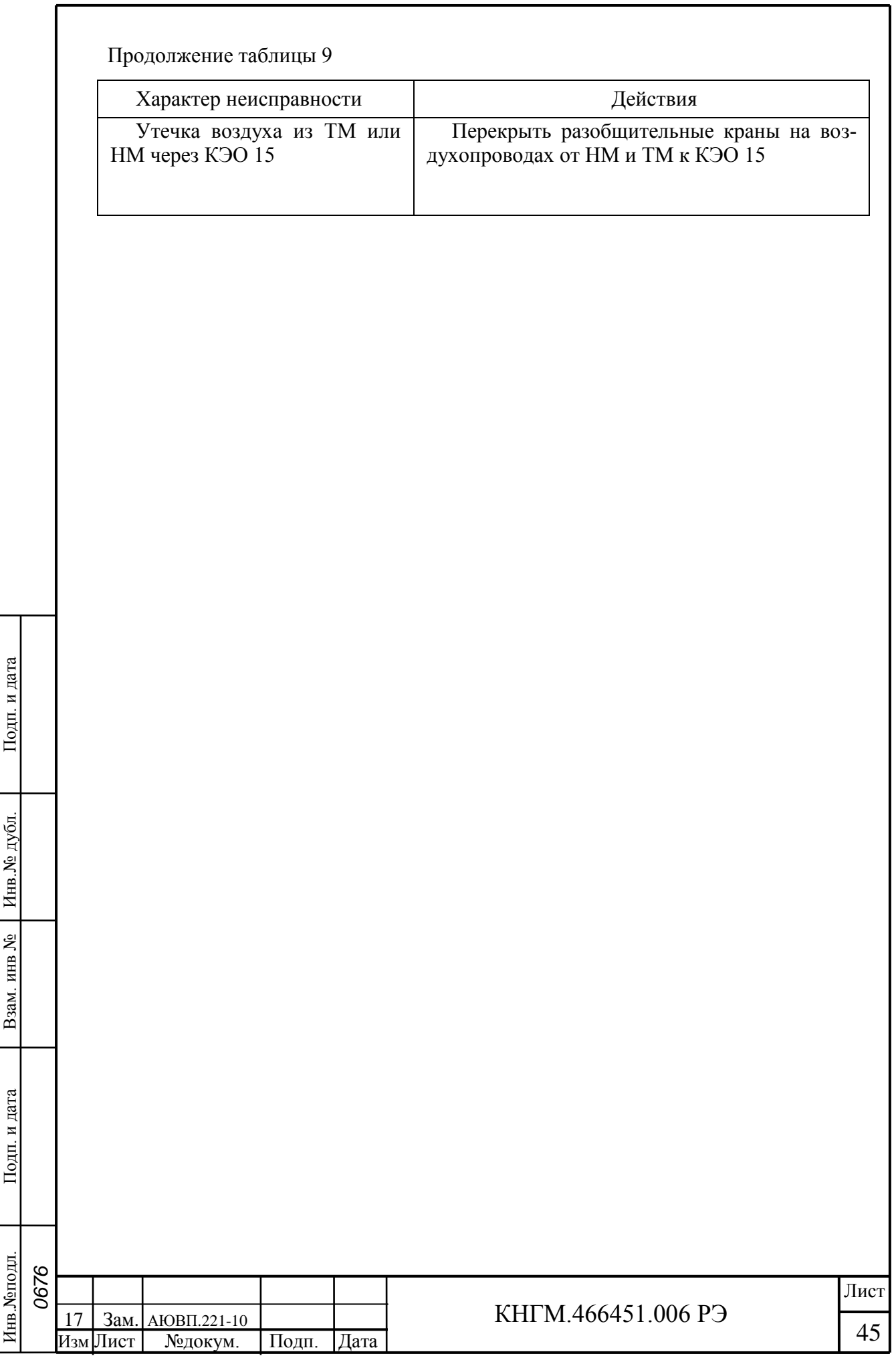

## **4 Хранение**

Изм Лист №докум. Подп. Дата

<span id="page-45-0"></span>Перед хранением составные части системы УСАВП-ЧС4<sup>Т</sup> должны быть подвергнуты консервации и упаковке в соответствии с ГОСТ 9.014 и ГОСТ 23216 и указаниями раздела [«1.7 Упаковка»](#page-12-0) настоящего руководства.

Составные части системы УСАВП-ЧС4<sup>Т</sup> должны храниться в складских помещениях на стеллажах в упаковке при отсутствии в воздухе паров кислот, щелочей и других агрессивных смесей.

Условия хранения в части воздействия климатических факторов внешней среды должны соответствовать 1(Л) по ГОСТ 15150.

Система в транспортной таре должна храниться в отапливаемых складских помещениях, защищающих ее от воздействия атмосферных осадков при отсутствии в воздухе паров кислот, щелочей и других агрессивных примесей, при температуре окружающего воздуха от плюс 5 до плюс 40С и относительной влажности воздуха до 80% при плюс 25°С.

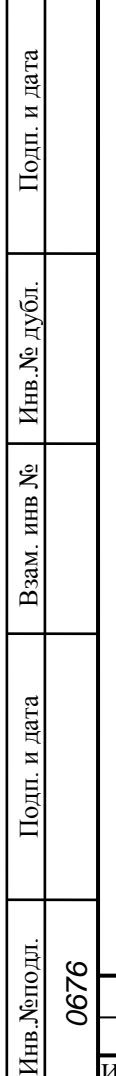

Инв. Хот

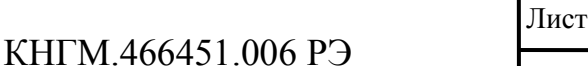

46

### **5Транспортирование**

<span id="page-46-0"></span>Транспортирование аппаратуры системы УСАВП-ЧС4<sup>Т</sup> может производиться автомобильным и железнодорожным транспортом при соблюдении требований, установленных манипуляционными знаками, нанесенными на транспортную тару. Вид отправки при железнодорожных перевозках — мелкая, малотоннажная. Транспортирование аппаратуры системы УСАВП-ЧС4<sup>Т</sup> в транспортной таре и пакетами производится в соответствии с правилами перевозки грузов, действующими на конкретном виде транспорта.

Тара на транспортных средствах должна быть закреплена.

Условия транспортирования аппаратуры системы УСАВП-ЧС4<sup>Т</sup> в транспортной таре должны соответствовать в части воздействия:

а) климатических факторов внешней среды "ОЖ4" по ГОСТ 15150;

б) механических факторов С по ГОСТ 23216.

В случае кратковременного транспортирования на открытых платформах или на автомашине тара с аппаратурой системы УСАВП-ЧС4<sup>Т</sup> должна быть накрыта брезентом.

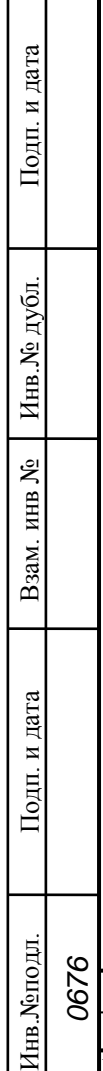

*0676*

Инв. Мопо

Изм Лист №докум. Подп. Дата

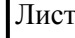

КНГМ.466451.006 РЭ

<span id="page-47-0"></span>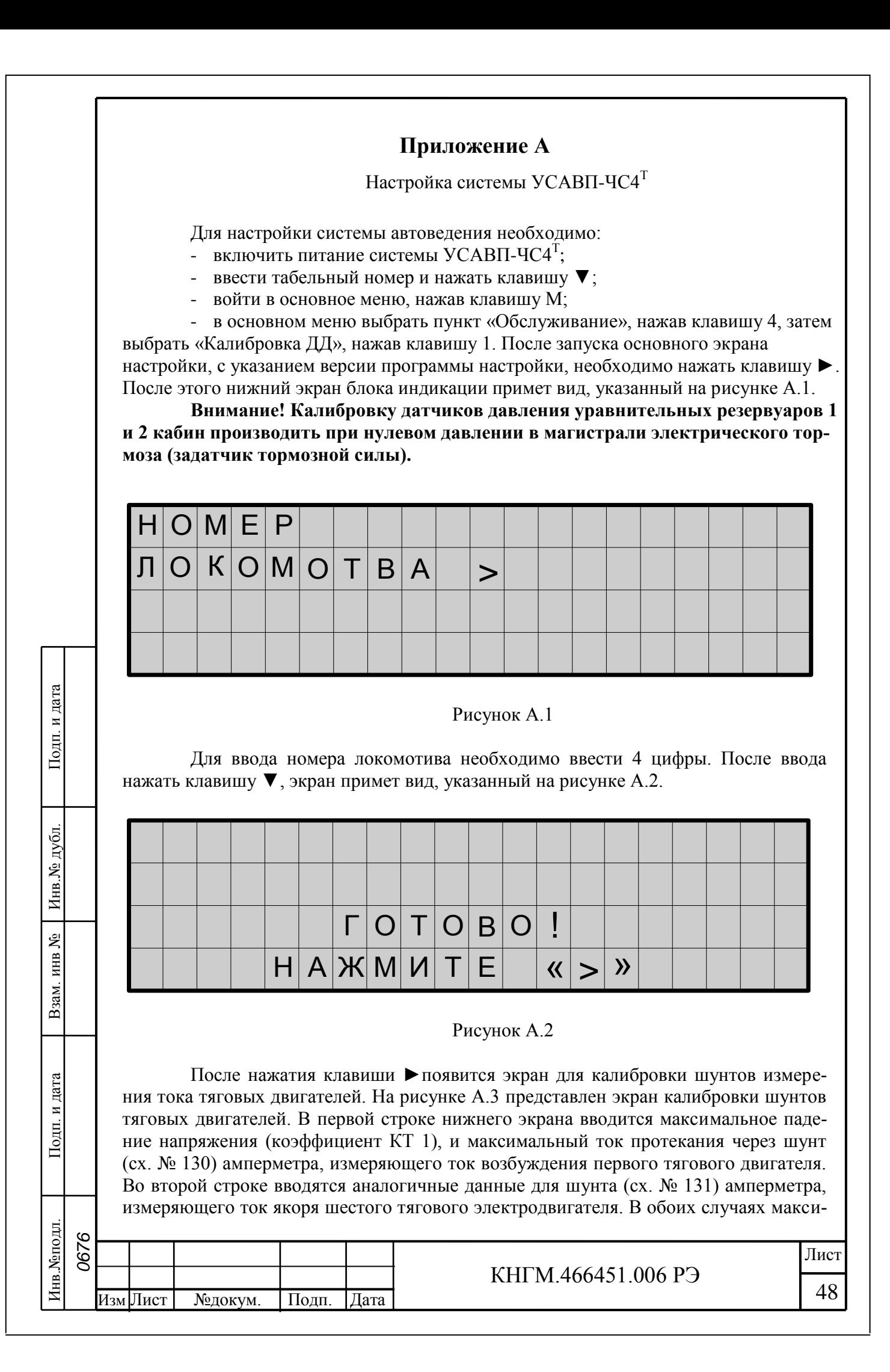

мальное падение напряжения на шунте равно 60 мВ, максимальный ток, протекающий через шунт, равен 2000 А. Следует обратить внимание, что при вводе коэффициентов КТ1 и КТ8 необходимо ввести 3 цифры (использовать лидирующие нули). После ввода каждого значения необходимо нажимать клавишу ▼.

При завершении ввода последнего значения нижний экран блока индикации примет вид представленный на рисунке А.2.

| K T 1 >         |  |  |  | m V |  |  |  |  |  |  |
|-----------------|--|--|--|-----|--|--|--|--|--|--|
| $K$ $T$ $8$ $>$ |  |  |  | m   |  |  |  |  |  |  |
|                 |  |  |  |     |  |  |  |  |  |  |
|                 |  |  |  |     |  |  |  |  |  |  |

Рисунок А.3

После калибровки шунтов измерения тока тяговых электродвигателей необходимо произвести калибровку датчиков давления. Калибровку датчиков давления проводят в каждой кабине. Калибровке подлежат датчики, которые установлены на уравнительных резервуарах 1 и 2 кабин и датчика электрического тормоза (задатчик тормозной силы).

Следует обратить внимание, что калибровку датчиков давления в уравнительных резервуарах производить при нулевом давлении в магистрале электрического тормоза. Это можно проверить в окне сигналов, нажав # 4 и выбрав третий экран. Датчик ЗТС должен показывать нули.

Для выхода из экрана (рисунок А.2) необходимо нажать клавишу ►, нижний экран блока индикации примет вид представленный на рисунке А.4.

Подп. и дата

дубд.

Инв. №

g

Взам. инв

Тодп. и дата

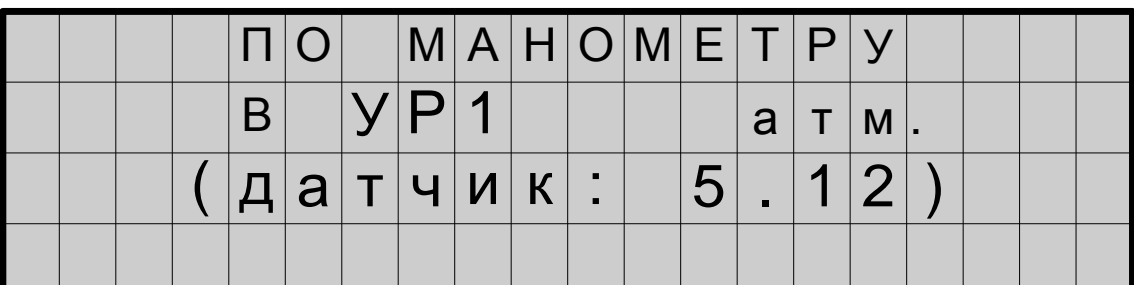

### Рисунок А.4

Во второй строке необходимо записать давление в уравнительном резервуаре по манометру, установленному в кабине электровоза, с точностью до сотых долей. После ввода нажать клавишу ▼. Программа настройки записывает коэффициент и возвращается в экран указанный на рисунке А.2.

При нажатии на клавишу ► система переходит к калибровке датчика давления электрического тормоза (задатчик тормозной силы), экран блока индикации примет вид, указанный на рисунке А.5.

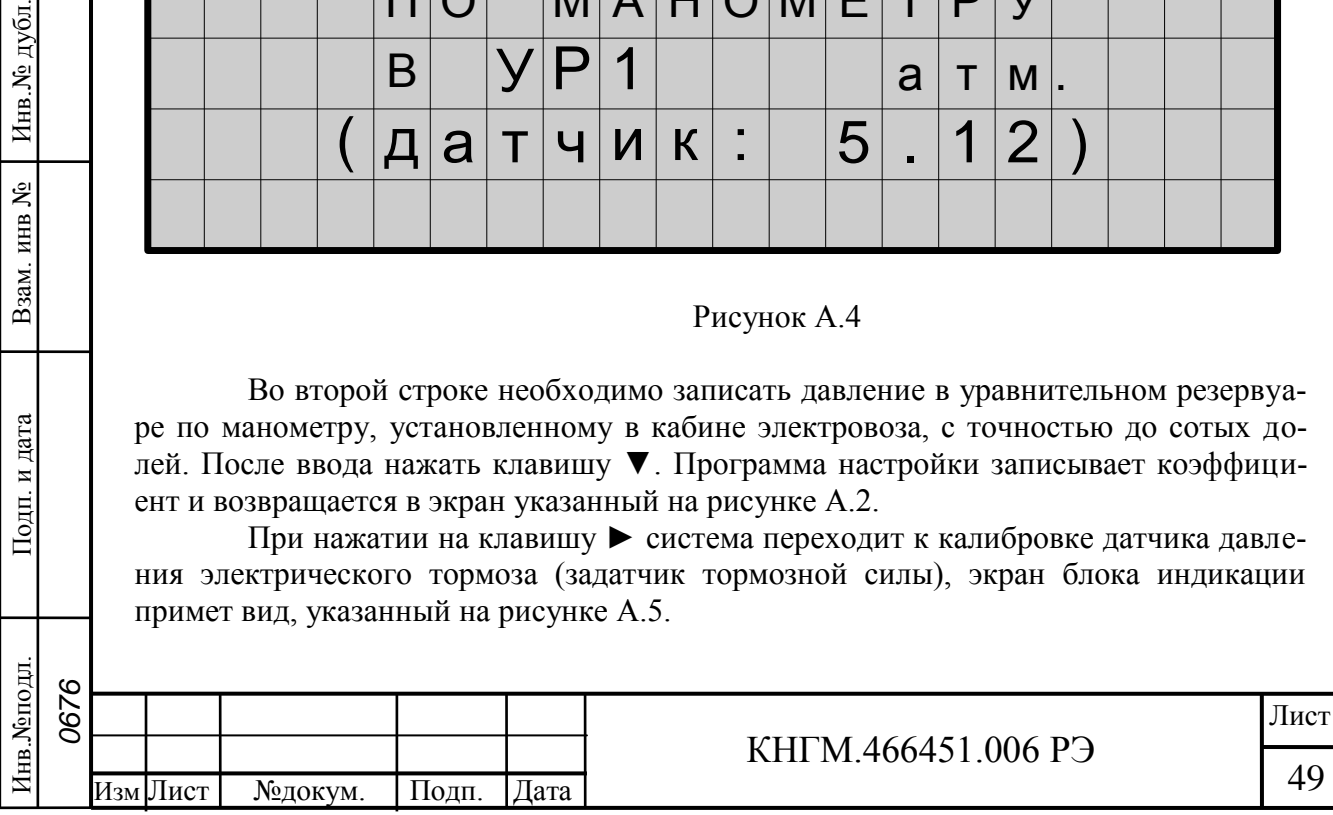

Для появления давления в манометре электрического тормоза необходимо собрать схему реостатного тормоза электровоза. Для этого необходимо нажать кнопку проверки электрического тормоза и не отпуская ее, переместить рукоятку управления реостатным тормозом (сх. № 325) в положение «Т» на 1-2 с, затем поставить ее в положение «П».

После появления давления произвести калибровку датчика электрического тормоза (ЗТС).

При невозможности создать давление в магистрале электрического тормоза, в следствии неисправности реостатного тормоза электровоза, допускается пропускать калибровку датчика ЗТС, нажав клавишу М на блоке клавиатуры системы УСАВП-ЧС $4^T$ .

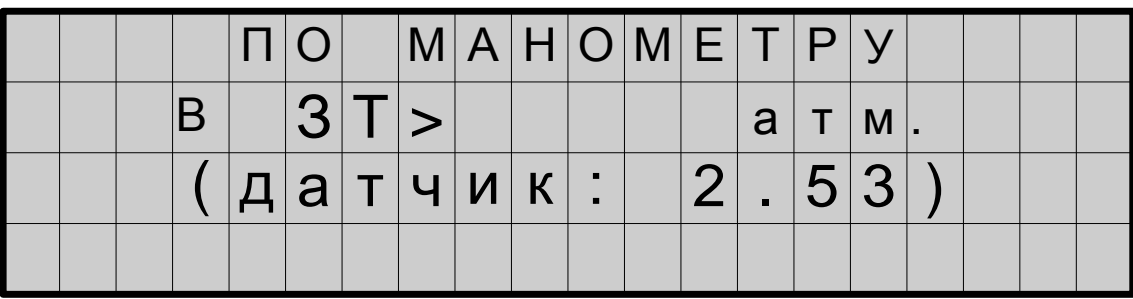

### Рисунок А.5

После завершения калибровки датчика ЗТС программа настройки возвращается к калибровке датчика уравнительного резервуара, нижний экран блока индикации принимает вид представленный на рисунке А.6.

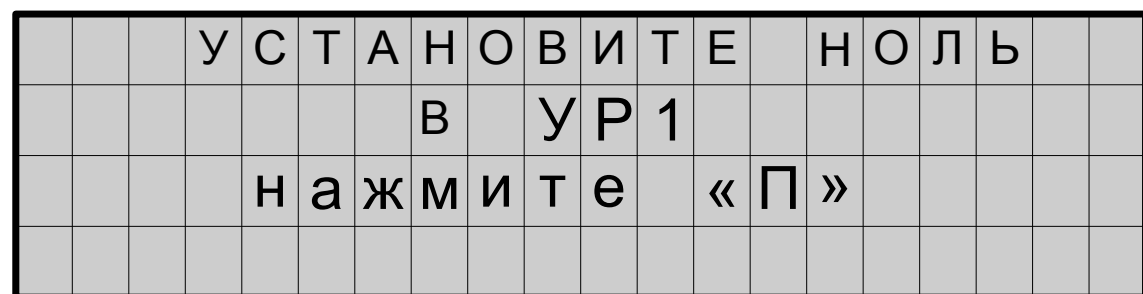

Подп. и дата

дубл.

Инв.No

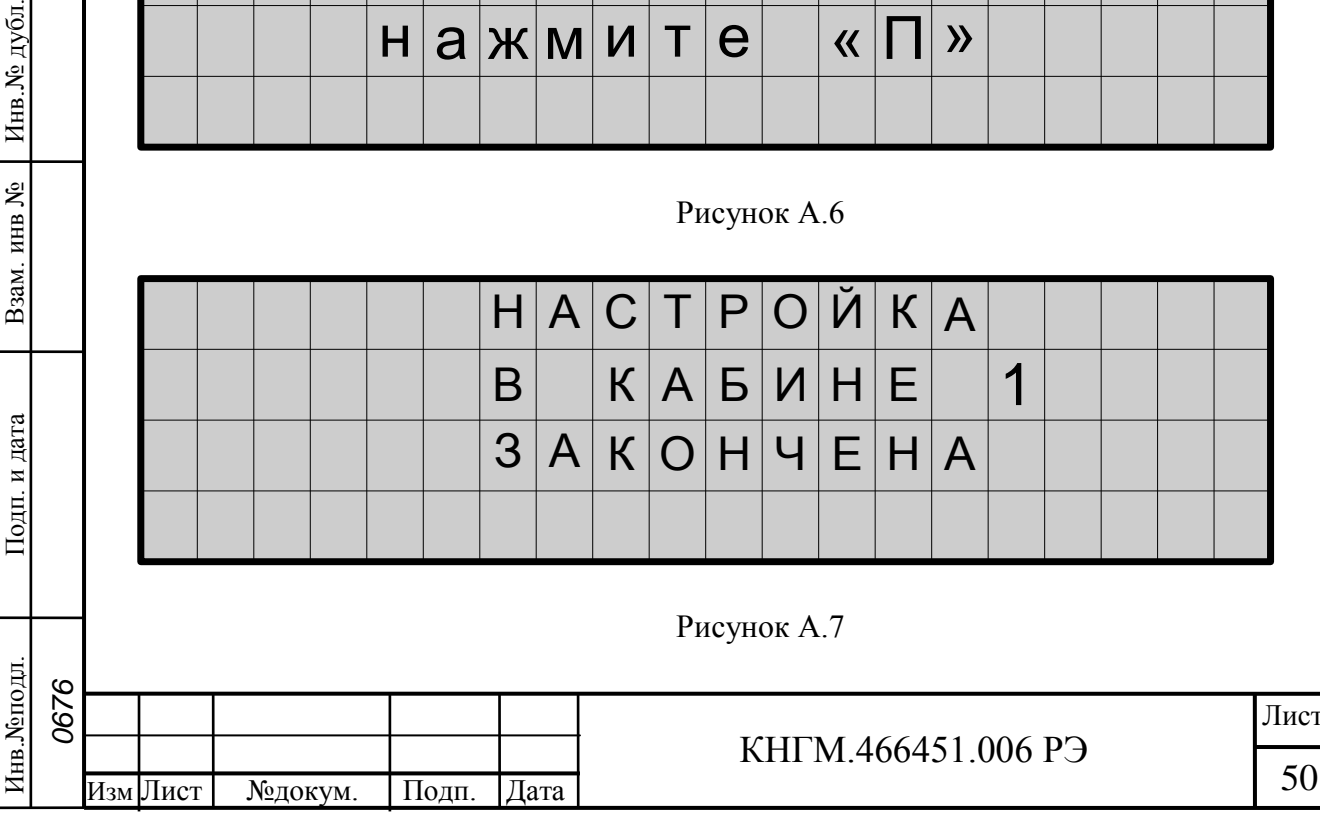

Для установки нуля в УР первой кабины необходимо разрядить уравнительный резервуар до нулевого давления, поставив ручку крана машиниста в 6 положение. После окончания выпуска воздуха из уравнительного резервуара (прекращение шипения воздуха), нажать клавишу П на блоке клавиатуры системы УСАВП-ЧС4<sup>Т</sup>. Экран блока индикации примет вид представленный на рисунке А.7.

Появление экрана на рисунке А.7 означает, что настройка в первой кабине закончена. Необходимо провести настройку во второй кабине электровоза.

Настройка системы УСАВП-ЧС4<sup>Т</sup> во второй кабине практически не отличается от настройки в первой, за исключением того, что не требуется калибровка шунтов измерения токов тяговых двигателей.

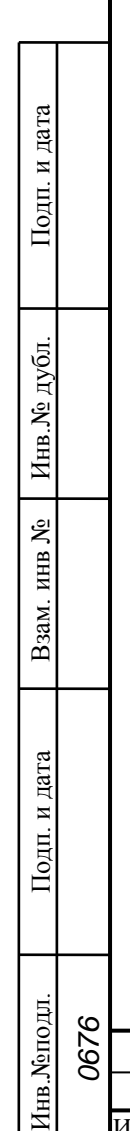

Изм Лист №докум. Подп. Дата

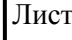

КНГМ.466451.006 РЭ

<span id="page-51-0"></span>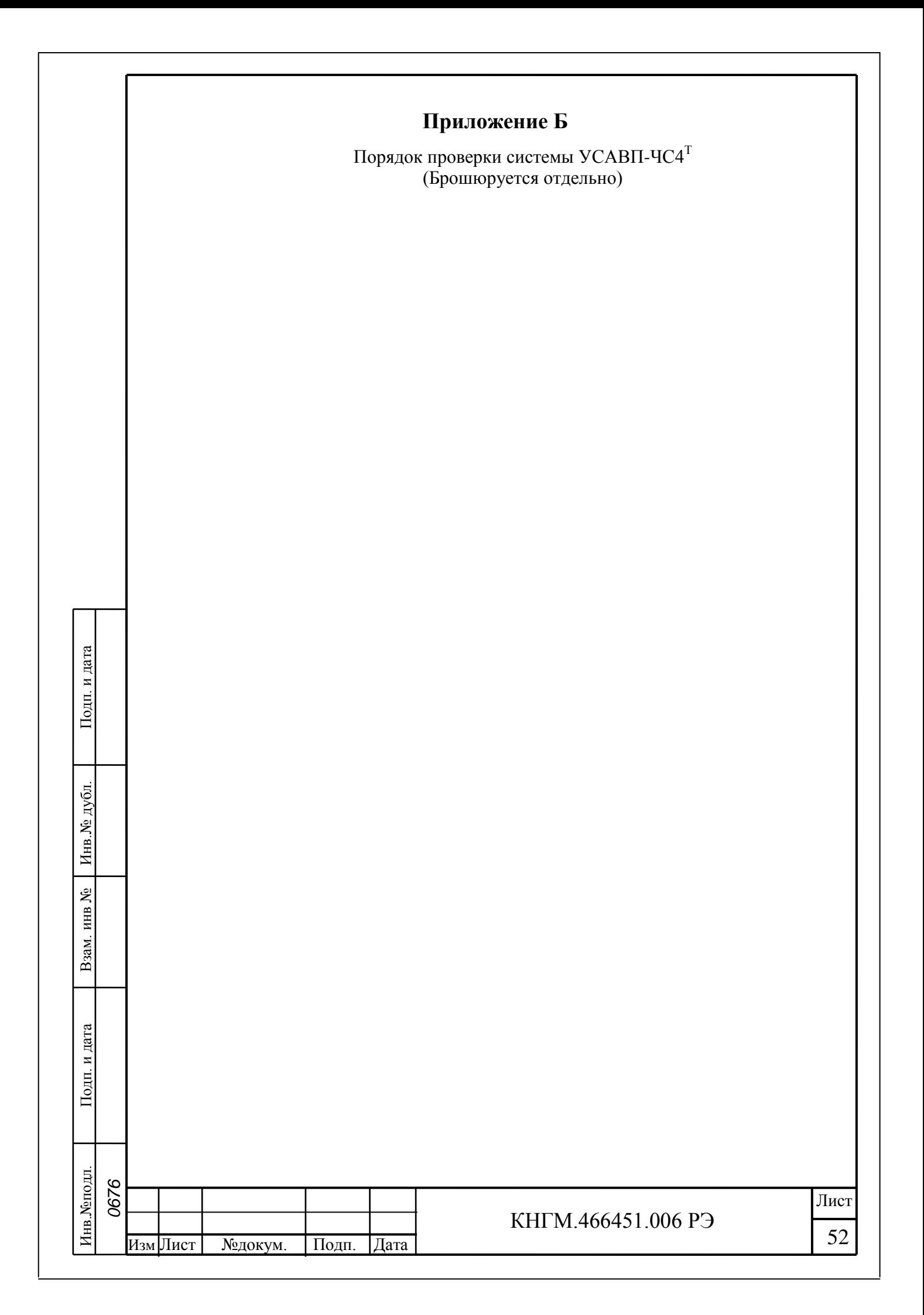

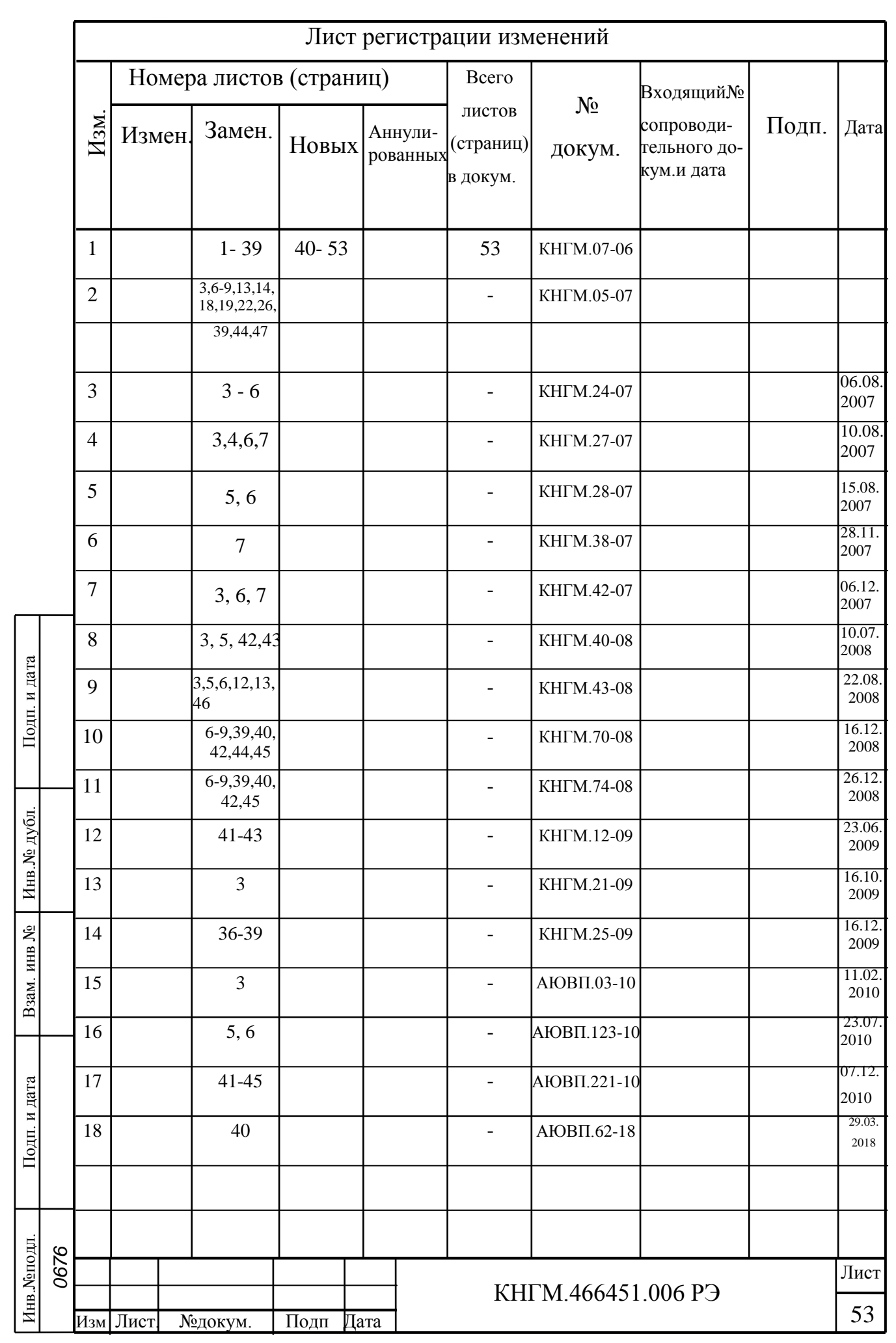